# Digital Video Camcorder

Mini DY Digital Video Cassette

VP-D200(i)/D230(i)/ D250(i)/D270(i)

## 数字摄录一体机

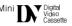

VP-D200(i)/D230(i)/ D250(i)/D270(i)

AF Auto Focus

CCD Charge Coupled Device

LCD Liquid Crystal Display

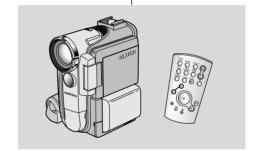

AF 自动调焦

CCD 电荷耦合器

LCD 液晶显示屏

#### Owner's Instruction Book

Before operating the unit, please read this instruction book thoroughly, and retain it for future reference.

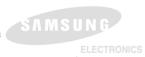

#### 用户说明书

在操作摄录一体机之前,请仔细阅读本说 明书,并将其保存好,以便将来查阅。

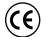

This product meets the intent of Directive 89/336 CEE, 73/23 CEE, 93/68 CEE.

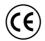

本产品符合下列标准89/336CEE, 73/23 CEE, 93/68 CEE,

AD68-00709K

#### **FNGLISH**

| ontents                         | 目录         |
|---------------------------------|------------|
| otes and Safety Instructions6   | 注意事项和安全说明  |
| etting to Know Your Camcorder11 | 摄录一体机的基本常识 |
| tores 11                        | Ab. In     |

| Getting to Know Your Camcorder      | 11 |
|-------------------------------------|----|
| Features                            | 11 |
| Accessories Supplied with camcorder | 12 |

Front & Left View 13

Rear & Bottom View 16 OSD (On Screen Display in M.REC and M.PLAY modes)

#### 

Adjusting the Hand Strap 22 

| Charging the Lithium Ion Battery Pack                              | 24 |
|--------------------------------------------------------------------|----|
| Table of continuous recording time based on model and battery type |    |
| Battery level display                                              | 26 |
| Incarting and Figeting a Cassatta                                  | 27 |

| Instruing and Discussing a Cussette |    |
|-------------------------------------|----|
| BASIC Recording                     | 28 |
| Making your First Recording         | 2  |
| Pacord Search (DEC SEADCH)          | 2  |

Hints for Stable Image Recording 30 

Using the VIEWFINDER 32 

Controlling Sound from the Speaker 34

| 目录 |
|----|
|----|

| 摄录一体机的基本常识 | 11 |
|------------|----|
| 特点         | 11 |
| □ 5        | 12 |

| 左视图                                                                                                    | 14 |
|----------------------------------------------------------------------------------------------------|----|
| 右视图和俯视图                                                                                                    | 15 |
| 左视图<br>右视图和俯视图<br>后视图和仰视图                                                                                         | 16 |
| 遥控器 [ 仅限 于VP-D230(i)/D250(i)/D270(i) ]                                                                            | 17 |
| OSD (摄像和放像模式下的屏幕显示)                                                                                               | 18 |
| 遥控器 [仅限于VP-D230(i)/D250(i)/D270(i)] OSD (摄像 和放像模式下的屏幕显示) OSD (照片 录制和照片播放模式下的屏幕显示) [仅限于VP-D230(i)/D250(i)/D270(i)] |    |
| 「仅限于VP-D230(i)/D250(i)/D270(i)]                                                                                   | 19 |

| **/ | 1117 6114 | C 35 L 14s Tarres 4 c 5 |             |          |      |   |
|-----|-----------|-------------------------|-------------|----------|------|---|
| 准备  |           |                         |             |          | <br> | 2 |
| 加福佳 | 1選按 駅 [石原 | ⊞ ∓VP-D2306             | \/D250(i)/F | )270(i)1 |      | - |

| 使用 遥控器进行Self Record (自拍)    |   |
|-----------------------------|---|
| 锂电池的安装                      | 2 |
| 调整手带                        |   |
| 手带                          |   |
|                             |   |
| 作用 衣液 由 須 廷 配 思 和 支 滋 由 須 姓 |   |

- 17 月 体 h 世 土 [ 12 m T I ID D220() /D250() /D270() ]

| 见往 饭 家 仉 侯 氏 [ \    |   |
|---------------------|---|
| <b>吏用锂离子电池组</b>     |   |
| 对锂离子电池组充电           |   |
| 基于不同电池型号和类型的连续录制时间表 | 2 |
| 电池电量显示标识            |   |
| 插入和退出盒带             |   |
|                     |   |

|   | 基本拍摄技术                         | 28 |
|---|--------------------------------|----|
|   | 首次 拍摄                          | 2  |
|   | 拍摄 记录搜索(REC SEARCH)            | 2  |
| ı | Li. by the chartel lie for him | 2  |

| 拍摄 稳定图像 须知        | 30 |
|-------------------|----|
| 使用LCD显示器拍摄        | 30 |
| 使用取景器拍摄           |    |
| 调整液晶显示屏           | 31 |
| 使用VIEWFINDER(取量器) | 32 |
| 调节 焦距             | 32 |

## **ENGLISH**

## Contents

| Advanced Recording                                                   | . 35 |
|----------------------------------------------------------------------|------|
| Use of various Functions                                             | 35   |
| Setting menu items                                                   |      |
| Set the camcorder to CAM or PLAYER mode and M.REC or                 | 33   |
| M.PLAY mode (VP-D230(i)/D250(i)/D270(i) only)                        | 36   |
| Availability of functions in each mode                               | 37   |
| CLOCK SET                                                            |      |
| WL. REMOTE (VP-D230(i)/D250(i)/D270(i) only)                         |      |
| BEEP SOUND                                                           |      |
| SHUTTER SOUND (VP-D230(i)/D250(i)/D270(i) only)                      |      |
| DEMONSTRATION                                                        |      |
| PROGRAM AE                                                           |      |
| Setting the PROGRAM AE                                               |      |
| WHT. BALANCE (WHITE BALANCE)                                         |      |
| Zooming In and Out with DIGITAL ZOOM                                 |      |
| Zooming In and Out with DIGITAL ZOOM  Zooming In and Out             |      |
| Digital Zoom                                                         |      |
| DIS (Digital Image Stabilizer)                                       |      |
| DSE (Digital Image Stabilizer)  DSE (Digital Special Effects) SELECT | 40   |
| Selecting an effect                                                  | 49   |
| REC MODE                                                             |      |
| AUDIO MODE                                                           |      |
| WIND CUT                                                             |      |
|                                                                      |      |
| DATE/TIME                                                            |      |
| TV DISPLAY                                                           |      |
| Using Quick Menu                                                     |      |
| Setting the Quick menu                                               | 57   |
| SHUTTER SPEED & EXPOSURE                                             |      |
| SLOW SHUTTER(Low Shutter Speed)                                      |      |
| EASY Mode (for Beginners)                                            |      |
| MF/AF (Manual Focus/Auto Focus)                                      |      |
| Auto Focusing                                                        |      |
| Manual Focusing                                                      | 61   |
| BLC (Back Light Compensation)                                        | 62   |
| Fade In and Out                                                      |      |
| To Start Recording                                                   |      |
| To Stop Recording (use FADE IN / FADE OUT)                           | 63   |
| Audio dubbing (VP-D230(i)/D250(i)/D270(i) only)                      | 64   |
| Dubbing sound.                                                       |      |
| Dubbed Audio Playback                                                |      |
| PHOTO Image Recording                                                |      |
| Searching for a PHOTO picture                                        |      |
| NIGHT CAPTURE (0 lux recording)                                      |      |
| POWER NIGHT CAPTURE                                                  | 68   |

## 目录

| 局级扣摄技巧                                                                          |          |
|---------------------------------------------------------------------------------|----------|
| 使用各种功能                                                                          | 35       |
| 设置 菜单项                                                                          | 35       |
| 将摄录一体机 设置为摄像、放像、照片录制或照片播放模式                                                     |          |
| 行城水一件市设置分城等、放标、旅行水南英流行加放铁坑<br>[仅限于VP-D230(i)D250(i)]<br>各个模式下的功能实用性             | 36       |
| 各个模式下的功能实用性                                                                     | 37       |
| CLOCK SET (时钟设置)                                                                | 38       |
| WL.REMOTE (遥控)[仅限于VP-D230(i)/D250(i)/D270(i)]                                   | 39       |
| BEEP SOUND(蜂鸣音)                                                                 | 40       |
| SHUTTER SOUND (快门音) [仅限于VP-D230(i)/D250(i)/D270(i)]                             | 41       |
| DEMONSTRATION(演示状态)                                                             | 42       |
| PROGRAM AE(程序自动曝光)                                                              | 43       |
| 设置程序自动曝光                                                                        | 44       |
| WHT.BALANCE (WHITE BALANCE, 白平衡)                                                | 45       |
| 采用 <b>DIGITAL ZOOM</b> (数字变焦)推近和拉远                                              | 46       |
| Zooming In and Out(推近 和拉远)<br>Digital Zoom(数字变焦)                                | 46       |
| Digital Zoom(数字变焦) DIS (Digital Image Stabilizer,数字图像稳定器)                       | 4/       |
| DIS (Digital Image Stabilizer, 数字图像稳定器)  DSE (Digital Special Effects,数字特殊效果)选择 | 40       |
| DSE (Digital Special Effects, 数子 特殊效果 ) 选择                                      | 49       |
| 选择效果                                                                            | 51       |
| AUDIO MODE (音频模式)                                                               | 52       |
| WIND CUT(风声消除)                                                                  | 53       |
| DATE/TIME(日期/时间)                                                                |          |
| TV DISPLAY(电视显示)                                                                | 55       |
| 使用快捷菜单(导航 菜单)                                                                   | 56       |
| 设置 快捷菜单                                                                         | 57       |
| SHUTTER SPEED & EXPOSURE (快门速度和曝光)                                              | 58       |
| SLOW SHUTTER ( 慢速 快门 )                                                          | 59       |
| EASY(简易)模式(用于初学者)<br>MF/AF(Manual Focus/Auto Focus,手动聚焦/自动聚焦)                   | 60       |
| MF/AF(Manual Focus/Auto Focus,手动聚焦/自动聚焦)                                        | 61       |
| 自动聚焦                                                                            |          |
| 手动聚焦                                                                            | 61       |
| BLC(Back Light Compensation,背光补偿)                                               | 62       |
| Fade In and Out(淡人和淡出)                                                          | 63       |
| 开始拍摄                                                                            | 63       |
| 停止拍摄(使用FADE IN / FADE OUT)                                                      | 63       |
| 音频配音 [ 仅限于VP-D230(i)/D250(i)/D270(i) ]                                          |          |
| 配音<br>播放音频配音                                                                    | 64       |
| - 播放 音频配音                                                                       | 65       |
| 指缀 思月                                                                           |          |
| 照月 搜系<br>NIGHT CAPTURE(夜景 拍摄)(0 照度 拍摄)                                          | 00<br>67 |
| POWER NIGHT CAPTURE (超强 夜景拍摄)                                                   | 07<br>68 |
| O    LK   NOIII CAI   O   KE                                                    | 00       |

## ENGLISH

## Contents

| Various Recording Techniques                                                                                                    | 69                                                                                                    |
|----------------------------------------------------------------------------------------------------|----------------------------------------------------------------------------------------------------|
| Playback                                                                                                    | . 70                                                                                                    |
| Tape Playback                                                                                                    | 70                                                                                                    |
| Playback on the LCD                                                                                                    |                                                                                                    |
| Playback on a TV monitor                                                                                                    | 70                                                                                                    |
| Connecting to a TV which has Audio/Video input jacks                                                                                                    | 70                                                                                                    |
| Connecting to a TV which has no Audio and Video input jacks                                                                                                    | 71                                                                                                    |
| Playback                                                                                                    | 71                                                                                                    |
| Various Functions while in PLAYER mode                                                                                                    | 72                                                                                                    |
| Playback pause                                                                                                    |                                                                                                    |
| Picture search (Forward/Reverse)                                                                                                    |                                                                                                    |
| Slow playback (Forward/Reverse) (VP-D230(i)/D250(i)/D270(i) only)                                                                                                    | 72                                                                                                    |
| Frame advance (To play back frame by frame)                                                                                                    |                                                                                                    |
| (VP-D230(i)/D250(i)/D270(i) only)                                                                                                    |                                                                                                    |
| X2 playback (Forward/Reverse ) (VP-D230(i)/D250(i)/D270(i) only)                                                                                                    |                                                                                                    |
| Reverse playback (VP-D230(i)/D250(i)/D270(i) only)                                                                                                    |                                                                                                    |
| ZERO MEMORY (VP-D230(i)/D250(i)/D270(i) only)                                                                                                    |                                                                                                    |
| PB DSE (Playback Digital Special Effects)                                                                                                    |                                                                                                    |
| PB ZOOM                                                                                                    | 76                                                                                                    |
| Recording in PLAYER mode (VP-D200i/D230i/D250i/D270i only)                                                                                                    | . 77                                                                                                    |
|                                                                                                    |                                                                                                    |
| IEEE 1394 Data Transfer                                                                                                    | . 78                                                                                                    |
| IEEE 1394 Data Transfer  Transferring IEEE1394 (i.LINK)-DV standard data connections                                                                                                    |                                                                                                    |
| Transferring IEEE1394 (i.LINK)-DV standard data connections                                                                                                    | 78<br>78                                                                                                    |
| Transferring IEEE1394 (i.LINK)-DV standard data connections                                                                                                    | 78<br>78                                                                                                    |
| Transferring IEEE1394 (i.LINK)-DV standard data connections                                                                                                    | 78<br>78<br>78                                                                                                    |
| Transferring IEEE1394 (i.LINK)-DV standard data connections                                                                                                    | 78<br>78<br>78                                                                                                    |
| Transferring IEEE1394 (i.LINK)-DV standard data connections  Connecting to a DV device  Connecting to a PC  System requirements  Recording with a DV connection cable (VP-D200i/D230i/D250i/D270i only)  USB interface (VP-D230(i)/D250(i)/D270(i) only)                                                                                                    | 78<br>78<br>79<br>79                                                                                                    |
| Transferring IEEE1394 (i.LINK)-DV standard data connections  Connecting to a DV device  Connecting to a PC  System requirements  Recording with a DV connection cable (VP-D200i/D230i/D250i/D270i only)  USB interface (VP-D230(i)/D250(i)/D270(i) only)                                                                                                    | 78<br>78<br>79<br>79                                                                                                    |
| Transferring IEEE1394 (i.LINK)-DV standard data connections  Connecting to a DV device Connecting to a PC System requirements Recording with a DV connection cable (VP-D200i/D230i/D250i/D270i only)  USB interface (VP-D230(i)/D250(i)/D270(i) only)  Transferring a Digital Image through a USB Connection System Requirements                                                                                                    | 78<br>78<br>79<br>79<br>80                                                                                                    |
| Transferring IEEE1394 (i.LINK)-DV standard data connections  Connecting to a DV device Connecting to a PC System requirements Recording with a DV connection cable (VP-D200i/D230i/D250i/D270i only)  USB interface (VP-D230(i)/D250(i)/D270(i) only)  Transferring a Digital Image through a USB Connection System Requirements Installing DVC Media 5.1 Program.                                                                                                    | 78<br>78<br>79<br>79<br>80<br>80                                                                                                    |
| Transferring IEEE1394 (i.LINK)-DV standard data connections  Connecting to a DV device Connecting to a PC System requirements Recording with a DV connection cable (VP-D200i/D230i/D250i/D270i only).  USB interface (VP-D230(i)/D250(i)/D270(i) only)  Transferring a Digital Image through a USB Connection System Requirements Installing DVC Media 5.1 Program. Using the "PC camera" function                                                                                                    | 78 78 79 79 80 80 81 81                                                                                                    |
| Transferring IEEE1394 (i.LINK)-DV standard data connections  Connecting to a DV device Connecting to a PC System requirements Recording with a DV connection cable (VP-D200i/D230i/D250i/D270i only)  USB interface (VP-D230(i)/D250(i)/D270(i) only)  Transferring a Digital Image through a USB Connection System Requirements Installing DVC Media 5.1 Program Using the "PC camera" function Using the "PC camera" function Using the "removable Disk" function.                                                                                                    | 78 78 79 80 80 81 81                                                                                                    |
| Transferring IEEE1394 (i.LINK)-DV standard data connections  Connecting to a DV device Connecting to a PC System requirements Recording with a DV connection cable (VP-D200i/D230i/D250i/D270i only)  USB interface (VP-D230(i)/D250(i)/D270(i) only)  Transferring a Digital Image through a USB Connection System Requirements Installing DVC Media 5.1 Program. Using the "PC camera" function Using the "removable Disk" function Using the "USB streaming" function                                                                                                    | 78 78 79 80 80 81 82 82                                                                                                    |
| Transferring IEEE1394 (i.LINK)-DV standard data connections  Connecting to a DV device Connecting to a PC System requirements Recording with a DV connection cable (VP-D200i/D230i/D250i/D270i only)  USB interface (VP-D230(i)/D250(i)/D270(i) only)  Transferring a Digital Image through a USB Connection System Requirements Installing DVC Media 5.1 Program Using the "PC camera" function Using the "PC camera" function Using the "removable Disk" function.                                                                                                    | 78 78 79 80 80 81 82 82                                                                                                    |
| Transferring IEEE1394 (i.LINK)-DV standard data connections  Connecting to a DV device Connecting to a PC System requirements Recording with a DV connection cable (VP-D200i/D230i/D250i/D270i only)  USB interface (VP-D230(i)/D250(i)/D270(i) only)  Transferring a Digital Image through a USB Connection System Requirements Installing DVC Media 5.1 Program. Using the "PC camera" function Using the "removable Disk" function Using the "USB streaming" function                                                                                                    | 787879 . <b>80</b> 80818182                                                                                                    |
| Transferring IEEE1394 (i.LINK)-DV standard data connections  Connecting to a DV device Connecting to a PC System requirements Recording with a DV connection cable (VP-D200i/D230i/D250i/D270i only)  USB interface (VP-D230(i)/D250(i)/D270(i) only)  Transferring a Digital Image through a USB Connection System Requirements Installing DVC Media 5.1 Program. Using the "PC camera" function Using the "removable Disk" function. Using the "USB streaming" function. Connecting to a PC  Digital Still Camera mode (VP-D230(i)/D250(i)/D270(i) only)                                                                      | 787879808081818282                                                                                                    |
| Transferring IEEE1394 (i.LINK)-DV standard data connections  Connecting to a DV device Connecting to a PC System requirements Recording with a DV connection cable (VP-D200i/D230i/D250i/D270i only)  USB interface (VP-D230(i)/D250(i)/D270(i) only)  Transferring a Digital Image through a USB Connection System Requirements Installing DVC Media 5.1 Program. Using the "PC camera" function Using the "PC camera" function Using the "temosable Disk" function Using the "USB streaming" function Connecting to a PC  Digital Still Camera mode (VP-D230(i)/D250(i)/D270(i) only)  MEMORY STICK (VP-D250(i)/D270(i) only) | 7880<br>78979<br>79979<br>7998<br>7998<br>7998<br>7998<br>8088<br>8188<br>8288<br>8288<br>8388<br>8388<br>8388<br>8388<br>83                                                                                                    |
| Transferring IEEE1394 (i.LINK)-DV standard data connections  Connecting to a DV device Connecting to a PC System requirements Recording with a DV connection cable (VP-D200i/D230i/D250i/D270i only)  USB interface (VP-D230(i)/D250(i)/D270(i) only)  Transferring a Digital Image through a USB Connection System Requirements Installing DVC Media 5.1 Program. Using the "PC camera" function. Using the "PC removable Disk" function. Using the "USB streaming" function. Connecting to a PC  Digital Still Camera mode (VP-D230(i)/D250(i)/D270(i) only)  MEMORY STICK (VP-D250(i)/D270(i) only) Memory Stick Functions   | 7880<br>78979<br>79979<br>7998<br>80080<br>80080<br>81080<br>81 |
| Transferring IEEE1394 (i.LINK)-DV standard data connections  Connecting to a DV device Connecting to a PC System requirements Recording with a DV connection cable (VP-D200i/D230i/D250i/D270i only)  USB interface (VP-D230(i)/D250(i)/D270(i) only)  Transferring a Digital Image through a USB Connection System Requirements Installing DVC Media 5.1 Program. Using the "PC camera" function Using the "PC camera" function Using the "temosable Disk" function Using the "USB streaming" function Connecting to a PC  Digital Still Camera mode (VP-D230(i)/D250(i)/D270(i) only)  MEMORY STICK (VP-D250(i)/D270(i) only) | 7880 80 80 81 81 82 82 82 83 83 84 84                                                                                                    |

# 目录

| 69                                  |
|-------------------------------------|
| 70                                  |
| 70                                  |
| 70                                  |
| 70                                  |
| 70                                  |
| 71                                  |
| 71                                  |
| 72                                  |
| 72<br>72                            |
| 72<br>72                            |
| 73                                  |
| 73                                  |
| 73                                  |
| 74                                  |
| 75                                  |
| 76                                  |
| 77                                  |
| 78                                  |
|                                     |
| 78                                  |
| 78<br>78                            |
| 78<br>78<br>78                      |
| 78<br>78<br>79                      |
| 78<br>78                            |
| 78<br>78<br>79                      |
| 78<br>78<br>79<br>79                |
| 78 78 79 79 <b>80</b> 80 80         |
| 78 78 79 79 80 80 80 81             |
| 78 78 79 79 80 80 80 81             |
| 78 79 79 80 80 80 81 81             |
| 78 79 79 80 80 80 81 81 82          |
| 78 79 79 80 80 81 81 82 82          |
| 78 79 79 80 80 80 81 81 82          |
| 78 79 79 80 80 81 81 82 82          |
| 78 78 79 80 80 81 81 82 82 82 83 83 |
| 78 78 79 80 80 81 81 82 83 83 83    |
|                                     |

#### 中文

## Contents

| Image Format         85           Selecting the CAMCORDER mode         85           MEMORY FILE NUMBER         86           Selecting the image quality         87           Select the image quality         87           Number of images on the Memory Stick         87           Recording Still images to a Memory Stick in M.REC Mode         88           Recording an image from a cassette as a still image         89           Viewing Still images         90           To view a Single image         90           To view a Slide show         90           To view the Multi Display.         91           Copying still images from a cassette to Memory Stick         92           Marking images for printing         93           Protection from accidental erasure         94           Deleting Still images         95           Formatting the Memory Stick         96           Attention         96           MPEG RECORDING         97           Selecting the moving picture sizes         98 |
|----------------------------------------------------------------------------------------------------|
| MPEG Playback                                                                                                    |
| Maintenance                                                                                                    |
| After finishing a recording         100           Cleaning and Maintaining the Camcorder         101           Cleaning the Video Heads         101           Using Your Camcorder Abroad         102           Power sources         102           Colour system         102                                                                                                    |
| Troubleshooting                                                                                                    |
| Troubleshooting         103           Self Diagnosis Display         103           Moisture Condensation         103           Self Diagnosis Display in M.REC, M.PLAY mode         104           (VP-D230(i)/D250(i)/D270(i) only)         104                                                                                                    |
| Specifications                                                                                                    |
| INDEX                                                                                                    |

# 目录

| 图像格式                                                                                                    | 83                                     |
|----------------------------------------------------------------------------------------------------|----------------------------------------|
| 选择摄录一体 机模式                                                                                                    |                                        |
| 存储文件号码                                                                                                    |                                        |
| 选择图像质量                                                                                                    |                                        |
| 记忆 棒上图像 的质量                                                                                                    | 87                                     |
| 在M.REC (照片录制) 模式将静止图像录制到记忆棒上                                                                                                    | 88                                     |
| 录制图像到记忆棒上                                                                                                    | 88                                     |
| 从录像带图像制作静止图像                                                                                                    | 89                                     |
| 观看静止图像                                                                                                    | 90                                     |
| 若要观看单幅图像                                                                                                    | 90                                     |
| 若要观看顺序播放                                                                                                    |                                        |
| 若要 观看多个 画面                                                                                                    | 91                                     |
| 从录像带上复制静止图像到记忆棒上                                                                                                    | 92                                     |
| 在图 像上做打 印标记                                                                                                    |                                        |
| 防止意外擦除                                                                                                    |                                        |
| 删除静止图像                                                                                                    |                                        |
| 格式化记忆棒                                                                                                    |                                        |
| 注意                                                                                                    |                                        |
| 保存MPEG                                                                                                    |                                        |
| 选择动态图片的容量                                                                                                    |                                        |
| 播放MPEG                                                                                                    |                                        |
|                                                                                                    |                                        |
| 维护                                                                                                    | . 100                                  |
|                                                                                                    |                                        |
| <b>维护</b><br>完成拍摄后<br>清洁和维护摄录一体机                                                                                                    | 100                                    |
| 完成拍摄后                                                                                                    | 100                                    |
| 完成拍摄后                                                                                                    | 100<br>101<br>101                      |
| 完成拍摄后<br>清洁和维护摄录一体机                                                                                                    | 100<br>101<br>102<br>102               |
| 完成拍摄后<br>清洁和维护摄录一体机<br>清洁 视频磁头<br>在中国大陆以外世界各地使用摄录一体机                                                                                                    | 100<br>101<br>102<br>102               |
| 完成拍摄后<br>清洁和维护摄录一体机                                                                                                    | 100<br>101<br>101<br>102<br>102        |
| 完成拍摄后<br>清洁和维护摄录一体机<br>清洁视频磁头<br>在中国大陆以外世界各地使用摄录一体机<br>电源<br>彩色制式<br>数 <b>障排除</b>                                                                                       | 100<br>101<br>101<br>102<br>102        |
| 完成拍摄后<br>清洁和维护摄录一体机                                                                                                    | 100<br>101<br>102<br>102<br>102<br>103 |
| 完成拍摄后<br>清洁和维护摄录一体机<br>清洁视频磁头<br>在中国大陆以外世界各地使用摄录一体机<br>电源<br>彩色制式<br><b>故障排除</b><br>故障排除<br>自诊斯显示                                                                       | 100 101 102 102 102 103 103            |
| 完成拍摄后<br>清洁和维护摄录一体机<br>清洁视频磁头<br>在中国大陆以外世界各地使用摄录一体机<br>电源<br>彩色 制式<br><b>故障排除</b><br>故障排除<br>自诊断显示<br>结露<br>在M.REC/M.PLAY(照片录制/照片播放)模式自诊断显示                             | 100 101 102 102 103 103                |
| 完成拍摄后<br>清洁和维护摄录一体机<br>清洁视频磁头<br>在中国大陆以外世界各地使用摄录一体机<br>电源<br>彩色 制式<br><b>故障排除</b><br>故障排除<br>故障排除<br>在M.REC/M.PLAY(照片录制/照片播放)模式自诊断显示<br>[仅限于VP-D230(i)/D250(i)/D270(i)] | 100 101 102 102 103 103 103 103        |
| 完成拍摄后<br>清洁和维护摄录一体机<br>清洁视频磁头<br>在中国大陆以外世界各地使用摄录一体机<br>电源<br>彩色 制式<br><b>故障排除</b><br>故障排除<br>自诊断显示<br>结露<br>在M.REC/M.PLAY(照片录制/照片播放)模式自诊断显示                             | 100 101 102 102 103 103 103 103        |
| 完成拍摄后<br>清洁和维护摄录一体机<br>清洁视频磁头<br>在中国大陆以外世界各地使用摄录一体机<br>电源<br>彩色 制式<br><b>故障排除</b><br>故障排除<br>故障排除<br>在M.REC/M.PLAY(照片录制/照片播放)模式自诊断显示<br>[仅限于VP-D230(i)/D250(i)/D270(i)] |                                        |

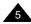

## Notes and Safety Instructions

#### Notes regarding the rotation of the LCD screen

Please rotate the LCD screen carefully as illustrated.

Over rotation may cause damage to the inside of the hinge that connects the LCD screen to the Camcorder.

## 注意事项和安全说明

## 有关旋转LCD(液晶显示)屏的注意事项

请按说明小心地旋转液晶显示屏。

过度旋转会造成连接液晶显示屏与摄录一体机的铰链损坏。

- 1. LCD screen closed.
- 2. Standard recording using the LCD screen.
  - A LCD Monitor is opened applying a finger to LCD open knob.
- 3. Recording when looking at the LCD screen from the top.
- 4. Recording when looking at the LCD screen from the front.
- 5. Recording with the LCD screen closed

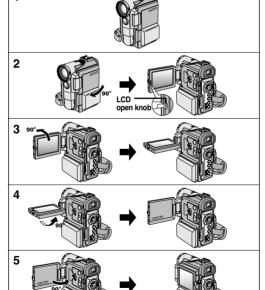

- 1. 液晶显示屏处于关闭状态中。
- 2. 使用液晶显示屏的标准录制。
  - 用手指按打开钮打开LCD显示 器。
- 3. 从液晶显示屏上方俯视时录制。
- 4. 从液晶显示屏前方正视时录制。
- 5. 在液晶显示屏关闭时录制。

## Notes and Safety Instructions

#### Notices regarding COPYRIGHT (VP-D200i/D230i/D250i/D270i only)

Television programs, video tapes, DVD titles, films, and other program materials may be copyrighted.

Unauthorized copying of copyrighted material may be against the law.

#### Notes regarding moisture condensation

 A sudden rise in atmospheric temperature may cause condensation to form inside the camcorder.

#### for example:

- When you move the camcorder from a cold location to a warm location (e.g., from outside to inside during winter.)
- When you move the camcorder from a cool location to a hot location (e.g. from inside to outside during the summer.)
- If the (DEW) protection feature is activated, leave the camcorder for at least two hours in a dry, warm room with the cassette compartment opened and the battery pack removed.

#### Notes regarding CAMCORDER

- 1. Do not leave the camcorder exposed to high temperature (above 60°C or 140°F).
  - For example, in a parked car in the sun or exposed to direct sunlight.
- 2. Do not let the camcorder get wet.

Keep the camcorder away from rain, sea water, and any other form of moisture. If the camcorder gets wet, it may get damaged.

Sometimes a malfunction due to exposure to liquids cannot be repaired.

## 注意事项和安全说明

## 有关版权的注意事项 (仅限于VP-D200i/D230i/D250i/D270i)

电视节目、录像带、DVD节目、影片和其它节目资料可能已受版权保护。

未经授权复制受版权保护的资料是违法行为。

#### 有关结露的注意事项

1. 气温的突然升高会导致摄录一体机内部结露。

#### 例如

- 将摄录一体机从寒冷的地方带人温暖的地方(如,冬季从室外将其携带人室内)。
- 将摄录一体机从凉爽的地方带入炎热的地方(如,夏季从室内将其携带到室外)
- 如果启动了 ▲ (DEW, 结露)保护功能,则请将摄录一体机放置在干燥、温暖的室内至少两个小时,同时打开盒带带仓,并取下电池组。

#### 有关摄录一体机的注意事项

- 1. 请不要把摄录一体机暴露于高温下 (60°C 或140°F以上)。 例如:在阳光下停放的汽车内或在阳光直射之下。
- 请不要让摄录一体机受潮。将摄录一体机远离雨水、海水和任何形式的潮气。如果受潮,摄录一体机便会受到损坏。 有时、由于受潮而产生的故障将无法修复。

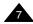

## Notes and Safety Instructions

#### Notes regarding the battery pack

- Make sure that the battery pack is fully charged before starting to record.
- To preserve battery power, keep your camcorder turned off when you are not operating it.
- If your camcorder is in CAM mode, and it is left in STBY mode without being operated for more than 5 minutes with a tape installed, it will automatically turn itself off to protect against unnecessary battery discharge.
- Make sure that the battery pack is fitted firmly into place.
   Dropping the battery pack may damage it.
- A brand new battery pack is not charged.
   Before using the battery pack, you need to charge it completely.
- It is a good idea to use the viewfinder rather than the LCD when making a long recordings, because the LCD uses up more battery power.
- \* When the battery reaches the end of its life, please contact your local dealer. The batteries have to be dealt with as chemical waste.

## Notes regarding the Video Head Cleaning

- To ensure normal recording and a clear picture, clean the video heads regularly. If a square block-shape distorts playback, or only a blue screen is displayed, the video heads may be dirty.
   If this happens, clean the video heads with a dry type cleaning cassette.
- Do not use a wet-type cleaning cassette. It may damage the video heads.

## 注意事项和安全说明

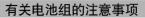

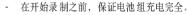

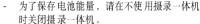

- 如果摄录一体机处于CAM(摄像)模式并保持在STBY(待机)模式下闲置超过5分钟, 且装人了录像带,机器就会自动关闭以防止 电池不必要的放电。
- 保证电池组安装牢固。若电池组从高空摔落 便会导致其损坏。
- 全新的电池组并不带电。在使用电池组之前,请将电池组充满电。
- 当长时间摄录时,最好使用取景器来代替液晶显示屏,因为液晶显示屏会消耗更多的电量。

\* 在电池到达其使用寿命时,请与本地的经销商联系。必须按化学废品处理方式处理电池。

#### 有关视频磁头清洁的注意事项

- 为了保证正常录制和清晰的画面,请定期清洁视频磁头。如果出现 马赛克失真或在播放期间只显示蓝屏,则说明可能是视频磁头较脏。 如果发生这种情况,用干式清洁盒带清洁视频磁头。
- 不要使用湿式清洁盒带、那样有可能会损坏视频磁头。

## Notes and Safety Instructions

## Note regarding the LENS

Do not film with the camera lens pointing directly at the sun.
 Direct sunlight can damage the CCD(Charge Coupled Device).

#### Notes regarding electronic viewfinder

 Do not position the camcorder such that the viewfinder is pointing towards the sun.

Direct sunlight can damage the inside of the viewfinder. Be careful when placing the camcorder under sunlight or near a window exposed to sunlight.

#### Notes regarding 'Record' or 'Playback' using the LCD

 The LCD display has been manufactured using high precision technology.
 However, there may be tiny dots (red, blue or green in colour) that appear on the LCD display.

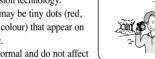

These dots are normal and do not affect the recorded picture in any way.

- When you use the LCD display under direct sunlight or outdoors, it maybe difficult to see the picture clearly.If this occurs, we recommend using the viewfinder.
- 3. Direct sunlight can damage the LCD monitor.

#### Notes regarding the hand strap

- To ensure a steady picture during filming, check that the hand strap is properly adjusted.
- Do not force your hand into the hand strap as you could damage it.

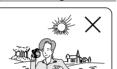

## 注意事项和安全说明

#### 有关镜头的注意事项

- 拍摄时,请不要将摄像机镜头直接朝向太阳。阳光的直射会损坏 CCD (Charge Coupled Device,电荷耦合器)。

#### 有关电子取景器注意事项

 请不要将摄录一体机放置在取景器朝向太阳的地方。 阳光的直射会损坏取景器的内部器件。在阳光下或靠近受阳光照射 的窗户使用摄录一体机时请小心。

#### 有关使用液晶显示屏 "Record" (拍摄) 或 "Playback" (播放) 的注意事项

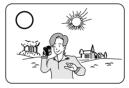

- 1. 液晶显示屏是采用尖端科技制造而成的。然而,液晶显示屏上可能会出现小点(红色、蓝色或绿色)。
  - 这些小点属于正常现象,不会影响 录制的图 像。
- 2. 在阳光直射的条件下或户外使用液晶显示屏时,很难看清图像。 如果出现这种情况,我们建议使用取景器。
- 3. 阳光直射会损坏液晶显示器。

## 有关手带的注意事项

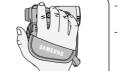

- 为了保证拍摄期间图像的稳定,请检查手带是否已经被话当地调节好。
- 不要将手 伸入手带内,那样会损坏手带。

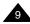

## Notes and Safety Instructions

#### Precautions regarding the Lithium battery

- 1. The lithium battery maintains the clock function and user settings; even if the battery pack or AC adapter is removed.
- 2. The lithium battery for the camcorder lasts about 6 months under normal operation from time of installation.
- 3. When the lithium battery becomes weak or dead, the date/time indicator will display "---" when you set the DATE/TIME to ON. In this case, replace the lithium battery with a new one(type CR2025).
- 4. Danger of explosion if battery is incorrectly replaced. Replace only with the same or equivalent type.

Warning Keep the LITHIUM BATTERY out of reach of children.

Should a battery be swallowed, consult a doctor immediately.

## 注意事项和安全说明

#### 有关锂电池的注意事项

- 1. 即使取出了电池组或交流适配器、摄录一体机内的锂电池仍会维持 时钟功能和用户设置。
- 2. 从安装之时起、摄录一体机内的锂电池在正常操作下可使用约6个 月。
- 3. 当锂电池电量不足或耗尽时、当您将日期时间指示器设置为开时其 将显示"---"。

在这种情况下,请用一个新锂电池 (CR 2025型)更换锂电池。

4. 如果更换了不合适的电池会有爆炸的危险。 仅能更换 相同类型的电池。

警告: 让儿童远离锂电池。

如果误吞了电池, 请立即找医生救治。

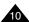

## Getting to Know Your Camcorder

#### **Features**

· Digital data transfer function with IEEE1394

By incorporating the IEEE 1394 (i.LINK™: i.LINK is a serial data transfer protocol and interconnectivity system, used to transmit DV data) high speed data transport port, both moving and still images can be transferred to a PC, making it possible to produce or edit various images.

 USB interface for digital image data transfer (VP-D230(i)/D250(i)/D270(i) only)

You can transfer images to a PC using the USB interface without an add-on card.

PHOTO

The PHOTO function lets you capture an object as a still along with sound, while in Camera mode.

· 800x Digital zoom

Allows you to magnify an image up to 800 times its original size.

Colour TFT LCD

A high-resolution colour TFT LCD gives you clean, sharp images as well as the ability to review your recordings immediately.

· Digital Image Stabilizer (DIS)

The DIS compensates for any handshake, reducing unstable images particularly at high magnification.

Various digital effects

The DSE (Digital Special Effects) allows you to give your films a special look by adding various special effects.

Back Light Compensation (BLC)

The BLC function compensates for the bright background behind a subject vou're recording.

Program AE

The Program AE enables you to alter the shutter speed and aperture to suit the type of scene/action to be filmed.

NIGHT CAPTURE

The NIGHT CAPTURE function enables you to record a subject in a dark place.

- Digital Still Camera function (VP-D230(i)/D250(i)/D270(i) only)
  - Using Memory Stick, you can easily record and playback standard still images.
  - You can transfer standard still images on the Memory Stick to your PC using the USB interface.
- MPEG ŘEC (VP-D230(i)/D250(i)/D270(i) only)
   MPEG REC function is able to store CAMERA pictures in MEMORY STICK.

## 摄录一体机的基本常识

#### 特点

· 使用IEEE1394的数字数据传输功能

通过结合IEEE 1394 (i.LINK™: i.LINK是一种串行数据传输协议和互连性系统,用于传送DV数据)高速数据传输端口,可将动态图像和静态图像传输到计算机上,使得制作或编辑各类图像成为可能。

用于数字图像数据传输的USB接口(仅VP-D230(i)/D250(i)/D270(i))
 不用附加卡,使用USB端口即可将图像传送到PC上。

PHOTO (拍昭)

PHOTO (拍照) 功能可以允许您在Camera (摄像) 模式拍摄有声的静态 物体。

· 800x 数字变焦

允许您将一个图像放大到原始大小的800倍。

· Colour TFT LCD (彩色TFT液晶显示屏)

高分辨率的彩色TFT液晶显示屏可以为您提供清晰明亮的图像以及即时 查看拍摄效果的能力。

• DIS (Digital Image Stabilizer, 数字图像稳定器)

DIS可以补偿手抖, 尤其是在较高的放大率下, 它可以减少图像的不稳定。

• 各种数字效果

DSE (Digital Special Effects,数字特殊效果)允许您通过添加各种特殊效果来让摄影别具一格。

• BLC (Back Light Compensation, 背光补偿)

BLC(背光补偿)功能可以补偿物体后面的明亮的背景。

· Program AE (程序自动曝光)

Program AE(程序自动曝光)可以帮助您调节快门速度和光圈,以适应被摄场景/动作类型。

• NIGHT CAPTURE(夜景拍摄)

NIGHT CAPTURE (夜景拍摄) 功能可以帮助您在黑暗处拍摄景像。

- 数字静止照相机功能(仅VP-D230(i)/D250(i)/D270(i))
  - 使用记忆棒,您可以轻易地记录或播放标准的静止图像。
  - 您可以通过USB接口将记忆棒上存储的标准静止图像传输到计算机上。
- MPEG REC(仅VP-D230(i)/D250(i)/D270(i))

MPEG REC 功能可以在记忆棒中存储CAMERA 图像。

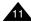

## Getting to Know Your Camcorder

## 摄录一体机的基本常识

#### Accessories Supplied with camcorder

Make sure that the following basic accessories are supplied with your digital video camera.

## 随摄录一体机所提供的配件

请确认已随数字视频摄录一体机提供了以下基本配件。

#### Basic Accessories

- 1. Lithium Ion Battery pack
- 2. AC Power Adapter
- 3. AC Cord
- 4. AUDIO/VIDEO Cable
- 5. S-VIDEO cable (VP-D230(i)/ D250(i)/D270(i) only)
- 6. Instruction Book
- 7. Lithium battery for Remote Control or Clock.
  - (TYPE: CR2025)
- 8. Remote Control (VP-D230(i)/ D250(i)/D270(i) only)
- 9. USB cable (VP-D230(i)/ D250(i)/D270(i) only)
- 10. Software CD (VP-D230(i)/ D250(i)/D270(i) only)
- 11. Memory Stick (VP-D250(i)/D270(i) only)
- 12. Lens Cover

#### Optional Accessory

13. Scart adapter

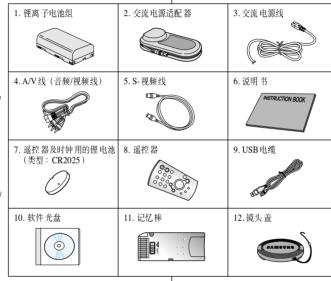

#### 基本配件

- 1. 锂离子电池组
- 2. 交流电源适配器
- 3. 交流电源线
- 4. A/V线 (音频/视频线)
- 5. S-视频线(仅VP-D230(i)/ D250(i)/D270(i))
- 6. 说明书
- 7. 遥控器或时钟用的锂电池 (类型: CR2025)
- 8. 遥控器(仅VP-D230(i)/ D250(i)/D270(i))
- 9. USB 电缆(仅VP-D230(i)/ D250(i)/D270(i))
- 10. 软件光盘(仅VP-D230(i)/ D250(i)/D270(i))
- 11. 记忆棒 (仅VP-D250(i)/D270(i))
- 12. 镜头盖

#### 可选附件

13. Scart适配器

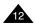

13. Scart活配器

## Getting to Know Your Camcorder

## 摄录一体机的基本常识

#### Front & Left View

#### 正视图和左视图

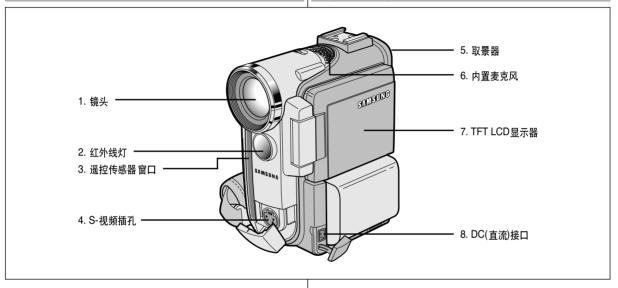

- 1. Lens
- 2. Infrared Light (see page 67)
- 3. Remote Sensor
- 4. S-VIDEO Jack
- 5. View Finder (see page 32)

- 6. Internal MIC
- 7. TFT LCD Monitor (see page 31)
- 8. DC Jack (see page 23)
- 1. 镜头
- 2. 红外线灯 (见第67页)
- 3. 遥控传感器窗口
- 4. S-视频插孔

- 5. 取景器(见第32页)
- 6. 内置麦克风
- 7. TFT LCD显示器 (见第31页)
- 8. DC(直流)接口(参见23页)

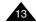

## Getting to Know Your Camcorder

## 摄录一体机的基本常识

#### Left Side View

#### 左视图

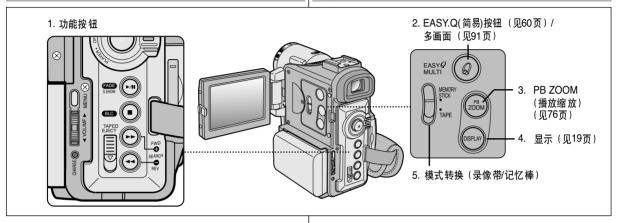

#### 1. Function buttons

| PLAYER CAMERA               |                    | M.PLAY<br>(VP-D230(i)/D250(i)/<br>D270(i) only) |
|-----------------------------|--------------------|-------------------------------------------------|
| ▶/ <b>  </b> : (PLAY/STILL) | FADE (see page 63) | SLIDE SHOW (see page 90)                        |
| ■ : (STOP)                  | BLC (see page 62)  | -                                               |
| <b>▶</b> : (FF)             | REC SEARCH +       | FWD (see page 90)                               |
| <b>≪</b> : (REW)            | REC SEARCH -       | REV (see page 90)                               |

- EASY.Q Button (CAM) / MULTI (M.PLAY) (VP-D230(i)/D250(i)/D270(i) only)
- 3. PB ZOOM

- 4. DISPLAY
- Mode Switch (TAPE/MEMORY STICK) (VP-D230(i)/D250(i)/D270(i) only)

#### 1. 功能按钮

| 放像                                      | 摄像                        | 照片播放<br>(仅限于VP-D230(i)/<br>D250(i)/D270(i)) |
|-----------------------------------------|---------------------------|---------------------------------------------|
| ▶ <b>/III</b> : (PLAY/STILL)<br>(播放/静止) | FADE(淡人淡 出)<br>(参见63页)    | SLIDE SHOW(顺序播放)<br>(参见90页)                 |
| ■ : (STOP) (停止)                         | BLC(背光补偿)(参见62页)          | -                                           |
| <b>→</b> :(FF) (快进)                     | REC SEARCH +<br>(拍摄记录搜索+) | 前进(参见90页)                                   |
| <b>★</b> :(REW)<br>(快倒)                 | REC SEARCH -<br>(拍摄记录搜索-) | 后退(参见90页)                                   |

- 2. EASY.Q(简易)按钮(CAM)/ 多画面(M.PLAY) (仅限于VP-D230(i)/D250(i)/D270(i))
- 3. PB ZOOM (播放缩放)
- 4. 显示
- 5. 模式转换 (录像带/记忆棒) (仅限于VP-D230(i)/D250(i)/ D270(i))

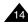

## Getting to Know Your Camcorder

## 摄录一体机的基本常识

#### Right & Top View

#### 右视图和俯视图

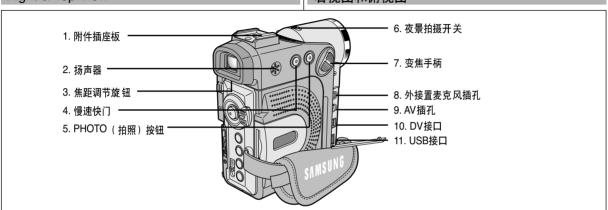

- 1. Accessory Shoe
- 2. Speaker
- 3. FOCUS Adjustment knob (see page 32)
- 4. Slow Shutter Button (see page 58)
- 5. PHOTO Button (see page 66)
- 6. Night Capture Switch (see page 67)
- 7. Zoom lever (see page 46)

- 8. External MIC
- 9. AV Jack
- DV Jack (see page 78)
   DV out (VP-D200/D230/ D250/D270)
   DV in/out (VP-D200i/D230i/ D250i/D270i)
- 11. USB Jack (see page 80) (VP-D230(i)/D250(i)/D270(i) only)

- 1. 附件插座板
- 2. 扬声器
- 3. 焦距调节旋钮(参见32页)
- 4. 慢速快门 (参见58页)
- 5. PHOTO (拍照) 按钮 (见66页)
- 6. 夜景拍摄开关(参见67页)
- 7. 变焦手柄(参见46页)

- 8. 外接置麦克风插孔
- 9. AV插孔
- 10. DV接口(参见78页) DV输出(VP-D200/D230/ D250/D270) DV输入/输出(VP-D200i/ D230i/D250i/D270i)
- 11. USB接口(参见80页) (仅VP-D230(i)/D250(i)/ D270(i))

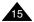

## Getting to Know Your Camcorder

## 摄录一体机的基本常识

#### Rear & Bottom View

#### 后视图和仰视图

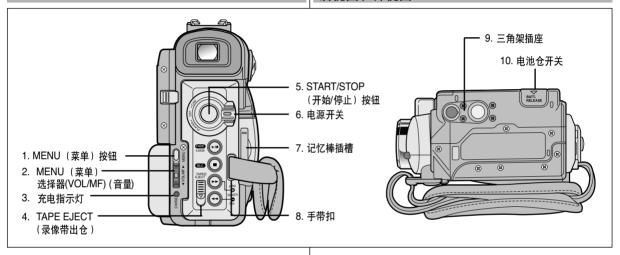

- 1. MENU Button
- 2. MENU Selector (VOL/MF)
- 3. Charging indicator
- 4. TAPE EJECT
- 5. START/STOP button

- 6. Power Switch (see page 28)
- Memory Stick Slot (VP-D230(i)/D250(i)/D270(i) only)
- 8. Hook for hand strap
- 9. Tripod receptacle
- 10. Battery Release

- 1. MENU (菜单) 按钮
- 2. MENU(菜单)选择器 (VOL/MF) (音量)
- 3. 充电指示灯
- 4. TAPE EJECT (录像带出仓)
- 5. START/STOP (开始/停止) 按钮

- 6. 电源开关 (参见28页)
- 7. 记忆棒插槽(仅VP-D230(i)/ D250(i)/D270(i))
- 8. 手带扣
- 9. 三角架插座
- 10. 电池仓开关

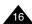

## Getting to Know Your Camcorder

## 摄录一体机的基本常识

#### Remote control (VP-D230(i)/D250(i)/D270(i) only)

遥控器 (仅限于VP-D230(i)/D250(i)/D270(i))

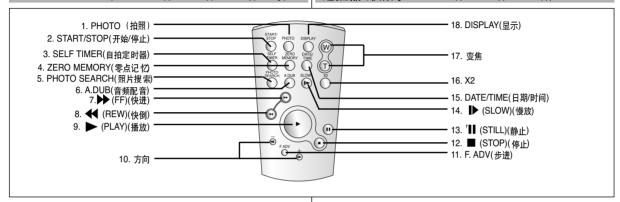

- 1. PHOTO
- 2. START/STOP
- 3. SELF TIMER (see page 20)
- 4. ZERO MEMORY (see page 74)
- 5. PHOTO Search
- 6. A.DUB (see page 64)
- 7. **)** (FF)
- 8. **◀** (REW)

- 9. ► (PLAY)
- 10. Direction ( **◄Ⅱ** , **Ⅱ▶** ) (see page 72)
- 11. F. ADV (see page 73)
- 12. **■** (STOP)
- 13. [[ (STILL)
- 14. **I** (SLOW)
- 15. DATE/TIME
- 16. X2 (see page 73)
- 17. Zoom
- 18. Display

- 1. PHOTO (拍照)
- 2. START/STOP (开始/停止)
- 3. SELF TIMER (自拍定时器) (见20页)
- 4. ZERO MEMORY (零点记忆) (见74页)
- 5. PHOTO SEARCH (照片搜索)
- 6. A.DUB (音频配音) (见64页)
- 7. **>>** (FF) (快进)
- 8. **◀** (REW) (快倒)

- 9. ► (PLAY) (播放)
- 10. 方向(◀Ⅱ, Ⅱ▶) (参见72页)
- 11. F.ADV (步进) (见73页)
- 12. (STOP) (停止)
- 13. **II** (STILL) (静止)
- 14. **I**▶(SLOW) (慢放)
- 15. DATA/TIME (日期/时间)
- 16. X2(见73页)
- 17. 变焦
- 18. 显示

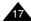

## Getting to Know Your Camcorder

## 摄录一体机的基本常识

#### OSD (On Screen Display in CAM and PLAYER modes)

## OSD (摄像和放像模式下的屏幕显示)

- 1. Battery level (see page 26)
- 2. Easy mode (see pages 60)
- 3. DSE (Digital Special Effects) mode (see page 49)
- 4. Program AE (see page 43)
- 5. White Balance mode (see page 45)
- 6. BLC (Back Light Compensation) (see page 62)
- 7. Manual focus (see page 61)
- 8. Shutter speed and EXPOSURE (see page 58)
- 9. Zoom position (see page 46)
- 10. NIGHT CAPTURE (see page 67)
- 11. DATE/TIME (see page 54)
- 12. USB (VP-D230(i)/D250(i)/D270(i) only)
- 13. WL. REMOTE (VP-D230(i)/D250(i)/D270(i) only)
- 14. WIND CUT (see page 53)
- 15. Audio recording mode (see page 52)
- 16. Zero memory indicator (VP-D230(i)/D250(i)/ D270(i) only) (see page 74)
- 17. Remaining Tape (measured in minutes)
- 18. Tape Counter
- 19. Operating mode
- 20. Record speed mode
- 21. PHOTO mode
- 22. Self recording and waiting timer (see page 20) (VP-D230(i)/D250(i)/D270(i) only)
- 23. DIS (see page 48)
- 24. Volume control (see page 34)
- 25. Audio playback channel
- 26. DV IN(DV data transfer mode) (VP-D200i/D230i/D250i/D270i only) (see page 79)
- 27. DEW (see page 7)
- 28. Message Line
- 29. PB DSE (see page 75)
- 30. PB ZOOM/ENTER (see page 76)
- 31. POWER NIGHT CAPTURE (see page 68)

#### OSD in CAM mode

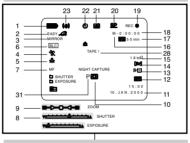

#### OSD in PLAYER mode

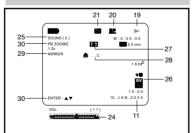

- 1. 电池电量 (见26页))
- 2. Easy (简易) 模式 (见60页)
- 3. DSE (Digital Special Effects 数字特殊效果)
- 4. Program AE (程序自动曝光) (贝43页)
- 5. White Balance (白平衡) 模式 (见45页)
- 6. BLC (Back Light Compensation 背米补偿) (见62页)
- 7. 手动调焦 (见61页)
- 8. 快门速度和EXPOSURE (曝光) (见58页)
- 9. 变焦位置 (见46页)
- 10. NIGHT CAPTURE (夜景拍摄)(见67页)
- 11. DATE/TIME (日期/时间)(见54页)
- 13. WL.REMOTE (谣控)
- (仅限于VP-D230(i)/D250(i)/D270(i))
- 14. WIND CUT (风声消除) (见53 页)
- 15. 自动录制模式(贝52页)
- 16. 零点记忆指示标识(仅限于VP-D230(i)/D250(i)/ D270(i)) ( 贝74 亩 )
- 17. Remaining Tape (剩余的录像带)(以分钟计)
- 18. Tape Counter (录像带计时器)
- 19. 操作模式
- 20. 录制速度模式
- 21. PHOTO (拍照) 模式
- 22. 自拍和等待定时器 (贝20页)
- ( 仅限干VP-D230(i)/D250(i)/D270(i))
- 23. DIS (数字图像稳定器)(见48页)
- 24. 音量控制 (见34页)
- 25. 音频播放频道
- 26. DV IN (DV数据传输模式)(仅限于VP-D200i/D230i/D250i/D270i) (见79页)
- 27. DEW (结露) (见7页)
- 28. Message Line (信息行)
- 29. PB DSE (播放数字特殊效果) (见75页)
- 30. PB变焦确认(见76页)
- 31. POWER NIGHT CAPTURE (超强夜景拍摄) (见68页)

## Getting to Know Your Camcorder

## 摄录一体机的基本常识

#### OSD (On Screen Display in M.REC/M.PLAY modes) (VP-D230(i)/D250(i)/D270(i) only)

## OSD (照片录制和照片播放模式下的屏幕显示) (収限刊/P-D230(i)/D250(i)/D270(i))

- A. Folder number-file number (see page 85)
- B. Image counter
  - Current still image/Total number of recordable still images.
- C. CARD (MEMORY STICK) indicator
- D. Image recording and loading indicator
- E. Quality
- F. ERASE PROTECTION indicator (see page 94)
- G. Print Mark (see page 93)
- H. SLIDE SHOW
- I. MPEG4 SCREEN SIZE

#### Turning the OSD on/off (On Screen Display)

Turning OSD on/off

Press the DISPLAY button on the left side panel.

- Each press of the button toggles the OSD function on and off.
- When you turn the OSD off,

In CAM mode: The STBY, REC, EASY.Q modes are always displayed on the OSD.

even when the OSD is turned OFF and the key input is displayed for 3 seconds then turned off.

In PLAYER mode: When you press any Function button, the function is displayed

on the OSD for 3 seconds before it turns off.

#### • Turning the DATE/TIME on/off

- The DATE/TIME is not affected when the OSD function is switched ON or OFF.
- To turn the DATE/TIME on or off, access the menu and change the DATE/TIME mode. (see page 54)
- You may also use the Quick Menu to turn the DATE/TIME ON or OFF. (see page 56) (only in CAM/M.REC mode)

#### OSD in M.REC mode

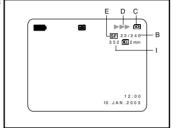

#### OSD in M.PI AY mode

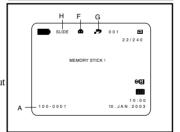

- A. 文件夹编号 文件号 (参见85页)
- B. 图像统计
  - 当前静止图像号/保存的所有静止图像数
- C. 卡(记忆棒)指示器
- D. 录制及加载 图像提示
- E. 图像质量
- F. 防止意外擦除提示(参见94页)
- G. 打印标记(参见93页)
- H. 顺序播放
- I. MPEG4 屏幕尺寸

#### 打开/关闭OSD (On Screen Display, 屏幕显示)

● 打开/关闭屏幕显示

按下左侧面板上的DISPLAY(显示)按钮。

- 每次按下该按钮,都会在打开和关闭屏幕显示功能之间进行一次切换。
- 当您关闭屏幕显示,

CAM(摄像)模式下: 屏幕显示总是显示 STBY(待机)、REC(录制)、EASYQ(简易) 模式,甚至当屏幕显示关闭时,键输入都会在 3秒钟显示后关闭。

PLAYER(放像)模式下:在按下任何Function (功能)按钮时,在屏幕显示关闭之前,该功能都会在屏幕显示状态下显示3秒种。

- 打开/关闭DATE/TIME (日期/时间)
- 在打开或关闭屏幕显示功能时,DATE/TIME(日期/时间)不会受到影响。
- 若要打开或关闭DATE/TIME (日期/时间),请访问菜单并改变DATE/TIME (日期/时间)模式。(见54页)
- 您也可以使用Quick Menu (快捷菜单) 来打开/关闭DATE/TIME (日期/时间)。(见56页)

[仅在CAM (摄像)/M.REC (照片录制)模式下]

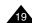

## Preparation

## 准备

#### How to use the Remote Control (VP-D230(i)/D250(i)/D270(i) only)

#### 如何使用遥控器 (仅限于VP-D230(i)/D250(i)/D270(i))

#### Battery Installation for the Remote Control

- You need to insert or replace the lithium battery when:
  - You purchase the camcorder.
  - The remote control doesn't work.
- ♣ Ensure that you insert the lithium cell correctly, following the + and markings.
- ♣ Be careful not to reverse the polarity of the battery.

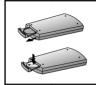

自拍定

时器

## 遥控器电池的安装

- ◆ 遇到下列情况之一,必须装人或更换锂电池:
  - 购买摄录一体机时;
  - 遥控器不能正常工作时。
- ❖ 按照+和-标记、正确装入锂电池。
- ❖ 注意不要颠倒电池的极性。

#### Self Record using the Remote Control

When you use the Self Timer function on the remote control, the recording begins automatically in 10 seconds.

- 1. Set the camcorder to CAM mode.
- 2. Press the SELF TIMER button until the appropriate indicator is displayed in the LCD.
- 3. Press the START/STOP button to start the timer.
  - Self Timer starts counting down from 10 with a beep sound.
  - In the last one second of the countdown, the beep sound gets faster, then recording starts automatically.
  - If you want to cancel the Self Timer function before recording, press the SELF TIMER button.
- 4. Press START/STOP again when you wish to stop recording.

#### 使用遥控器进行Self Record (自拍)

当使用遥控器上的Self Timer(自拍定时器)功能时,摄录一体机将在10秒后自动开始录制。

- 1. 把摄录一体机设置成CAM (摄像)模式。
- 按下SELF TIMER (自拍定时器) 按钮,直到取景器中显示相应的指示标识。
- 3. 按下START/STOP (开始/停止) 按钮启动定时器。
  - 蜂鸣音响后,自拍定时器从10开始倒计时。
  - 倒计时的最后一秒,蜂鸣音响得很快,然后自动开始记录
  - · 如果您 想在记录前 取消自拍定 时器功能,按自拍 定时器按钮。
- 4. 当您希望停止记录时,再次按开始/停止键.

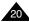

## Preparation

#### Lithium Battery Installation

- The lithium battery maintains the clock function and preset contents of the memory; even if the battery pack or AC power adapter is removed.
- The lithium battery for the camcorder lasts about 6 months under normal operation from the time of installation.
- When the lithium battery becomes weak or dead, the date/time indicator will display "---" when you set the DATE/TIME to ON. When this occurs, replace the lithium battery with CR2025 type.
- Open the lithium battery cover from the camcorder.
- Position the Lithium cell in the holder, with the positive ( 
   ) terminal face outward.
- 3. Close the lithium battery cover.

Note The lithium battery must be inserted in the correct direction

Warning: Keep the LITHIUM BATTERY out of the reach of the children.

Should any battery be swallowed, consult a doctor immediately.

## 准备

#### 锂电池的安装

- ◆ 即使取下了电池组或交流电源适配器,锂电池仍可维持时钟功能, 和预置在存储器中的内容。
- ◆ 在正常操作情况下,自安装时日起,摄录一体机锂电池的使用寿命可以长达约6个月。
- ◆ 当锂电池电量不足或耗尽时,当您将DATE/TIME(日期/时间)设置 为ON(开)时,日期/时间指示器将显示"---"。 在这种情况下,请使用CR2025型电池。

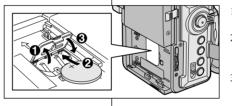

- 1. 从摄象机上打开锂电池盖。
- 2. 确定锂电池在固定器中的位置。 电池的正极朝外。
- 3. 合上锂电池盖。

注意:

锂电池必须按正确方向插入。

警告: 请将锂电池置于儿童无法接触的地方。 如果误吞了锂电池,请立即找医生救治。

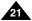

## Preparation

#### Adjusting the Hand Strap

It is very important to ensure that the Hand strap has been correctly adjusted before you begin your recording.

The hand strap enables you to:

- Hold the camcorder in a stable, comfortable position.
- Press the Zoom and START/STOP button without having to change the position of your hand.

#### Hand strap

- a. Pull open the Hand Strap cover and release the Hand Strap.
- b. Adjust its length and stick it back onto the Hand Strap cover.
- c. Close the Hand Strap cover again.

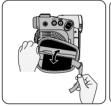

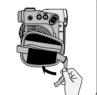

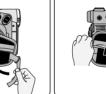

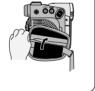

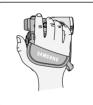

## 调整手带

准备

在开始拍摄之前, 重要的是要保证手带的正确调节。 手带使 您能够:

- 稳定而舒适地握住摄录一体机。
- 不需改变手的位置, 便可按下ZOOM (变焦)和START/STOP (开 始/停止)按钮。

#### 手带

- a. 拉开手带护罩, 松开手带。
- b. 调节手带的长 度,再将其粘 回到手带护罩 Ł.
- c. 重新盖上手带 护置。

#### Attaching the Lens Cover

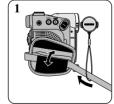

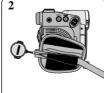

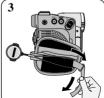

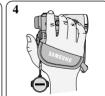

#### 盖上镜头盖

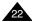

## Preparation

#### Connecting a Power Source

There are two types of power source that can be connected to your camcorder.

- The AC Power Adapter and AC cord : used for indoor recording.
- The Battery Pack: used for outdoor recording.

#### To use the AC Power adapter and DC Cable

- 1. Connect the AC Power adapter to the AC cord.
- Connect the AC cord to a wall socket

#### Notes

- The plug and wall socket type may differ according to your resident country.
- Connect the DC cable to the DC jack socket of the camcorder.
   (When the battery is attached on the set, you should keep outside the projection of the DC cable.)
- 4. Set the camcorder to each mode by holding down the tab on the power switch and turning it to the CAM or PLAYER mode.

# 9 Power Switch

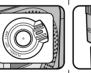

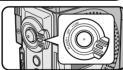

## 连接电源

准备

摄录一体机可以使用两种电源: - 摄录一体机可以使用两种电源。

电池组: 适用于室外拍摄。

#### 使用交流电源适配器和直流电源线

- 1. 将交流电源适配器与交流线相连。
- 2. 将交流电源适配器与墙上电源插座相连。

#### 注 意

- 按照居住区域的不同,插头和墙上 的电源插座类型也可能会有所不 同。
- 3. 将直流线与摄录一体机的直流插孔相连。
  - (当电池在机器上时,您不要使用 直流线。)
- 4. 按住功能开关的旋钮,将功能开关 推到CAM(摄像)、PLAYER (放像),便可以为摄录一体机设置 各个模式。

#### To select the CAMCORDER mode

- ❖ If you want to use this unit as a camcorder, set the mode switch to TAPE position.
- If you want to use this unit as a DSC (Digital Still Camera), set the mode switch to MEMORY STICK position. (VP-D230(i)/D250(i)/D270(i) only)

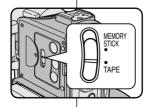

#### 选择摄像机模式

- ◆ 若您想使用摄像机功能,请将模式设置 在录像带的位置。
- ❖ 若您想使用DSC(数码照相机)功能, 请将模式设置在记忆棒的位置。 (仅限于VP-D230(i)/D250(i)/D270(i))

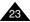

## Preparation

## 准备

#### Using the Lithium Ion Battery Pack

- ❖ The amount of continuous recording time available depends on.
  - The type and capacity of the battery pack you are using.
  - How often the Zoom function is used. It is recommended that you have several batteries available.

#### Charging the Lithium Ion Battery Pack

- 1. Attach the battery pack to the camcorder.
- Connect the AC Power adapter to an AC cord and connect the AC cord to a wall socket.
- 3. Connect the DC cable to the DC jack socket on the camcorder.
- Turn the Camera power switch to off, and the charging indicator will start to flash, showing that the battery is charging.

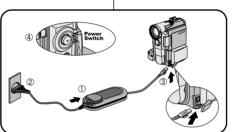

## 使用锂离子电池组

闪烁次数

1秒钟/次

1秒钟2次

1秒钟3次

亮1秒, 灭1秒

- ◆ 连续拍摄时间的长短取决于。
  - 所使用的电池组的型号和容量.
  - 使用**Zoom**(变焦)拍摄功能的频繁程度。 建议您准备几个备用电池组。

#### 对锂离子电池组充电

- 1. 将电池组安装到摄录一体机上。
- 将交流电源适配器与交流电源线相连, 并将交流电源线插入到墙上电源插座中。
- 3. 将直流电源线与摄录一体机的直流插孔 相连。
- 4. 关闭摄录一体机的功能开关,充电指示 灯开始闪烁,表明电池正在充电。

重装电池组和直流电源线。

充由率

| Blinking time                        | Charging rate                                   |
|--------------------------------------|-------------------------------------------------|
| Once per second                      | Less than 50%                                   |
| Twice per second                     | 50% ~ 75%                                       |
| Three times per second               | 75% ~ 90%                                       |
| Blinking stops and stays on          | 90 ~ 100%                                       |
| On for a second and off for a second | Error - Reset the battery pack and the DC cable |

- 5. When the battery is fully charged, disconnect the battery pack and the AC Power adapter from the camcorder.
  - Even with the power switched off, the battery pack will still discharge if it is left connected to the camcorder.

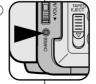

5. 在充电完毕时,从摄录一体机上取下交流电源适配器 和电池。

低于50%

50% ~ 75%

75% ~ 90%

90% ~ 100%

故障-

■ 如果电池组仍与机身相连,即使电源开关已经断开, 电池仍会放电。

#### 注意

闪烁停止, 充电指示灯一直亮着

#### Notes

- The battery pack may be charged a little at the time of purchase.
- To prevent reduction in the life and capacity of the battery pack, always remove it from the camcorder after it is fully charged.
- 在购买电池组时,电池组可能已经充了一些电。
- 为了防止电池组寿命和容量下降,在充满电后,应将电池组从摄录 一体机中取出。

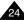

## Preparation

#### Using the Lithium Ion Battery Pack

Table of continuous recording time based on model and battery type.

- If you close the LCD screen, it switches off and the viewfinder switches on automatically.
- The continuous recording times given in the table above are approximations. Actual recording time depends on usage.

| Time     | Charging             | Continuous recording time |                      |  |
|----------|----------------------|---------------------------|----------------------|--|
| Battery  | time                 | LCD ON                    | VIEWFINDER ON        |  |
| SB-LS70  | Approx.<br>1hr 30min | Approx.<br>1hr            | Approx.<br>1hr 30min |  |
| SB-LS110 | Approx.<br>1hr 40min | Approx.<br>1hr 30min      | Approx.<br>2hr       |  |

#### Notes

- You must use the lithium ion battery pack of SB-LSXXX type.
- The battery pack should be recharged in an environment of between 32°F (0°C) and 104°F (40°C).
- The battery pack should never be charged in a room temperature that is below 32°F (0°C).
- The life and capacity of the battery pack will be reduced if it is used in temperatures below 32°F (0°C) or left in temperatures above 104°F (40°C) for a long period, even when it is fully recharged.
- Do not put the battery pack near any heat source (fire or flames, for example).
- Do not disassemble, process, pressure, or heat the Battery Pack.
- Do not allow the + and terminals of the battery pack to be shortcircuited. It may cause leakage, heat generation, induce fire and overheating.

## 准备

## 使用锂离子电池组

#### 基于不同电池型号和类型的连续录制时间表。

- ◆ 如果合上液晶显示屏,显示屏将自动关闭且取景器会自动开启。
- ❖ 本表给出的连续录制时间仅为一近似值。

| 时间       |         | 连续录                | 续录像时间                  |  |  |
|----------|---------|--------------------|------------------------|--|--|
| 电池       | 充电时间    | LCD (液晶显示<br>屏) 开启 | VIEWFINDER<br>(取景器) 开启 |  |  |
| SB-LS70  | 约       | 约                  | 约                      |  |  |
|          | 1小时30分钟 | 1小时                | 1小时30分钟                |  |  |
| SB-LS110 | 约       | 约                  | 约                      |  |  |
|          | 1小时40分钟 | 1小时30分钟            | 2小时                    |  |  |

#### 注意

- 您必须使用SB-LSXXX类型的锂离子电池组。
- 电池组应该在室温32°F(0°C)到104°F(40°C)的环境下充电。
  - 请勿在室温低于32°F(0°C)的状态下更换电池。
- 如果在温度低于32°F(0°C)或高于104°F(40°C)的条件下长期 使用电池组,即使是完全充足电,电池组寿命和容量也会降低。
- 不要将电池组放置在靠近热源处(例如火或火焰)。
- 不要分解、处理、挤压,或者加热锂电池组。
- 不允许电池组的+和-极短路。这会引起漏电、发热、起火和过热。

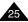

## Preparation

#### Battery level display

- The battery level display indicates the amount of power remaining in the battery pack.
- a. Fully charged
- b. 20~40% used
- c. 40~80% used
- d. 80~95% used
- e. Completely used (flickers)
  (The camcorder will turn off soon,
  change the battery as soon as possible)
- Please refer to the table on page 25 for approximate continuous recording times.
- The recording time is affected by environmental temperature and conditions

The recording time becomes very short in a cold environment. The continuous recording times in the operating instructions are measured using a fully charged battery pack at 77°F(25°C). As the environmental temperature and conditions may differ when you actually use the camcorder, the remaining battery time may not be the same as the approximate continuous recording times given in these instructions

#### Tips for Battery Identification

A charge mark is provided on the battery pack to help you remember whether it has been charged or not.

Two colours are provided (red and grey)-you may choose which one indicates charged and which indicates discharged. (SB-LS110 only)

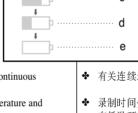

## 准备

#### 电池电量显示标识

- 电池电量显示标识可指示电池组的剩余电量。
  - a. 已充满电
  - b. 已使用20~40%
  - c. 已使用40~80%
  - d. 已使用80~95%
  - e. 电能完全用尽(闪烁) (摄录一体机即将被关闭,请尽快充电)
- ◆ 有关连续录制的时间,请参见第25页中的时间表。
- ◆ 录制时间受环境温度和条件的影响。

在低温环境下,拍摄时间将变得十分短。

本使用说明书中的连续拍摄时间是在使用完全充足电的电池,且在 $77^{\circ}$ F( $25^{\circ}$ C)的条件下测量的。

由于您在使用摄录一体机时,实际的环境温度和条件有可能不同, 因此实际的连续拍摄时间也会不同于表中给出的近似时间。

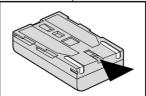

#### 电池识 别窍门

电池组上提供了充电标记,它可以协助您辨别电池 是否已经充过电。

提供两种颜色(红色和灰色)——您可以选择任意 一种颜色来表示其已充电和已放电。

(仅限于SB-LS110)

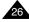

## Preparation

#### Inserting and Ejecting a Cassette

When inserting a tape or closing a cassette holder, do not apply excessive force.

This may cause a malfunction.

- ❖ Do not use any tapes other than Mini DV cassettes.
- Connect a power source and slide the TAPE EJECT switch and open the cassette door.
  - The cassette holding mechanism rises automatically.
- Insert a tape into the cassette holder with the tape window facing outward and the protection tab bottom.
- 3. Press the area marked PUSH on the cassette holding mechanism until it clicks into place.
  - The cassette is loaded automatically.
- 4. Close the cassette door.
  - Close the door completely until you can hear a "click".

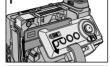

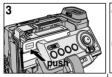

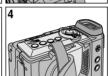

## 准备

## 插入和退出盒带

- 插入录像带或关闭盒带带仓时,不得用力过猛,否则有可能会导致故障。
- ❖ 不得使用不是微型数字视频(DV)盒带的录像带。
  - 1. 连接电源并推动TAPE EJECT (录像带退出) 开关,打开带仓盖。
    - 盒带架机构将自动抬起。
  - 2. 在带仓中插入盒带,盒带的窗口朝外, 并且打开防误抹片。
  - 3. 按住带仓机械结构上的标志区域推动, 直到关到位。
    - 盒带将自动装上。
  - 4. 关上盒带仓门。
    - 完全关闭盒带仓门,直到听到内部 "咔哒"一声为止。

#### Note

When you have recorded something that you wish to keep, you can protect it so that it will not be accidentally erased.

a. Protecting a tape:

Push the safety tab on the cassette so that the hole is uncovered.

b. Removing the tape protection:

If you no longer wish to keep the recording on the cassette, push the write-protect tab back so that it covers the hole.

- · How to store a tape
- a. Avoid places with magnets or magnetic interference.
- b. Avoid humidity and dust prone places.
- Keep the tape in an upright position and avoid storing it in direct sunlight.
- d. Avoid dropping or knocking your tapes.

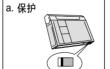

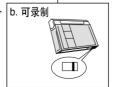

#### 注意

当您已经录好一盒希望保存的录像带时,请将它其设置 为保护状态,以防止其中的内容被意外地擦除掉。

a. 保护录像带:

推动录像带上的安全标签以便小孔不被盖住

b. 取消录像带的写保护:

如果不想保存录像带上的内容,请推回写保护标签, 盖住小孔。

- · 如何保 存录像带
- a. 不得将其与磁体一同放置,也不得将其放置在磁场中。
- b. 不得将其放在湿度高、尘土多的地方。
- . 请将录像带直立放置,并且让其远离阳光的直射。
- d. 不得让 盒式录像带 从空中跌落 或受到敲击。

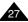

## **Basic Recording**

#### Making your First Recording

- Connect a Power source to the camcorder. (see page 23) (A battery pack or a AC power adapter)
  - Insert a cassette. (see page 27)
- 2. Remove the LENS CAP.
- 3. Set the power switch to the CAM position.
  - Open the LCD monitor.
  - Set the mode switch to the TAPE position.

(VP-D230(i)/D250(i)/D270(i) only) Make sure that STBY is displayed.

- If the protection tab of the cassette is open, STOP and PROTECTION! will be displayed.
- Make sure the image you want to record appears in the LCD monitor or viewfinder.
- Make sure the battery level indicates that there is enough remaining power for your expected recording time.
- 4. To start recording, press the START/STOP button.
  - REC is displayed in the LCD.
     To stop recording, press the START/STOP button again.
  - STBY is displayed in the LCD.

## 基本拍摄技术

## 首次拍摄

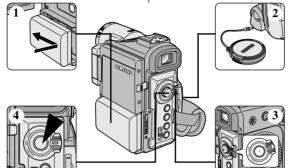

- 1. 将摄录一体机与电源相连。 (见23页)
  - (电池组或交流电源适配器)
  - 插入盒 带。 (见27页)
- 2. 打开LENS CAP (镜头盖), 并将其悬挂到手带上。
- 3. 将功能切换到CAM (摄像) 位置。
  - 打开LCD显示器。
  - 保证显示STBY (待机)。 (仅限于VP-D230(i)/D250(i)/ D270(i))
- 如果盒带的写保护标签处于开启状态的话,STOP和 PROTECTION!都将会显示。
- 请确保您要拍摄的图像已经出现在LCD显示器或取景器上。
- 确保电池电量指示灯显示有足够的电量用于摄像。
- 4. 如要开始拍摄,请按下START/STOP(开始/停止)按钮。
  - 液晶显示屏上显示REC(摄像)标识。 如要停止摄像,再次按下START/STOP(开始/停止)按钮即可。
    - 液晶显示屏上将显示STBY(待机)标识。

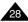

## **Basic Recording**

When a cassette is loaded and the camcorder is left in the STBY mode for more than 5 minutes without being used, it will switch off automatically. To use it again, push the START/STOP button or set the Power switch to OFF and then back to CAM.

This Auto Power OFF feature is designed to save battery power.

## 基本拍摄技术

当装人盒带时,摄录一体机处于STBY(待机) 模式5分钟而未使用,机器就会自动断电。

如需再次使用,则请推动START/STOP (开始/停止) 按钮或将 Power (功能) 开关切换到OFF (关闭), 然后再切换回CAM (摄像) 位置。

这种自动关闭电源功能是为了节省电池电量而设计的。

#### Record Search (REC SEARCH)

- You can view a recording using the REC SEARCH +, - function in STBY mode. REC SEARCH - enables you to play the recording backwards and REC SEARCH + enables you to play it forwards, for as long as you keep each button pressed down.
- If you press the REC SEARCH button in STBY mode, your camcorder will play in reverse for 3 seconds and return to the original position automatically.

#### 拍摄记录搜索 (REC SEARCH)

- ❖ 您可以在STBY(待机)模式时, 使用REC SEAERCH + 、 - 功能来查看记录。 只要您按下相应的键,机器便会按您所需的 方向播放拍摄记录,其中REC SEARCH -可以向后播放,而REC SEARCH +则可以向 前播放。
- ◆ 如果在STBY(待机)模式下按 REC SEARCH - (向后搜索拍摄记录)按钮、 摄录一体机将向后播放3秒钟,再自动回到 原来的位置。

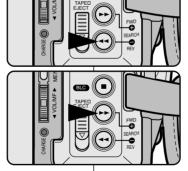

Note

Mosaic shaped distortion may appear on the screen while in Record Search mode.

注意

在REC SEAERCH (拍摄记录搜索)模式下,屏幕上会出现马赛克失真。

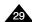

## **Basic Recording**

#### Hints for Stable Image Recording

- While recording, it is very important to hold the camcorder correctly.
- Fix the LENS cap firmly by clipping it to the hand strap. (refer to the figure)

#### Recording with the LCD monitor

- 1. Hold the camcorder firmly using the hand strap.
- 2. Place your right elbow against your side.
- Place your left hand under or beside the LCD to support and adjust it.
  - Do not touch the built-in Remote Sensor or Infrared Light.
- 4. Choose a comfortable, stable position for the shots that you are taking.
  - You can lean against a wall or on a table for greater stability. Do not forget to breathe gently.
- 5. Use the LCD frame as a guide to determine the horizontal plane.
- 6. Whenever possible, use a tripod.

#### Recording with the Viewfinder

- 1. Hold the camcorder firmly using the hand strap.
- 2. Place your right elbow against your side.
- Place your left hand under the camcorder to support it.
   Be sure not to touch the built-in Remote Sensor or Infrared Light.
- 4. Choose a comfortable, stable position for the shots that you are taking.
  - You can lean against a wall or on a table for greater stability. Do not forget to breathe gently.
- 5. Place your eye firmly against the viewfinder eyecup.
- 6. Use the viewfinder frame as a guide to determine the horizontal plane.
- 7. Whenever possible, use a tripod.

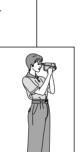

## 基本拍摄技术

#### 拍摄稳定图像须知

- 拍摄时,正确握持摄录一体机非常重要。
- 将镜头盖锁在手带上牢固地固定住。(参见图)

#### 使用LCD显示器拍摄

- 1. 使用手带紧紧地握住摄录一体机。
- 2. 将右肘贴紧身体。
- 3. 将左手置于LCD 的下面或旁边,可以支持或调整 LCD。
  - 不要触摸内置遥控 传感器或红外线灯。
- 4. 选择一个舒适稳定的姿势进行拍摄。您可以靠在墙壁或桌面上,以提高更大的稳定性。 在拍摄时、请保持均匀而柔和的呼吸。
- 5. 将液晶显示屏框用作确定水平面的基准。
- 6. 尽可能地使用三角架。

#### 使用取景器拍摄

- 1. 使用手带紧紧地握住摄录一体机。
- 2. 将右肘贴紧身体。
- 3. 将您的手置于摄像机的下面对它进行支撑。 不要触摸内置遥控传感器或红外线灯。
- 4. 选择一个舒适稳定的姿势进行拍摄。您可以靠在墙壁或桌面上,以提高稳定性。 在拍摄时,请保持均匀柔和的呼吸。
- 5. 将眼睛紧贴取景器的眼罩。
- 6. 将取景器的框用作确定水平面的基准。
- 7. 尽可能地使用三角架。

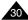

## **Basic Recording**

#### Adjusting the LCD

- ❖ Your camcorder is equipped with a 2.5 inch colour Liquid Crystal Display(LCD) screen, which enables you to view what you are recording or playing back directly.
- ❖ Depending on the conditions under which you are using the camcorder (indoors or outdoors for example), you can adjust;
  - BRIGHT SELECT
  - BRIGHT ADJUST
  - COLOUR ADJUST
- 1. Set the POWER switch to CAM position.
  - In the PLAYER mode, you may only setup the LCD while the tape is playing.
- 2. Open the LCD screen, and the LCD switches on.
- 3 Press the MENU button
- 4 Move the MENU SELECTOR so that VIEWER is highlighted and then push the MENU SELECTOR.
- Move the MENU SELECTOR so that LCD ADJUST is highlighted.
- 6. Push the MENU SELECTOR to enter the sub-menu
- 7 Move the MENU SELECTOR so that it highlights the menu item you want to adjust (BRIGHT SELECT, BRIGHT ADJUST, COLOUR ADJUST).

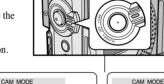

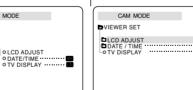

\*仅限于VP-D270(i)

CAM MODE

CD ADJUST

O NORMAL

OSUPER

BRIGHT SELECT

OBACK LIGHT

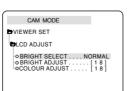

**□** INITIAL

CAMERA

■ MFMORY

➡ VIEWER ○ LCD ADJUST

## 基本拍摄技术

#### 调整液晶显示屏

- ◆ 摄录一体机装备有一个2.5英寸的彩色液晶显示屏,它能够帮助您 直接观看正在拍摄的图像或重放的图像。
- ◆ 根据您使用摄录一体机时的条件(例如、室内或室外)、您可以讲 行以下 调整:
  - BRIGHT SELECT ( 亮度选择)
  - BRIGHT ADJUST ( 亮度调整)
  - COLOUR ADJUST (颜色调整)
    - 1. 将POWER (功能) 开关切换到CAM (摄像) 位置。
      - 在PLAYER (放像)模式下,只有在播放录像 带时,才能设置液晶显示屏。
        - 2. 打开液晶显示屏。
        - 3. 按MENU (菜单) 按钮。
        - 4. 移动MENU SELECTOR (菜单选择 器), 以便选中VIEWER(取景器), 然后按下MENU SELECTOR (菜单 选择器)按钮。
        - 5. 移动MENU SELECTOR (菜单选择 器)以便选中LCD ADJUST(调节 液晶显示屏)。
        - 6. 按下MENU SELECTOR (菜单洗择 器),进入子菜单。
        - 7. 移动MENU SELECTOR (菜单选择 器)、 洗中希 望调节的菜 单项 [BRIGHT SELECT (亮度选择)、 BRIGHT ADJUST (亮度调整)、 COLOUR ADJUST ( 颜色调 整) ]。

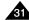

## **Basic Recording**

- 8. Push the MENU SELECTOR button again.
  - You may select NORMAL, SUPER or BACK LIGHT (VP-D270(i) only) in the BRIGHT SELECT feature and push the MENU SELECTOR to save the setting.
    - When you use the LCD BACK LIGHT mode in a dark location or indoors, viewing the image may be difficult.
       (VP-D270(i) only).
  - Use the MENU SELECTOR to adjust the value of BRIGHT ADJUST and COLOUR ADJUST.
  - You can set values for BRIGHT ADJUST between 00 ~ 35 and COLOUR ADJUST between 00 ~ 35.
- 9. Press the MENU button to finish the setting.

#### Using the VIEWFINDER

- At the PLAYER mode, the VIEWFINDER will work when the LCD is closed
- At the CAM mode, the VIEWFINDER will work when the LCD is closed or rotated counterclockwise 180°.

#### Adjusting the Focus

Use the focus adjustment knob of the VIEWFINDER to focus the picture. (refer to figure )

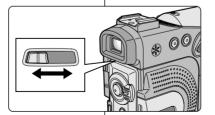

## 基本拍摄技术

- 8. 再次按下MENU SELECTOR (菜单选择器) 按钮。
  - 可在BRIGHT SELECT (亮度选择) 功能中选择NORMAL (标准)、SUPER (超亮)或BACK LIGHT (背景灯)(仅限于VP-D270(i))并按MENU SELECTOR (菜单选择器)按钥以保存设置。
  - 使用MENU SELECTOR (菜单选择器)调节BRIGHT ADJUST (亮度调整)和COLOUR ADJUST (颜色调整)值。
  - 可将BRIGHT ADJUST (亮度调整)值设置在90~35之间, COLOUR ADJUST (颜色调整)值设置在00~35之间。
- 9. 按下MENU (菜单) 按钮以完成设置。

#### 使用VIEWFINDER (取景器)

- ❖ 在放像模式中, 当LCD关闭时, 取景器工作。
- ◆ 在摄像模式中,当LCD关闭或逆时针旋转180°C时,取景器工作。

#### 调节焦距

使用取景器的焦距调节旋钮对图像进行聚 焦。(请参见图示)

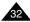

## **Basic Recording**

#### Playing back a tape you have recorded on the LCD

- ❖ You can monitor the playback picture on the LCD monitor.
- ❖ Make sure that the battery pack is in place.
- Hold down the power switch tab and turn it to the PLAYER position.
  - A confirmation sound beeps.
- 2. Insert the tape you wish to view. (see page 27)
- Open the LCD screen.
   Adjust the angle of the LCD screen and set the brightness or colour if necessary.
- 4. Press the **◄** (REW) button to rewind the tape to the starting point.
  - $\blacksquare$  To stop rewinding, press the  $\blacksquare$  (STOP) button.
  - The camcorder stops automatically after rewinding is complete.
- 5. Press the ►/**II** (PLAY/STILL) button to start playback.
  - You can view the picture you recorded on the LCD.
  - To stop the PLAY operation, press the ■(STOP)

#### Notes

- You can also view the picture on a TV screen, after connecting the camcorder to a TV or VCR. (see page 70)
- Various functions are available in playback mode. (see page 72)

## 基本拍摄技术

#### 在液晶显示屏上播放拍摄的录像带

- ❖ 您可以从LCD显示器上观看播放的图像。
- ❖ 请确保已将电池组安装到位。

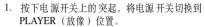

- 蜂鸣提示音。
- 2. 插入要观看的录像带。(见27页)
- 3. 打开液晶显示屏。 调节液晶显示屏的角度并根据需要设置亮度或 颜色。
- 4. 按下 ◀ (REW) (快倒) 按钮, 将录像带倒回 到起始点。
  - 如需停止快倒,按下 ■(STOP)(停止)按钮即可。
  - 在倒带时,若盒带到达其终端位置,则摄录 一体机将自动停止。
- 5. 按下**▶/Ⅲ** (PLAY/STILL)(播放/静止)按钮, 开始播放。
  - 您可以在液晶显示屏上观看到已摄制的图像。
  - 如要停止PLAY (播放)操作,按下(STOP)(停止)按钮即可。

#### 注意

- 在将摄录一体机与电视机或录像机相连后,您也还可在电视机屏幕上观看图像。(见70页)
- 在播放模式下,您可使用各种功能。(见72页)

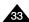

## **Basic Recording**

#### Adjusting the LCD during PLAY

- ❖ You can adjust the LCD during playback.
- The adjustment method is the same procedure as used in CAM mode. (see page 31)

#### Controlling Sound from the Speaker

The Speaker works in PLAYER mode only.

- When you use the LCD screen for playback, you can hear recorded sound from the built-in Speaker.
  - Follow the instructions below to decrease or mute speaker volume in the PLAYER mode.
  - Take the following steps to lower the volume or mute the sound while playing a tape on the camcorder.
- 1. Set the power switch to PLAYER mode.
- 2. Press (PLAY/STILL) to play the tape.
- 3. When you hear sounds once the tape is in play. use the MENU SELECTOR to adjust the volume.
  - A volume level display will appear on the LCD. Levels may be adjusted from anywhere between 00 to 19 and you will not hear any sound when the volume is set on 00.
  - If you close the LCD while playing, you will not hear sound from the speaker.

#### Notes

- When the cable is connected to the AV jack, you cannot hear sound from the speaker and cannot adjust the volume.
- If a cable is connected to the AV jack, you can hear sound from the speaker when AV IN/OUT MODE on MENU is set to AV IN. (VP-D200i/D230i/D250i/D270i only)

## 基本拍摄技术

#### 在PLAY (播放) 期间调节液晶显示屏

- 您可在播放过程中 调整液晶显示屏。
- 调整方法与CAM (摄像)模式下的操作相同。(见31页)

#### 控制扬声器的声音

扬声器仅在PLAYER(放像)模式下工作。

- 当您在播放中使用液晶显示屏时,还可以用内置Speaker(扬声器) 听取录制的声音。
  - 按照以下说明在PLAYER(放像)模式下降低 扬声器 音量或使其 处于静音状 态。
  - 在播放 摄像机中的 录像带时, 请采取以下步骤 降低音量或使其处于静音状态。
  - 1. 将电源开关切换到PLAYER (放像)模式。
  - 按下 ►/■ (PLAY/STILL) (播放/静止) 以播放录 像带。
  - 3. 在听到播放录像带的声音时,请使用MENU SELECTOR (菜单选择器)调节音量。
    - 液晶显示屏上将会出现音量显示器。 您可以在00到19之间调节音量。在音量被置于 00时, 您将不会听到任何声音。
    - 如果在播放时关闭了液晶显示屏,就不会再听 到扬声器的声音。

#### 注意

0:23:47

5 5 min

10:00

10 JAN 2003

- 当电线接到A/V插孔时,您将听不到来自扬声器的 声音,并且不能调节音量。
- 但是、当MENU(菜单)上的AV IN/OUT MODE (音频视频输入/输出模式)被设置成AV IN (音视 频输入)即使电线已经连入A/V插孔,您也不可能 听到声音。(仅限于VP-D200i/D230i/D250i/D270i)
- 您可以 将连接线从A/V 插孔拔 出以听取扬 声器的 声音。

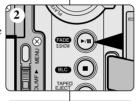

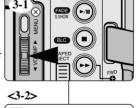

## **Advanced Recording**

#### Use of various Functions

#### Setting menu items

|                  |                   |                                                      |                 | Available mode             |               |                       |        |
|------------------|-------------------|------------------------------------------------------|-----------------|----------------------------|---------------|-----------------------|--------|
| M<br>E<br>N<br>U | SUB MENU          | FUNCTIONS                                            |                 | P<br>L<br>A<br>Y<br>E<br>R | M · R E C (1) | M<br>P<br>L<br>A<br>Y | P a ge |
|                  | CLOCK SET         | Setting the time                                     | ~               | ~                          | ~             | ~                     | 38     |
| N<br>N           | WL. REMOTE (1)    | Using the Remote Control                             | ~               | ~                          | ~             | ~                     | 39     |
| T                | BEEP SOUND        | Play Various Sound Effects                           | ~               | ~                          | ~             | ~                     | 40     |
| Á                | SHUTTER SOUND (1) | Sound Effect for the photo button                    |                 | ~                          | ~             |                       | 41     |
| -                | DEMO              | Demonstration                                        | ~               |                            |               |                       | 42     |
|                  | PROGRAM AE        | Selecting the PROGRAM AE Function                    | ~               |                            |               |                       | 43     |
| C<br>A           | WHT. BALANCE      | Setting White Balance                                | ~               |                            | ~             |                       | 45     |
| M<br>E           | D. ZOOM           | Selecting Digital Zoom                               | ~               |                            |               |                       | 46     |
| R<br>A           | DIS               | Selecting the Digital Image<br>Stabilizing           |                 |                            |               |                       | 48     |
|                  | DSE SELECT        | Setting the Digital special effect                   |                 |                            |               |                       | 49     |
|                  | REC MODE          | Selecting the recording speed                        | recording speed |                            |               | 51                    |        |
|                  | PHOTO SEARCH      | Searching pictures recorded in TAPE                  |                 | ~                          |               |                       | 66     |
|                  | PHOTO COPY (1)    | Copying pictures from TAPE onto the Memory Stick     |                 | ~                          |               |                       | 93     |
| A                | AUDIO MODE        | Selecting Sound Quality for recording                | ~               | ~                          |               |                       | 52     |
| Ŷ                | AUDIO SELECT      | Selecting the Audio playback channel                 |                 | ~                          |               |                       | 65     |
|                  | WIND CUT          | Minimizing wind noise                                | ~               | ~                          |               |                       | 53     |
|                  | PB DSE            | Selecting Digital Special Effect during the playback |                 | ~                          |               |                       | 75     |
|                  | AV IN/OUT (2)     | Selecting Analog A/V in or out                       |                 | ~                          |               |                       | 77     |

## 高级拍摄技巧

## 使用各种功能

#### ● 设置菜单项

|                                 | 子菜单               | 功能            |                  |                            |               |                       |                  |
|---------------------------------|-------------------|---------------|------------------|----------------------------|---------------|-----------------------|------------------|
| 菜单                              |                   |               | C<br>M<br>E<br>R | P<br>L<br>A<br>Y<br>E<br>R | M . R E C (1) | M<br>P<br>L<br>A<br>Y | P<br>a<br>g<br>e |
| I<br>N<br>I<br>T<br>I<br>A<br>L | CLOCK SET         | 设置时间          | ~                | ~                          | ~             | ~                     | 38               |
|                                 | WL. REMOTE (1)    | 使用遥控器         | ~                | ~                          | ~             | ~                     | 39               |
|                                 | BEEP SOUND        | 播放不同的声音效果     | ~                | ~                          | ~             | ~                     | 40               |
|                                 | SHUTTER SOUND (1) | 拍照按钮的声音效果     |                  | ~                          | ~             |                       | 41               |
|                                 | DEMO              | 演示状态          | ~                |                            |               |                       | 42               |
|                                 | PROGRAM AE        | 选择自动曝光程序功能。   | ~                |                            |               |                       | 43               |
| C<br>A                          | WHT. BALANCE      | 设置白平衡         | ~                |                            | ~             |                       | 45               |
| M<br>E<br>R<br>A                | D. ZOOM           | 选择数字变焦        | ~                |                            |               |                       | 46               |
|                                 | DIS               | 选择数字图像稳定化处理   | ~                |                            |               |                       | 48               |
|                                 | DSE SELECT        | 设置数字特殊效果      | ~                |                            |               |                       | 49               |
| A                               | REC MODE          | 选择拍摄速度        | ~                | ~                          |               |                       | 51               |
|                                 | PHOTO SEARCH      | 在盒带中查找图片      |                  | ~                          |               |                       | 66               |
|                                 | PHOTO COPY (1)    | 将照片从盒带拷贝到记忆棒  |                  | ~                          |               |                       | 93               |
|                                 | AUDIO MODE        | 为拍摄选择声音质量     | ~                | ~                          |               |                       | 52               |
|                                 | AUDIO SELECT      | 选择音频播放频道      |                  | ~                          |               |                       | 65               |
|                                 | WIND CUT          | 风噪声减小         | ~                | ~                          |               |                       | 53               |
|                                 | PB DSE            | 在播放中选择数字特殊效果  |                  | ~                          |               |                       | 75               |
|                                 | AV IN/OUT (2)     | 选择模似音频视频输入或输出 |                  | ~                          |               |                       | 77               |

## **Advanced Recording**

#### Available mode M E N SUB MENU FUNCTIONS Ē (1) Selecting Storage Media (MPEG4, PHOTO) to playback M. PLAY SELECT 99 87 PHOTO QUALITY Selecting Image Quality 98 MPEG4 SIZE Selecting Image Resolution Е Print images recorded on a PRINT MARK 93 memory stick 0 PROTECT Preventing Accidental Erasure 94 FILE NO File Naming Options 95 DELETE. Deletina Files **FORMAT** 96 Formatting the Memory Stick Setting the Brightness and colour ~ v 31 LCD ADJUST Tones of the LCD Ε DATE/TIME Setting the Date and Time 54 W Ε Selecting OSD on/off of TV v TV DISPLAY 55

- (1) : This Function works in VP-D230(i)/D250(i)/D270(i) MODEL only.
- (2): This Function works in VP-D200i/D230i/D250i/D270i MODEL only.
- Set the camcorder to CAM or PLAYER mode and M.REC or M.PLAY mode (VP-D230(i)/D250(i)/D270(i) only)
- Press the MENU button. The MENU OSD is displayed.
   The cursor ( HIGHLIGHT ) indicates the feature you are currently adjusting.
- Use the MENU SELECTOR and push the MENU SELECTOR on the left side panel to select and activate the item.
- 3. You can exit the menu mode by pressing the MENU button.

## 高级拍摄技巧

|                            | 可洗模式           |                           |                       |                            |                  |                       |         |  |  |
|----------------------------|----------------|---------------------------|-----------------------|----------------------------|------------------|-----------------------|---------|--|--|
| 菜单                         | 子菜单            | FUNCTIONS                 | C<br>A<br>M<br>E<br>R | P<br>L<br>A<br>Y<br>E<br>R | M<br>R<br>E<br>C | M<br>P<br>L<br>A<br>Y | P a g e |  |  |
| M<br>E<br>M<br>O<br>R<br>Y | M. PLAY SELECT | 选择播放存储的媒体内容<br>(MPEG4、照片) |                       |                            |                  | ~                     | 99      |  |  |
|                            | PHOTO QUALITY  | 选择图片质量                    |                       | ~                          | ~                |                       | 87      |  |  |
|                            | MPEG4 SIZE     | 选择图片分辨率                   |                       |                            | ~                |                       | 98      |  |  |
|                            | PRINT MARK     | 打印在记忆棒上记录的图像              |                       |                            |                  | ~                     | 93      |  |  |
|                            | PROTECT        | 防止意外删除                    |                       |                            |                  | ~                     | 94      |  |  |
|                            | FILE NO.       | 文件名选择                     |                       | ~                          | ~                | ~                     | 86      |  |  |
|                            | DELETE         | 删除文件                      |                       |                            |                  | ~                     | 95      |  |  |
|                            | FORMAT         | 将记忆棒格式化                   |                       |                            |                  | ~                     | 96      |  |  |
| V<br>I<br>E<br>W<br>E<br>R | LCD ADJUST     | 选择液晶显示屏的亮度和色调             | ~                     | ~                          | ~                | ~                     | 31      |  |  |
|                            | DATE/TIME      | 选择日期和时间                   | ~                     | ~                          | ~                | ~                     | 54      |  |  |
|                            | TV DISPLAY     | 选择打开或关闭电视的在屏显示            | ~                     | ~                          | ~                | ~                     | 55      |  |  |

- (1): 此功能仅在 VP-D230(i)/D250(i)/D270(i)模式中工作。
- (2): 此功能仅在 VP-D200i/D230i/D250i/D270i 模式中工作。
- 将摄录一体机设置为CAM (摄像)、PLAYER(放像)、M.REC (照片录制)或M.PLAY (照片播放)模式(仅限于VP-D230(i)/D250(i)/D270(i))
- 1. 按下MENU(菜单)按钮。 之后,将显示MENU OSD(菜单屏幕显示)。
  - 光标 (选中)将为您指示当前正在调节的功能。
- 使用MENU SELECTOR(菜单选择器)并按下左侧面板的 MENU SELECTOR(菜单选择器)按钮,以选择和激活该选项。
- 3. 您可通过按MENU(菜单)按钮,退出菜单模式。

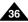

## **Advanced Recording**

## Availability of functions in each mode

| Requested Mode          | Digital functions |        |                 |                 | Digital            | NIGHT   |
|-------------------------|-------------------|--------|-----------------|-----------------|--------------------|---------|
| Operating Mode          | DIS               | D.ZOOM | PHOTO<br>(TAPE) | SLOW<br>SHUTTER | special<br>effects | CAPTURE |
| DIS                     |                   | О      | О               | Δ               | О                  | О       |
| D.ZOOM                  | О                 |        | О               | *Δ              | О                  | О       |
| РНОТО                   | ×                 | ×      |                 | ×               | ×                  | О       |
| SLOW SHUTTER            | Δ                 | ×      | О               |                 | О                  | О       |
| Digital Special Effects | О                 | О      | О               | О               |                    | Δ       |
| NIGHT CAPTURE           | О                 | О      | 0               | 0               | ×                  |         |

O: The requested mode will work in this operating mode.

X: You can not change the requested mode.

 $\Delta$ : The operating mode will be released and the requested mode will work

\* : The operating mode will be released and the requested mode will work. (the data during the operating mode will be backed up)

#### Notes

■ When a menu item on the LCD is marked with an  $\boxed{X}$ , that item cannot be activated.

■ When you select an item that cannot be changed, an error message will be displayed.

## 高级拍摄技巧

## ● 各个模式下的功能实用性

| 要求的模式               | 数字功能 |        |                 |                 | 数字特殊 | NIGHT   |
|---------------------|------|--------|-----------------|-----------------|------|---------|
| 操作模式                | DIS  | D.ZOOM | PHOTO<br>(TAPE) | SLOW<br>SHUTTER | 效果   | CAPTURE |
| DIS(数字图像稳定器)        |      | 0      | О               | Δ               | О    | О       |
| D.ZOOM( 数字变焦        | 0    |        | О               | *Δ              | О    | О       |
| PHOTO(拍照)           | ×    | ×      |                 | ×               | ×    | О       |
| SLOW SHUTTER(低速快门   | Δ    | ×      | О               |                 | 0    | О       |
| 数字特殊效果              | О    | О      | О               | О               |      | Δ       |
| NIGHT CAPTURE(夜景拍摄) | О    | О      | О               | О               | ×    |         |

O:要求的模式将在操作模式下运行。

×:您不能改变要求的模式。

△:操作模式将退出,并运行要求模式。

\*:操作模式将被释放,并运行要求模式。(仅次于运行模式下的数据 将被备份)

## 注意

■ 如果在液晶显示屏上的某个菜单项标有 X,则该项不能被激活。

■ 如果您选择一个不能更改的项,则会显示错误信息。

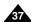

#### CLOCK SET

- CLOCK setup works in CAM, PLAYER, M.REC and M.PLAY modes.
- The DATE/TIME is automatically recorded onto a tape. Before recording, please set the DATE/TIME.
- 1. Press the MENU button.
  - The menu list will appear.
- Move the MENU SELECTOR to highlight INITIAL and push the MENU SELECTOR.
- Use the MENU SELECTOR to select CLOCK SET from the submenu.
- 4. Push the MENU SELECTOR to enter SETTING mode.
  - A blinking item indicates the item to be changed. The year will blink first.
- 5. Using the MENU SELECTOR, change the year setting.
- 6. Push the MENU SELECTOR.
  - The month will blink
- Using the MENU SELECTOR, change the month setting.
- 8. Push the MENU SELECTOR.
  - The day will blink.
- 9. You can set the day, hour and minute following the same procedure for setting the year and month.
- 10. Push the MENU SELECTOR after setting the minutes.
  - The word COMPLETE! will appear, and a few seconds later, the menu screen will automatically return to the sub menu.
- 11. To exit, push the MENU button.

## 高级拍摄技巧

### ● CLOCK SET (时钟设置)

- ◆ 可以在CAM(摄像)、PLAYER(放像)、M.REC(照片录制) 和M.PLAY(照片播放)模式下使用CLOCK(时钟)设置功能。
- ◆ DATE/TIME (日期/时间) 会自动录制到录像带上。在录制之前, 请设置DATE/TIME (日期/时间)。
  - 1. 按MENU (菜单) 按钮。
    - 会出现菜单列表。
  - 移动MENU SELECTOR (菜单选择器)选中 INITIAL (初始)并按下MENU SELECTOR (菜单 选择器)按钥。
  - 3. 使用MENU SELECTOR (菜单选择器) 从子菜单中洗择CLOCK SET (时钟设置)。
  - 4. 按MENU SELECTOR (菜单选择器)按钮进入 SETTING (设置)模式。
    - 闪烁的项即为可以更改的项。首先从年份开始 闪烁。
  - 5. 使用MENU SELECTOR (菜单选择器),改变年份设置。
  - 6. 按MENU SELECTOR (菜单选择器)按钮。
    - 月份开始闪烁。
  - 7. 使用MENU SELECTOR (菜单选择器),改变月份设置。
  - 8. 按MENU SELECTOR (菜单选择器)按钮。
    - 日期开始闪烁。
  - 9. 可按照设置年份和月份相同的步骤设置日期、小时和分钟。
  - 10. 请在设置完分钟后按MENU SELECTOR(菜单选择器)按钮。
    - 之后,会出现"COMPLETE!"(完成!)的 字样,几秒种后,菜单屏幕将自动返回到子菜 单
  - 11. 若要退出,请按MENU(菜单)按钮。

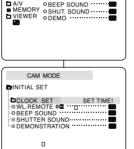

CAM MODE

□ INITIAL OCLOCK SET

CAMERA OWL. REMOTE

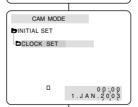

## Advanced Recording

- WL. REMOTE (VP-D230(i)/D250(i)/D270(i) only)
  - The WL.REMOTE function works in CAM, PLAYER, M.REC, M.PLAY modes.
  - The WL.REMOTE option allows you to enable or disable the remote control for use with the camcorder.
- 1 Press the MENU button
  - The menu list will appear.
- Move the MENU SELECTOR to highlight INITIAL and push the MENU SELECTOR.
- Use the MENU SELECTOR to select WL.REMOTE from the submenu.
- Push the MENU SELECTOR to enable or disable the remote control.

The setting switches between ON/OFF each time you push the MENU SELECTOR.

- 5. To exit, press the MENU button.
  - If you set the remote to OFF in the menu and try to use it, the remote icon will blink for 3 seconds and disappear on the LCD.

## 高级拍摄技巧

- WL. REMOTE (遥控) (仅限于VP-D230(i)/D250(i)/D270(i))
  - ❖ 可以在CAM(摄像)、PLAYER(放像)、M.REC(照片录制)、 M.PLAY(照片播放)模式下使用WL. REMOTE(遥控)功能。
  - ❖ WL. REMOTE (遥控)选项可以帮助您使用或禁用遥控器操作 摄录一体机。

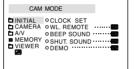

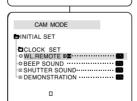

- 1. 按MENU (菜单)按钮。
  - 会出现菜单列表。
- 移动MENU SELECTOR (菜单选择器)选中 INITIAL (初始),并按下MENU SELECTOR (菜单选择器)按钮。
- 3. 使用MENU SELECTOR (菜单选择器) 从子菜单选择WL.REMOTE (遥控)。
- 4. 按MENU SELECTOR (菜单选择器)按钮以使用或禁止遥控器。 每次按MENU SELECTOR (菜单选择器)按钮时,设置都会在ON/OFF (开/关)之间进行切换。
- 5. 若要退出,按下MENU (菜单)按钮即可。
  - 如果您在菜单中将遥控器设置为OFF(关闭) 并试图使用遥控器,那么遥控器图标会持续 闪烁3秒钟,尔后在液晶显示屏上消失。

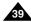

#### BEEP SOUND

- The BEEP SOUND function works in CAM, PLAYER, M.REC, M.PLAY modes.
- ❖ Use the MENU to setup the BEEP SOUND function.

  Select whether or not you want to hear a beep sound whenever you change a setup value.
- Press the MENU button.
  - The menu list will appear.
- Move the MENU SELECTOR to highlight INITIAL and push the MENU SELECTOR.
- Use the MENU SELECTOR to select BEEP SOUND from the submenu.
- 4. Push the MENU SELECTOR to enable or disable the BEEP SOUND.

The setting switches between ON/OFF each time you push the MENU SELECTOR.

- You will hear a Beep Sound when you select the ON setup.
- When you press the START/STOP button to start recording, the BEEP SOUND is automatically set to OFF so you can't hear it any longer.
- 5. To exit, press the MENU button.

## 高级拍摄技巧

### ● BEEP SOUND (蜂鸣音)

- ❖ 可以在CAM(摄像)、PLAYER(放像)、M.REC(照片录制)、M.PLAY(照片播放)模式下使用BEEP SOUND(蜂鸣音)功能。
- ◆ 使用MENU(菜单)来设置BEEP SOUND(蜂鸣音)功能。 您可以选择在改变设置值时是否发出蜂鸣音。
  - 1. 按下MENU (菜单) 按钮。
    - 会出现菜单列表。
    - 移动MENU SELECTOR (菜单选择器)选中 INITIAL (初始),并按MENU SELECTOR (菜单选择器)。
    - 3. 使用MENU SELECTOR (菜单选择器) 从子菜单选择BEEP SOUND (蜂鸣音)。
    - 4. 按MENU SELECTOR(菜单选择器)按钮以使用或禁止BEEP SOUND(蜂鸣音)功能。 每次按下MENU SELECTOR(菜单选择器)时,设置都会在ON/OFF(开/关)间进行一次切换。
      - 当您设置为ON (开)时,便可以听到蜂鸣音。
      - 在您按下START/STOP (开始/停止)按钮开始 拍摄时,蜂鸣音将自动设置为OFF (关闭), 您将不再听到蜂鸣音。
    - 5. 若要退出,按下MENU(菜单)按钮即可。

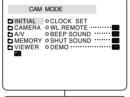

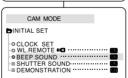

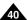

## Advanced Recording

- SHUTTER SOUND (VP-D230(i)/D250(i)/D270(i) only)
  - You can hear SHUTTER SOUND only when the PHOTO function is working.
  - Determine whether or not you wish to hear a SHUTTER SOUND when using the DSC feature.
- 1 Set the mode switch to MEMORY STICK
- 2. Set the power switch to CAM mode.
- 3. Press the MENU button.
  - The menu list will appear.
- Move the MENU SELECTOR to highlight INITIAL and push the MENU SELECTOR.
- 5. Use the MENU SELECTOR to select SHUTTER SOUND from the submenu.
- Push MENU SELECTOR to switch between ON and OFF.
- 7. To exit, press the MENU button.

## 高级拍摄技巧

- SHUTTER SOUND (快门音) (仅限于VP-D230(i)/D250(i)/D270(i))
  - ◆ 只有在PHOTO (拍照) 功能工作时, 才能听到SHUTTER SOUND (快门音)。
  - ❖ 使用DSC功能时可决定是否需要SHUTTER SOUND (快门音)。

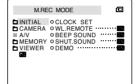

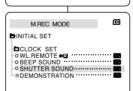

- 1. 将本机设置为MEMORY STICK (记忆棒)模式。
- 2. 将功能开关切换到CAM (摄像)模式。
- 3. 按下MENU (菜单) 按钮。
  - 会出现菜单列表。
- 移动MENU SELECTOR (菜单选择器)选中 INITIAL (初始),并按下MENU SELECTOR (菜单选择器)。
- 5. 使用MENU SELECTOR (菜单选择器) 在子菜单中选择SHUTTER SOUND (快门音)。
- 按MENU SELECTOR(菜单选择器)以便在ON (开)和OFF(关)之间切换。
- 7. 若要退出,按下MENU(菜单)按钮即可。

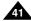

## 中文

## **Advanced Recording**

#### DEMONSTRATION

- Demonstration automatically shows you the major functions that are included with your camcorder so that you may use them more easily.
- The DEMONSTRATION function may only be used in the CAM mode without a tape inserted in the camcorder.
- The demonstration operates repeatedly until the DEMONSTRATION mode switched OFF.
- 1. Set the camcorder to CAM mode.
- 2. Press the MENU button.
  - The menu list will appear.
- 3. Move the MENU SELECTOR to highlight INITIAL.
- 4. Select DEMONSTRATION from the submenu and push the MENU SELECTOR.
- To activate the DEMONSTRATION, set DEMONSTRATION ON.
  - Press the menu button to quit the menu.
  - The demonstration will begin.
- To end the DEMONSTRATION, set the DEMONSTRATION to OFF.

### Notes

- The DEMONSTRATION function only works without a TAPE installed.
- The DEMONSTRATION mode is automatically activated when the camcorder is left idle for more than 10 minutes after switching to the CAM mode (no tape is inserted in the camcorder).
- If you press other buttons (FADE, BLC, PHOTO, EASY) during the DEMONSTRATION mode, the DEMONSTRATION stops temporarily and resumes 10 minutes later if you do not operate any other functions.
- While setting the NIGHT CAPTURE to ON, the DEMONSTRATION function does not work.

# 高级拍摄技巧 DEMONSTRATION (滴示状态)

- ❖ 演示功能将自动向您展示摄录一体机所具有的主要功能,以便您 能够简易地使用这些功能。
- ❖ DEMONSTRATION (演示状态) 功能只能在CAM (摄像) 模式下使用,而且在演示状态下,请不要在摄录一体机内插入录像带。
- ◆ 演示功能将反复操作直到您将DEMONSTRATION (演示状态) 模式切换到OFF (关闭)。
  - 1. 将摄录一体机设置 为CAM (摄像)模式。
  - 2. 按下MENU (菜单) 按钮。
    - 之后,会出现菜单列表。
  - 3. 移动MENU SELECTOR (菜单选择器)选中 INITIAL (初始)。
  - 4. 从子菜单中选择DEMONSTRATION (演示状态) 并按MENU SELECTOR (菜单选择器)。
  - 5. 若要激活DEMONSTRATION (演示状态) 功能,请将DEMONSTRATION (演示状态) 设置为ON (开)。
    - 按下MENU (菜单) 按钮以退出菜单。
    - 演示开始。
  - 6. 若要关闭DEMONSTRATION (演示状态), 将DEMONSTRATION (演示状态) 设置为 OFF (关) 即可。

## 注意

- 只有在没有装人录像带的情况下, DEMONSTRATION (演示状态) 功能才能工作。
- 在摄录一体机切换到CAM(摄像)模式(摄录一体机内没有装入录像带)后闲置超过10分钟,DEMONSTRATION(演示状态)模式将会自动启动。
- 在DEMONSTRATION (演示状态)模式期间,如果您按下其它键 [FADE (淡入淡出)、BLC (背光补偿)、PHOTO (拍照)、EASY (简易)],DEMONSTRATION (演示状态)都会暂停,但是,如 果您在10分钟内不使用其他功能的话,DEMONSTRATION (演示状态)功能将会被重新激活。
- 当NIGHT CAPTURE (夜景拍摄)设置为ON (开)时, DEMONSTRATION (演示状态)功能无法工作。

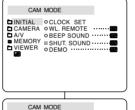

**D**INITIAL SET

CLOCK SET

©BEEP SOUND .....

ODEMONSTRATION

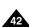

## **Advanced Recording**

#### PROGRAM AE

- ❖ The PROGRAM AE function works in CAM mode only.
- The PROGRAM AE mode allows you to adjust shutter speeds and apertures to suit different recording conditions.
- \* They give you creative control over the depth of field.

#### AUTO mode

- Auto balance between the subject and the background.
- To be used in normal conditions.
- The shutter speed automatically varies from 1/50 to 1/250 per second, depending on the scene.

#### ■ SPORTS mode ( 🛠 )

- For recording people or objects moving quickly.

#### ■ PORTRAIT mode (🏜)

- For focusing on the background of the subject, when the background is out of focus.
- The PORTRAIT mode is most effective when used outdoors.
- The shutter speed automatically varies from 1/50 to 1/1000 per second.

### ■ SPOTLIGHT mode ( )

- For recording correctly when there is only light on the subject and not the rest of the picture.

#### ■ SAND/SNOW mode (2)

- For recording when people or objects are darker than the background because of reflected light from sand or snow.

## ■ High S. SPEED(High Shutter Speed) mode ( )

 For recording fast-moving subjects such as players in golf or tennis games.

## 高级拍摄技巧

### ● PROGRAM AE (程序自动曝光)

- ♣ 只有在CAM (摄像)模式下,才能使用PROGRAM AE (程序自动曝光)功能。
- PROGRAM AE (程序自动曝光)模式允许您按照不同的拍摄条件调整快门速度和光圈。
- ❖ 这样,您就能对景深进行有创意的控制。

#### ■ AUTO(自动)模式

- 使被拍摄物体与背景之间自动平衡。
- 可以在正常条件下使用。
- 根据被拍摄的场景,快门速度可在每秒1/50至1/250之间自动改变。

#### ■ SPORTS (运动)模式(%)

- 拍摄快速移动的人或物体。

### ■ PORTRAIT (肖像)模式(🏜)

- 在背景没有被聚焦时,聚焦于被摄物体的背景。
- 在室外拍摄时使用PORTRAIT(肖像)模式最为有效。
- 快门速度可在每秒1/50至1/1000范围内自动改变。

### ■ SPOTLIGHT (聚光灯) 模式(圖)

- 在只有被摄物体上有光而图像其余部分没有光的情况下, 采用该模式可以正确地拍摄。

### ■ SAND/SNOW (沙滩/雪地) 模式(產)

在由于存在沙地或积雪反射的光而使被摄的人或物体比背景暗的情况下,可以使用该模式拍摄。

### ■ High S.SPEED (High Shutter Speed, 高速快门)模式(写)

用于拍摄快速移动的物体,例如高尔夫或网球运动员的比赛姿态。

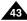

CAM MODE

CAMERA OPROGRAMAE

O WHT, BALANCE

■ MEMORY ○ D.ZOOM ······ □3
□ VIEWER ○ DIS(\*\*\*) ····· □3

O DSE SELECT

□ INITIAL

□ A/V

CAM MODE

□PROGRAM AE .....

D.ZOOM .....

-o DIS (44)

DDSE SELECT

□WHT. BALANCE .....

**B**CAMERA SET

## **Advanced Recording**

#### Setting the PROGRAM AE

- 1. Press the MENU button.
  - The menu list will appear.
- Move the MENU SELECTOR to highlight CAMERA and push the MENU SELECTOR.
- 3 Select PROGRAM AE from the submenu
- 4. Push the MENU SELECTOR to enter the sub-menu.
- 5. Using the MENU SELECTOR, select the PROGRAM AE mode.
  - Push the MENU SELECTOR to confirm the PROGRAM AE mode.
- 6. To exit, press the MENU button.

### Notes

- While setting the NIGHT CAPTURE to ON, the PROGRAM AE function does not work.
- The PROGRAM AE function will not operate in EASY mode.

## 高级拍摄技巧

## 设置程序自动曝光

- 1. 按下MENU (菜单) 按钮。
  - 之后,会出现菜单列表。
- 移动MENU SELECTOR(菜单选择器)选中 CAMERA(摄像),并按下MENU SELECTOR (菜单选择器)。
- 3. 从子菜单选择PROGRAM AE (程序自动曝光)。

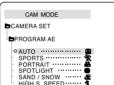

- 4. 按ENTER (确认) 按钮进入子菜 单。
- 使用MENU SELECTOR (菜单选择器),选择PROGRAM AE (程序自动曝光)模式。
  - 按MENU SELECTOR (菜单选 择器),确认PROGRAM AE (程序自动曝光)模式。
- 6. 若要退出,按下MENU(菜单) 按钮即可。

- 当NIGHT CAPTURE (夜景拍摄) 设置为ON (开) 时, PROGRAM AE (程序自 动曝光) 功能无法工作。
- 在EASY(简易)模式下PROGRAM AE(程序自 动曝光)无法操作。

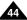

#### WHT. BALANCE (WHITE BALANCE)

- ♣ The WHITE BALANCE function works in CAM or M.REC mode only.
- ❖ The WHITE BALANCE is a recording function that preserves the unique image colour of the object in any recording condition.
- ❖ You may select the appropriate WHITE BALANCE mode to obtain good quality colour of the image.
  - AUTO ( ): This mode is generally used to control the WHITE BALANCE automatically.
  - HOLD ( **\Psi**):This fixes the current WHITE BALANCE value.
  - INDOOR ( ♣): This controls the WHITE BALANCE according to the indoor ambience.
    - Under halogen or studio/video lighting
    - Subject is of one dominant colour
    - Close ups
  - OUTDOOR (★): This controls the WHITE BALANCE according to the outdoor ambience.
    - In daylight, especially for close up and where the subject is of one dominant colour.
- 1. Set the camcorder to CAM mode.
- 2. Press the MENU button.
  - The menu list will appear.
- 3. Move the MENU SELECTOR to highlight CAMERA and push the MENU SELECTOR.
- 4. Select WHT.BALANCE from the submenu.
- 5. Push the MENU SELECTOR to enter the sub-menu.
- 6. Using the MENU SELECTOR, select the WHITE BALANCE mode
  - Push the MENU SELECTOR to confirm the WHITE BALANCE mode.
- 7. To exit, press the MENU button.

#### Notes

- When NIGHT CAPTURE is set to ON, the WHT.BALANCE function does not work.
- The WHT.BALANCE function will not operate in EASY mode.
- Turn the digital zoom off (if necessary) to set a more accurate white balance.
- Reset the white balance if lighting conditions change.
- During normal outdoor recording, setting to AUTO may provide better results.

# 高级拍摄技巧

#### ● WHT.BALANCE (WHITE BALANCE, 白平衡)

- 只有在CAM(摄像)模式下才能使用白平衡功能。
- 白平 衡功 能是一种可以 在任 何条件 下保持 被摄 物体独 特色彩 的拍 摄功 能。
- 您可 选择 合适的 白平衡 模式 来获取 具有优良质 量的图 像色彩。
  - AUTO (自动) (▲): 该模式一般在自动控制白平衡时使用。
  - HOLD (保持) (◆):该模式可以固定当前的白平衡值
  - INDOOR (室内)(♣): 该模式可以按照室内的环境控制白平衡。
    - 在卤素或摄影棚/视频照明灯下
    - 物体有明 显的颜色
    - 密集
- OUTDOOR (室外)(※): 该模式可以按照室外的环 境控制白 平衡。
  - 在白天、特别是在封闭环境中颜色鲜艳的物体。
- 将摄录一体机设置为CAM(摄像)模式。
- 2. 按下MENU (菜单) 按钮。
  - 之后, 会出现菜单列表。
- 3. 移动MENU SELECTOR (菜单 选择器)选中CAMERA (摄像), 并按MENU SELECTOR (菜单选择器)。
- 4. 从子菜单 选择WHT.BALANCE (白平 衡 )。
- 5. 按MENU SELECTOR (菜单选择器) 按钮进入子菜单。
- 使用MENU SELECTOR (菜单 选择 器)、 并选择WHITE BALANCE (白平衡)模式。
  - 按MENU SELECTOR (菜单选择器)以确认
  - WHITE BALANCE (白平衡)模式。
- 7. 若要 退出, 按下MENU(菜单)按钮即可。

#### 注意

- 将NIGHT CAPTURE (夜景拍摄) 功能设置为ON (开) 时, 不能使用白平衡功能。
- 在EASY (简易) 模式下,不能使用白平衡功能。
- 关闭 数字 变焦(如有 必要)以设 置更 精确的 白平衡
- 如果已设置了白平衡且更改了照明条件,则请重新设置白
- 在室外正常拍摄期间,将其设置为AUTO(自动)模式, 将能 获得 更好的效果。

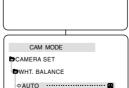

HOLD .....

OUTDOOR

INDOOR ......

CAM MODE

CAMERA OPROGRAM AE

CAM MODE

□PROGRAM AE .....

THOGHAM AL WHT. BALANCE

DSE SELECT .....

CAMERA SET

O WHT. BALANCE ■ MEMORY ⊙ D.ZOOM ......

ODSE SELECT

□ INITIAL

#### Zooming In and Out with DIGITAL ZOOM

❖ Digital Zoom works in CAM mode only.

### Zooming In and Out

- \* Zooming is a recording technique that lets you change the size of the subject in a scene. For more professional looking recordings, do not use the zoom function too often
- ❖ You can zoom using variable zoom speeds.
- ❖ Use these features for different shots. Please note that over-use of the zoom feature can lead to unprofessional looking results and a reduction of battery usage time.
- 1. Move the zoom lever slightly for a gradual zoom, move it further for a high-speed zoom. Your zooming is monitored on the OSD.
- 2. T(Telephoto) side: Subject appears closer.
- 3. W(Wide angle) side: Subject appears farther away.

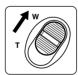

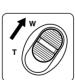

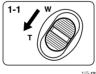

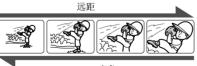

1-2

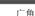

## 高级拍摄技巧

### 采用DIGITAL ZOOM (数字变焦) 推近和拉远

♣ 只有在CAM(摄像)模式下才能使用变焦功能。

### Zooming In and Out (推䜣和 拉沅)

- 变焦是一种拍摄技术,它可帮助您改变场景中被摄物体的大小。 为了得到更接近专业水平的拍摄效果,请不要过多地使用变焦 功能。
- ❖ 您可使用可变变焦速度进行变焦。
- ❖ 可以对各种不同的拍摄使用这些功能。请注意,过多地使用变 焦会使拍摄效果看 起来不专业,并且还会减短电池的寿命。

1. 如需逐步变焦,请稍稍移动变焦手柄即可; 如需快速变焦,则请将变焦手柄移动得更大 一些。

您可在OSD (屏幕显示) 中监视变焦情况。

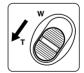

- 2. T (Telephoto, 远距摄像)侧:让被 摄体看 起来近一些。
- 3. W (Wide angle, 广角)侧:让被摄体 看起来 远一些。

#### Note

You can record a subject that is a minimum of 1 m (about 3.2 feet) away from the lens surface in the TELE position, or about 10 mm (about 0.5 inch) away in the WIDE position.

### 注意

您可在TELE(远距摄像)位置处,拍摄距镜头表面的最近距离为1米 (约2.65英尺)的物体;或在WIDE(广角)位置处拍摄约10毫米(约 0.5英寸) 远的物体。

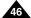

## Advanced Recording

#### Digital Zoom

- ❖ Zooming more than 10x is achieved digitally.
- The picture quality may deteriorate depending on how much you zoom in on the subject.
- ❖ We recommend that you use the DIS feature with DIGITAL ZOOM for picture stability. (see page 48)
- 1. Set the camcorder to CAM mode.
- 2. Press the MENU button.
  - The menu list will appear.
- Move the MENU SELECTOR to CAMERA and push the MENU SELECTOR.
- 4. Select D.ZOOM from the submenu.
- Push the MENU SELECTOR to setup the 100x, 200x, 400x, 800x digital zoom function or to turn the feature OFF.
- 6. To exit, press the MENU button.

## 高级拍摄技巧

### Digital Zoom (数字变焦)

- ❖ 超过10X (10倍)的变焦是以数字方式执行的。
- ❖ 图像的质量会依据推近物体的程度的加大而下降。
- ❖ 我们建议您在使用数字变焦功能的同时,使用DIS(数字图像稳定器)功能来保证图像稳定性。(见48页)

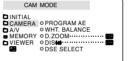

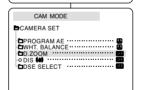

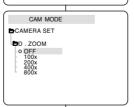

- 1. 将摄录一体机设置为CAM (摄像)模式。
- 2. 按下MENU (菜单) 按钮。
  - 会出现菜单列表。
- 3. 拨动MENU SELECTOR(菜单选择器)直到选中 CAMERA(摄像),并按下MENU SELECTOR (菜单选择器)。
- 4. 从子菜单选择D.ZOOM (数字变焦)。
- MENU SELECTOR(菜单选择器)以设置100x、 200x、400x、800x数字变焦功能或将该功能设置为 OFF(关闭)。
- 6. 若要退出,按下MENU (菜单)按钮即可。

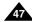

## Advanced Recording

#### DIS (Digital Image Stabilizer)

- ❖ The DIS function works in CAM mode only.
- ♣ DIS (Digital Image Stabilizer) is a function that compensates for any shaking or hand movement while holding the camcorder (within reasonable limits)
- \* It provides more stable pictures when:
  - Recording with the zoom
  - Recording a small object close-up
  - Recording and walking at the same time
  - Recording through the window of a vehicle
- 1. Set the camcorder to CAM mode.
- 2. Press the MENU button.
  - The menu list will appear.
- 3. Move the MENU SELECTOR highlight to CAMERA and push the MENU SELECTOR.
  - The sub menu list will appear.
- 4. Move the MENU SELECTOR to activate the DIS function, push the MENU SELECTOR.
  - The DIS menu is changed to ON.
  - If you do not want to use the DIS function, set the DIS menu to OFF.
  - The setting switches between ON/OFF each time you push the MENU SELECTOR.
  - The DIS function will not turn off during the Recording.
- 5. To exit, press the MENU button.

#### Notes

- It is recommended that you deactivate the shake compensation function when using a tripod.
- If you use the DIS function, the picture quality may deteriorate.

## 高级拍摄技巧

- DIS (Digital Image Stabilizer, 数字图像稳定器)
  - ◆ 只有在CAM (摄像)模式下,才能使用数字图像稳定器 (DIS) 功能。
  - ◆ 数字图 像稳定器 (DIS) 是一种可以用来补偿握住摄录一体机时 的手抖或移动的功能(在合理限度内)。
  - 在下列情况下,它能提供更为稳定的图像:
    - 使用变焦拍摄
    - 对近距离的小物体进行特写拍摄
    - 一边走一边拍摄
    - 诱讨车 窗拍摄

CAM MODE

CAMERA OPROGRAM AF

CAM MODE

₱PROGRAM AE ......

WHT. BALANCE

**B**CAMERA SET

DVIEWER ODIS ODSE SELECT

OWHT. BALANCE ■ MEMORY ○ D.ZOOM······

DINITIAL

- 1. 将摄录一体机设置 为CAM (摄像)模式。
- 2. 按下MENU (菜单) 按钮。
  - 会出现菜单列表。
- 3. 移动MENU SELECTOR (菜单选择器) 选中 CAMERA (摄像), 并按MENU SELECTOR (菜单洗择器)。
  - 会出现子菜单列表。
- 4. 移动MENU SELECTOR (菜单选择器) 以激活DIS 功能、并按MENU SELECTOR (菜单选择器)。
  - DIS (数字图像稳定器) 菜单将更换到ON (开)。
  - 如果您不想使用DIS功能,则请将DIS菜单设置 为OFF (关)。
  - 当您每次按菜单选择器时,此设置将会在打开 或关闭 中转换。
  - 在录制过程中, DIS (数字图像稳定器) 功能将 被关闭。
- 5. 若要退出,按下MENU(菜单)按钮即可。

- 建议您在使用三角架时,停用抖动补偿功能。
- 如果您在此时使用DIS功能,图像的质量将更差。

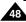

## Advanced Recording

#### DSE(Digital Special Effects) SELECT

- ❖ The DSE function works in CAM mode only.
- The digital effects enable you to give a creative look to your recording by adding various special effects.
- Select the appropriate digital effect for the type of picture that you wish to record and the effect you wish to create.
- There are 9 DSE modes.
- a. ART mode

This mode gives the images a coarse effect.

b. MOSAIC mode

This mode gives the images a mosaic effect.

c. SEPIA mode

This mode gives the images a reddish-brown pigment.

d. NEGA mode

This mode reverses the colours of the images, creating a negative image.

e. MIRROR mode

This mode cuts the picture in half, using a mirror effect.

f. BLK & WHT mode

This mode changes the images to black and white.

g. EMBOSS mode

This mode creates a 3D effect (embossing).

h. CINEMA mode

This mode covers the upper/lower portions of the screen to give a cinematic effect.

i. MAKE - UP mode

This mode allows the images to be selected in red, green, blue or yellow colours.

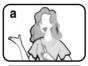

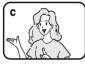

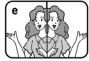

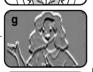

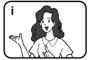

## 高级拍摄技巧

- DSE (Digital Special Effects,数字特殊效果)选择
  - ◆ 只有在CAM (摄像)模式下才能使用数字特殊效果功能。
  - ◆ 数字特殊效果可为您拍摄的图像增添各种特殊效果,并使拍摄的图像更具创意。
  - 对您需要拍摄的图像选择所需的合适的数字特殊效果类型和希望创建的效果。
  - ◆ 有9种DSE模式。

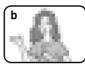

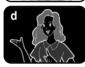

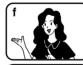

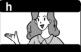

- a. ART (艺术) 模式 该模式将赋予图像一种粗糙的效果。
- b. MOSAIC (马赛克)模式 该模式将赋予图像马赛克效果。
- c. SEPIA (仿古) 模式 该模式将会为图像赋上一层红褐色。
- d. NEGA(负片)模式 该模式将会反转所拍摄图像的色彩,创建一 个负片图像。
- e. MIRROR (镜像) 模式 该模式将会图像对半剪切,以产生镜像效 果。
- f. BLK & WHT (黑白) 模式 该模式将会把图像转变为黑白图像。
- g. EMBOSS (浮雕)模式 该模式将创建一个三维效果 (浮雕)。
- h. CINEMA(电影)模式 该模式将盖住屏幕的上部下部以提供电影 的效果。
- i. MAKE-UP(化装)模式 该模式允许用红色、绿色、蓝色或黄色选择 图像。

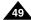

### Selecting an effect

- 1. Set the camcorder to CAM mode.
- 2. Press the MENU button.
  - The menu list will appear.
- Move the MENU SELECTOR to highlight CAMERA and push the MENU SELECTOR.
- 4. Select DSE SELECT from the submenu.
- 5. Push the MENU SELECTOR to enter the sub-menu.
- 6. Using MENU SELECTOR, select the DSE mode.
  - Push the MENU SELECTOR to confirm the DSE mode.
- 7. To exit, press the MENU button.

#### Notes

- While setting the NIGHT CAPTURE to ON, the DSE function does not work.
- The DSE function will not operate in EASY mode.

## 高级拍摄技巧

选择效果

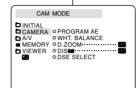

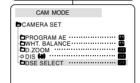

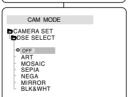

- 1. 将摄录一体机设置 为CAM (摄像)模式。
- 2. 按下MENU(菜单)按钮。
  - 会出现菜单列表。
- 3. 移动MENU SELECTOR (菜单选择器)选中 CAMERA (摄像),并按MENU SELECTOR (菜单选择器)。
- 4. 从子菜单中选择DSE SELECT (数字特殊效果选择)。
- 5. 按MENU SELECTOR (菜单选择器) 以进入子菜单。
- 6. 使用MENU SELECTOR (菜单选择器),选择DSE模式。
  - 按MENU SELECTOR (菜单选择器) 以确认 DSE模式。
- 7. 若要退出,按下MENU(菜单)按钮。

- 将NIGHT CAPTURE(夜景拍摄)设置为ON(开)时,不能使用DSE功能。
- 在EASY(简易)模式下,不能使用DSE功能。

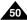

#### REC MODE

**ENGLISH** 

- The REC MODE function works in both CAM and PLAYER (VP-D200i/D230i/D250i/D270i only) modes.
- This camcorder records and plays back in SP (standard play) mode and in LP (long play) mode.
  - SP (standard play): This mode permits 60 minutes of recording time with a DVM60 tape.
  - LP (long play): This mode permits 90 minutes of recording time with a DVM60 tape.
- 1. Set the camcorder to CAM or PLAYER mode.
- 2. Press the MENU button.
  - The menu list will appear.
- 3. Move the MENU SELECTOR to highlight A/V and push the MENU SELECTOR.
- Select REC MODE from the submenu and push the MENU SELECTOR.
  - The REC MODE toggles between SP and LP with each press.
- 5. To exit, press the MENU button.

#### Notes

- We recommend that you use this camcorder to play back any tapes recorded on this camcorder.
  - Playing back a tape recorded in other equipment may produce mosaic shaped distortion.
- When you record a tape in SP and LP modes, or LP mode only, the playback picture may be distorted or the time code may not be written properly between scenes.
- Record using SP mode for best picture and sound quality.

## 高级拍摄技巧

### ● REC MODE (录制模式)

- ◆ 可以在CAM(摄像)和PLAYER(放像)(仅限于VP-D200i/D230i/D250i/D270i)模式下使用REC MODE(拍摄模式)。
- 在SP (standard play,标准播放)模式和LP (long play,长时播放)模式下的摄录一体机的拍摄和播放。
  - SP (标准播放): 该模式可以支持型号为DVM60的录像带长达60分钟的拍摄。
  - LP(长时播放):该模式可以支持型号为DVM60的录像带长达90分钟的拍摄。
    - 1. 将摄录一体机设置为CAM(摄像)或PLAYER (放像)模式。
    - 2. 按下MENU (菜单) 按钮。
      - 会出现菜单列表。
    - 3. 移动MENU SELECTOR (菜单选择器),选中A/V, 并按MENU SELECTOR (菜单选择器)。
    - 4. 从子菜单选择REC MODE (拍摄模式), 并按MENU SELECTOR (菜单选择器)。
      - 每按下一次, REC MODE (拍摄模式) 都会在 SP (标准播放) 和LP (长时播放) 之间切换一次。
    - 5. 若要退出,按下MENU (菜单)按钮即可。

#### 

○ REC MODE · · · · · · · · SP

O AUDIO MODE 12 bit

O PB DSF .....

O AV IN/OUT OUT

O AUDIO SELECT O WIND CUT [M]

CAM MODE

■ MEMORY ○ PHOTO SEARCH

□ VIEWER ○ COPY [■ • □]

DINITIAL

CAMERA

- 我们建议您使用本摄录一体机播放使用同类摄录一体机录制的录像 带。播放使用其它设备录制的录像带有可能会产生马赛克状的失真。
- 如果以SP(标准播放)和LP(长时播放)模式,或只在LP(长时播放)模式下录制录像带,播放图像可能会被扭曲或时间代码不能正确地写人各个场景之间。
- 为了获得最佳的图像和音质,请使用SP(标准播放)模式。

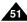

#### AUDIO MODE

- The AUDIO MODE function works in CAM and PLAYER (VP-D200i/D230i/D250i/D270i only) modes.
- This camcorder records sound in two ways. (12bit, 16bit)
  - 12bit: You can record two 12bit stereo sound tracks.
     The original stereo sound can be recorded onto the MAIN (SOUND1) track.

Additional stereo sound can be dubbed onto the SUB (SOUND2) track.

 16bit: You can record one high quality stereo sound using the 16bit recording mode.

Audio dubbing is not possible when using this mode.

- 1. Set the camcorder to CAM mode.
- 2. Press the MENU button.
  - The menu list will appear.
- 3. Move the MENU SELECTOR to highlight A/V and push the MENU SELECTOR.
- 4. Select the AUDIO MODE from the menu and push the MENU SELECTOR.
  - The AUDIO MODE toggles between 12bit-16bit with each push.
- 5. To exit, press the MENU button.

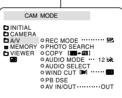

| CAM MODE                        |     |
|---------------------------------|-----|
| ➡A / V SET                      |     |
| ■AUDIO SELECT<br>• WIND CUT [M] | 1 ( |

## 高级拍摄技巧

#### ● AUDIO MODE (音频模式)

- ◆ 可以在CAM(摄像)和PLAYER(放像)(仅限于VP-D200i/ D230i/D250i/D270i)模式下使用AUDIO MODE(音频模式)功能。
- ◆ 本摄录一体机可以使用两种音频模式录音。(12位、16位)
  - 12位: 您可以录制两个12位立体声音轨。

原始立体声可录制在MAIN(主)(SOUND 1)音轨上。

附加的立体声可录制在SUB(副)(SOUND 2)音轨上。

■ 16位: 您可以使用16位录制模式录制高品质的立体声。 使用这种模式时、不能使用音频配音。

- 1. 将摄录一体机设置为CAM(摄像)模式。
- 2. 按下MENU (菜单) 按钮。
  - 会出现菜单列表。
- 3. 移动MENU SELECTOR (菜单选择器), 选中A/V, 并按MENU SELECTOR (菜单选择器)。
- 4. 从菜单选择AUDIO MODE (音频模式) 并按 MENU SELECTOR (菜单选择器)。
  - 每按下一次, AUDIO MODE (音频模式) 都会 在12位-16位之间切换一次。
- 5. 若要退出,按下MENU (菜单)按钮即可。

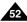

## **Advanced Recording**

#### WIND CUT

- The WIND CUT function works in CAM and PLAYER (VP-D200i/D230i/D250i/D270i only) modes.
- The WIND CUT function minimizes wind noise or other noise while recording.
  - When the wind cut is on, some low sounds are eliminated along with the sound of the wind
- 1. Set the camcorder to CAM mode.
- 2. Press the MENU button.
  - The menu list will appear.
- Move the MENU SELECTOR to highlight A/V and push the MENU SELECTOR.
- 4. Select WIND CUT from submenu.
- This feature toggles ON/OFF each time you push the MENU SELECTOR.
  - [▶] is shown in the display when you turn the WIND CUT on.
- 6. To exit, press the MENU button.

#### Notes

- Make sure WIND CUT is set to off when you want the microphone to be as sensitive as possible.
- Use the WIND CUT when recording in windy places such as the beach or near buildings.

## 高级拍摄技巧

#### ● WIND CUT (风声消除)

- ◆ 可以在CAM(摄像)和PLAYER(放像)(仅限于VP-D200i/ D230i/D250i/D270i)模式下使用WIND CUT(风声消除)功能。
- ❖ WIND CUT (风声消除) 功能可以把录制时的风声或其它噪音 最小化。
  - 当WIND CUT(风声消除)功能开启时,一些较小的声音也 会连同风声被一道消除了。

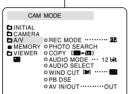

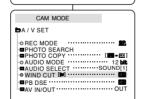

- 1. 将摄录一体机设置 为CAM (摄像) 模式。
- 2. 按下MENU (菜单) 按钮。
  - 会出现菜单列表。
- 3. 拨动MENU SELECTOR (菜单选择器),选中A/V, 并按MENU SELECTOR (菜单选择器)。
- 4. 在子菜单中选择WIND CUT (风声消除)。
- 5. 每按下一次MENU SELECTOR (菜单选择器), 该功能都会在ON/OFF (开/关) 之间切换一次。
  - 当您打开WIND CUT (风声消除) 时, [▶] 将被显示。
- 6. 若要退出,按下MENU (菜单)按钮即可。

- 若要使话筒尽可能地灵敏,请确保已将WIND CUT(风声消除) 设置为关闭。
- 在多风的地方如海滨或建筑物附近拍摄时,请使用WIND CUT (风声消除)。

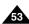

CAM MODE

**□** INITIAL

□ A/V

CAMERA

■ MEMORY

- TIME - DATE&TIME

## **Advanced Recording**

#### DATE/TIME

- The DATE/TIME function works in CAM, PLAYER, M.REC and M.PLAY modes.
- The date and time are automatically recorded on a special data area of the tape.
- Press the MENU button.
  - The menu list will appear.
- Move the MENU SELECTOR to highlight VIEWER and push the MENU SELECTOR.
- 3. Move the MENU SELECTOR to highlight DATE/TIME.
- 4. Push the MENU SELECTOR to select the sub-menu.
- Using the MENU SELECTOR, select the DATE/TIME mode.
  - You can choose to display the OFF, DATE, TIME, DATE/TIME
    - OFF
    - DATE only
    - TIME only
    - DATE & TIME
  - To return to the previous menu, highlight the DATE/TIME in the middle of the menu list and push the MENU SELECTOR.
- To exit, press the MENU button.

#### Notes

- The DATE/TIME is not affected by the OSD ON/OFF (DISPLAY) button.
- The DATE/TIME will read "- -" in the following conditions.
  - During playback of a blank section of a tape.
  - If the tape was recorded before setting the DATE/TIME in the Camera's memory.
  - When the lithium battery becomes weak or dead.
- Before you use the DATE/TIME function, you must set the Clock. See CLOCK SET on page 38.

## 高级拍摄技巧

#### ● DATE/TIME (日期/时间)

- ◆ 可以在CAM(摄像)、PLAYER(放像)、M.REC(照片录制)和 M.PLAY(照片播放)模式下使用DATE/TIME(日期/时间)功能。
- ◆ DATE/TIME (日期/时间)可以在录像带的特殊数据区域内进行自动录制。
  - 1. 按下MENU(菜单)按钮。
    - 会出现菜单列表。
  - 移动MENU SELECTOR (菜单选择器)选中VIEWER (取景器),并按MENU SELECTOR (菜单选择器)。
  - 3. 移动MENU SELECTOR (菜单选择器),选中 DATE/TIME (日期/时间)。
  - 4. 按MENU SELECTOR (菜单选择器) 以选择子菜单。
  - 5. 使用MENU SELECTOR (菜单选择器),选择 DATE/TIME (日期/时间)模式。
    - 您可以选择以下显示——OFF(关闭)、DATE (日期)、TIME (时间)、DATE/TIME (日期/时间) 模式。
      - OFF
      - 仅DATE
      - 仅TIME
      - DATE 和TIME
    - 若要返回上一级菜单,请在菜单中选中DATE/TIME (日期时间),并接MENU SELECTOR(菜单选择 器)。
  - 6. 若要退出,按下MENU (菜单)按钮即可。

- DATE/TIME (日期/时间) 不受屏幕显示的开/关 (DISPLAY,显示) 按钮的影响。
- 在下列情形下, DATE/TIME (日期/时间) 会只显示 "---"。
  - 在播放录像带的空白段时。
  - 如果在摄像机内存中设置DATE/TIME(日期时间) 之前,录像带已录制完毕。
  - 在钾电池电量不足或没电时。
- 在使用DATE/TIME (日期/时间) 功能之前,必须先设置时钟。 参见第38页的CLOCK SET (时钟设置)。

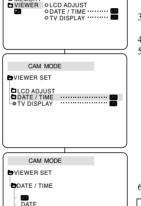

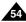

## Advanced Recording

#### TV DISPLAY

- The TV DISPLAY function works in CAM, PLAYER, M.REC and M.PLAY modes.
- ❖ You can select the output path of the OSD (On Screen Display).
  - OFF: The OSD appears in the LCD screen only.
  - ON: The OSD appears in the LCD screen, View Finder and TV.
  - Use the DISPLAY button located at the left side of the camcorder to turn ON/OFF all of the OSD displayed on the LCD/View Finder/TV.
- Set the camcorder to CAM, PLAYER, M.REC and M.PLAY mode.
- 2. Press the MENU button.
  - The menu list will appear.
- Move the MENU SELECTOR to highlight VIEWER and push the MENU SELECTOR.
- Select the TV DISPLAY mode in list, push the MENU SELECTOR.
  - The DISPLAY mode switches between ON/OFF with each push.
- 5. To exit, press the MENU button.

## 高级拍摄技巧

#### ● TV DISPLAY (电视显示)

- ❖ 可以在CAM(摄像)、PLAYER(放像)、M.REC(照片录制) 和M.PLAY(照片播放)模式下使用TV DISPLAY(TV显示) 功能。
- ◆ 您可以 选择OSD (屏幕显示) 的输出路径。
  - OFF (关闭): 屏幕显示仅出现在液晶显示屏上。
  - ON (打开): 屏幕显示将在液晶显示屏、Viewfinder和电视上出现。
  - 使用摄像机左侧的DISPLAY(显示)按钮可关闭在液晶显示屏/Viewfinder/电视上显示的OSD。
    - 1. 将摄录一体机设置为CAM(摄像)、PLAYER (放像)、M.REC(照片录制)和M.PLAY (照片播放)模式。
    - 2. 按下MENU (菜单) 按钮。
      - 会出现菜单列表。
    - 移动MENU SELECTOR(菜单选择器)选中 VIEWER(取景器),并按MENU SELECTOR (菜单选择器)。
    - 4. 从列表中选择TV DISPLAY (电视显示) 模式, 并按MENU SELECTOR (菜单选择器)。
      - 每按下一次, DISPLAY (显示) 模式就会在 ON/OFF (开/关) 之间切换一次。
    - 5. 若要退出,按下MENU (菜单)按钮即可。

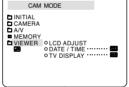

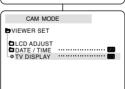

## **Advanced Recording**

## Using Quick Menu(Navigation Menu)

- Quick menu is available only in CAM and M.REC mode.
- Quick menu is used to adjust camera functions by simply using the MENU SELECTOR button.

This feature is useful for when you want to make simple adjustments without having to access the menus and submenus.

### ■ DATE/TIME (see page 54)

 Each time you select DATE/TIME and push the MENU SELECTOR, it will be displayed in the order of DATE - TIME - DATE/TIME - OFF.

# ■ WL.REMOTE (((1)) (VP-D230(i)/D250(i)/D270(i) only)

- Each time you select WL.REMOTE and push the MENU SELECTOR, the WL.REMOTE is switched to either enabled ((()) or disabled (()).

## ■ DIS ((\*\*\*))

 Each time you select DIS and push the MENU SELECTOR, the DIS icon is displayed or set to OFF.

### ■ DSE (Digital Special Effect) (see page 49)

 Each time you select DSE and push the MENU SELECTOR, the DSE preset values are applied or set to OFF.
 DSE values will not switch between On and Off if they have not been preset in the menu.

### ■ PROGRAM AE (see page 43)

 Each time you select PROGRAM AE and push the MENU SELECTOR, you can choose between the preset PROGRAM AE values and AUTO. You can't choose between Auto and the PROGRAM AE values if the values have not been preset in the regular menu.

## 高级拍摄技巧

## 使用快捷菜单(导航菜单)

- ❖ 只能在CAM (摄像)和M.REC (照片录制)模式下使用快捷菜单。
- ❖ 仅仅使用MENU SELECTOR (菜单选择器),即可使用快捷菜单调节摄像机功能。

在您要做简单的调节而不必访问菜单和子菜单时,该功能非常有用。

### ■ DATE/TIME (日期/时间)(见54页)

- 在您每次选择DATE/TIME(日期/时间)并按 MENU SELECTOR(菜单选择器), 机器都会按 DATE-TIME-DATE/TIME-OFF(日期-时间-日期/时间-关闭)的顺序进行显示。

## 

- 在您每次选择WL.REMOTE并按MENU SELECTOR (菜单选择器), WL.REMOTE都会 在启用 (❤️圈) 或禁用 (┗┗) ) 之间切换一次。

## ■ DIS (数字图像稳定器) ( ( )

œġ

- 在您每次选择DIS并按MENU SELECTOR (菜单选择器), 系统都会显示DIS图标或将其设置为OFF (关闭)。

#### ■ DSE (数字特殊效果) (见49页)

- 在您每次选择DSE并按MENU SELECTOR(菜单选择器), 系统都会应用DSE的预设值或将其设置为OFF(关闭)。 除非为DSE预设了值,否则不能在On(打开)和Off(关闭) 之间切换值。

### ■ PROGRAM AE (程序自动曝光)(见43页)

- 每次您选择PROGRAM AE (程序自 动曝光)并按MENU SELECTOR (菜单选择器),系统都会在预设的PROGRAM AE (程序自动曝光)和AUTO (自动)之间切换一次。除非已在常规菜单中为PROGRAM AE (程序自动曝光)预设了值,否则不能在PROGRAM AE (程序自动曝光)和AUTO (自动)之间切换值。

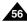

MIRROR

#### ■ WHT. BALANCE (see page 45)

**ENGLISH** 

- Each time you select WHT. BALANCE and push the MENU SELECTOR, you can choose between preset WHT.BALANCE values and AUTO. As in PROGRAM AE, you can't choose between Auto and WHT.BALANCE values it they have not been preset.
- FOCUS (Manual Focus/Auto Focus) (see page 61)
  - Each time you select FOCUS and push the MENU SELECTOR, the FOCUS is switched to either Manual Focus (MF) or Auto Focus
- SHUTTER SPEED & EXPOSURE
  - You can set values for SHUTTER SPEED and EXPOSURE by selecting ( ) icon and pushing the MENU SELECTOR. For more information, see the next chapter.

### Setting the Quick menu

- 1 Set the camcorder to CAM mode.
- 2. Move the MENU SELECTOR to select a function you want and then push the MENU SELECTOR to change the values.

#### Notes

- Quick menu function will not operate in EASY mode.
- If you are using the M.FOCUS(MF) function, you cannot use the Quick menu. If you want to use the Quick menu

function, release the M.FOCUS(MF) mode.

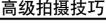

- WHT.BALANCE (白平衡) (见45页)
  - 在您每次选择WHT.BALANCE(白平衡)并按MENU SELECTOR (菜单选择器), 系统都会在预设的 WHT.BALANCE(白平衡)值以及AUTO之间切换一次。 与PROGRAM AE (程序自动曝光) 相类似的是,除非预设了 WHT.BALANCE(白平衡)值以及AUTO值,否则不能在两者 之间切换值。
- FOCUS (聚焦) (手动聚焦/自动聚焦) (见61页)
  - 在您每次洗择FOCUS (聚隹) 并按MENU SELECTOR (菜单洗 择器), FOCUS (聚焦) 会在手动聚焦 (MF) 或自动聚焦 ( A ) シ间切換一次。
- SHTTER SPEED & EXPOSURE (快门速度和曝光)
  - 通讨选择( □□) 图标和按MENU SELECTOR (菜单选择器), 您可以为快门速度和曝光设置数值。有关详细信息、请参见下 一意。

### 设置快 捷菜单

- 1. 将摄录一体机设置 为CAM (摄像)模式。
- 2. 移动MENU SELECTOR (菜单选择器)选择所需 功能并按MENU SELECTOR (菜单选择器) 以改 变数值。

### 注意

- 可以在EASY (简易)模式下使用快 捷菜单功能。
- 如果正在使用手动聚焦 (MF) 功能, 就不能使用快捷菜单。如果想使用 快捷菜 单功能,则请放弃手动聚焦 (MF) 模式。

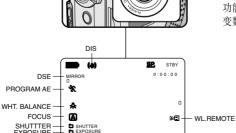

EXPOSURE

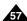

10:00

10.JAN.2003

DATE/TIME

## **Advanced Recording**

#### SHUTTER SPEED & EXPOSURE

- ❖ You can set SHUTTER SPEED only in CAM mode.
- ❖ The EXPOSURE function works in both CAM and M.REC modes.
- SHUTTER SPEED and EXPOSURE values can only be set in the Quick Menu.
- SHUTTER SPEED and EXPOSURE are automatically switched and/or deactivated
- 1. Set the power switch to CAM mode.
- Move the MENU SELECTOR until you see icon ( ) on, and then push the MENU SELECTOR.
  - You see a screen on which you can select SHUTTER SPEED and EXPOSURE.
  - Move the MENU SELECTOR to select the item you want and then push the MENU SELECTOR.
  - SHUTTER SPEED can be set to 1/50, 1/120, 1/250, 1/500, 1/1000, 1/2000, 1/4000 or 1/10000.
  - EXPOSURE can be set between 00 and 29.
- To exit from the setting screen, select the icon ( ) and push the MENU SELECTOR.

#### Recommended Shutter speeds when recording

- Outdoor sports such as golf or tennis: 1/2000 or 1/4000.
- Moving cars or trains or other rapidly moving vehicles such as roller coasters: 1/1000, 1/500 or 1/250
- ❖ Indoor sports such as basketball: 1/120

#### Notes

- If you want to use the selected shutter speed and exposure value, you should begin the recording with the shutter speed and the exposure adjustment screens displayed on the LCD.
- If you manually change the shutter speed and the exposure value when Autoexposure option is selected, manual changes are applied first.
- The image may not seem as smooth when a high shutter speed is set.
- The camcorder returns to the auto shutter setting and auto exposure setting when you set the NIGHT CAPTURE to ON, or change to the EASY, SLOW SHUTTER modes.
- When recording with a SHUTTER SPEED of 1/1000 or higher, make sure the sun is not shining into the lens.

## 高级拍摄技巧

### SHUTTER SPEED & EXPOSURE (快门速度和曝光)

- ♣ 只能在CAM(摄像)模式下设置快门速度。
- ◆ 曝光功能在CAM(摄像)和M.REC(存储器录制)模式下工作。
- 只能在快捷菜单中设置快门速度和曝光值。
- ❖ 快门速度和曝光可以自动切换和/或禁用。
- 1. 将电源开关设置为CAM(摄像)模式。
- 移动MENU SELECTOR(菜单选择器)直到出现(
   然后按MENU SELECTOR(菜单选择器)。
  - 您可以看到一个屏幕,并可以在该屏幕上选择快门速度和曝光。
  - 转动MENU SELECTOR(菜单选择器)选择所需项,然后按MENU SELECTOR(菜单选择器)。
  - 可以将快门速度设置为1/50, 1/120, 1/250, 1/500, 1/1000, 1/2000, 1/4000 或1/10000。
  - 曝光可设置为00和29之间的任意值。
- 3. 若要从设置屏幕退出,选择图标( → )并接MENU SELECTOR (菜单洗择器)。

### 在摄像时推荐使用的快门速度

- ◆ 户外运动例如高尔夫或乒乓球: 1/2000或1/4000。
- ❖ 移动的汽车或火车以及运动的过山车: 1/1000或1/250
- ❖ 户内运动例如篮球: 1/120

- 如果您想使用选定的快门速度和曝光值,则应该通过显示在液晶显示屏上快门速度和曝光调节屏幕开始拍摄。
- 如果在选定了自动曝光选项时,手动改变快厂速度和曝光值,那么手动 改变值将首先生效。
- 当设置成高速快门时,图像可能显示的不光滑。
- 当您將NIGHT CAPTURE(夜景拍摄)设置为ON(开),或改成EASY (简易), SLOW SHUTTER(慢速快门)模式时,摄象机自动返回快门设置。
- 当使用SHUTTER SPEED(快广速度)为1/1000或更高进行摄像时,确认镜头内的光线不耀眼。

## **Advanced Recording**

## SLOW SHUTTER (Low Shutter Speed)

- ❖ The SLOW SHUTTER function works in CAM mode only.
- The shutter speed can be controlled, allowing you to record slow moving objects.
- 1. Set the power switch to CAM mode.
- 2. Press the SLOW SHUTTER button.
- 3. Each time you press the SLOW SHUTTER button, SHUTTER SPEED is changed to 1/25, 1/13, 1/6, off.
- 4. To exit, press the SLOW SHUTTER button.

#### Notes

- When using "SLOW SHUTTER" the image takes on a slow motion like effect.
- The SLOW SHUTTER function will not operate in EASY mode.

## 高级拍摄技巧

## SLOW SHUTTER (慢速快门)

- ◆ 只有在CAM(摄像)模式下,才能使用SLOW SHUTTER(慢速快门)功能。
- ◆ 可以控制快门速度,这样就能允许您拍摄慢速移动的物体。

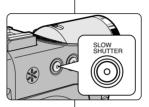

- 1. 将功能切换到CAM (摄像)模式。
- 2. 按下SLOW SHUTTER (慢速快门) 按钮。
- 3. 在您每次按下SLOW SHUTTER (慢速快门) 按钮 时, SHUTTER SPEED (快门速度) 都会在1/25、 1/13、1/6和off (关) 间进行切换。
- 4. 若要退出,按下SLOW SHUTTER (慢速快门)按钮即可。

- 在使用发 "SLOW SHUTTER" (慢速快门) 时,图像将会有一个慢速效果。
- SLOW SHUTTER(慢速快门)功能不能与EASY(简易)一同使用。

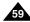

## **Advanced Recording**

## EASY Mode (for Beginners)

- ❖ The EASY mode allows a beginner to easily make good recordings.
  - The EASY mode only operates in CAM mode.
- 1. Set the power switch to CAM mode.
- By pressing the EASY button, all functions on the camera will be set to off and the recording settings will be set to the following basic modes:
  - Battery level, recording mode, counter, DATE/TIME, and DIS ( will be displayed.
  - The word "EASY.Q" will appear on the LCD at the same time.
    - However, the DATE/TIME will only be seen if it has been previously set. (see page 54)
- 3. Press START/STOP to start recording.
  - Recording will begin using the basic automatic settings.
- Pressing the EASY button again in the STBY mode and then turns the EASY mode off.
  - The EASY function will not turn off when you have recording.
  - The camera will return to the settings that were set prior to activating EASY mode.

#### Notes

- In EASY mode, certain functions are not available, such as MENU, BLC, MF/AF.
  - If you want to use these functions, you must first switch the EASY mode off.
- The EASY mode settings are deleted when the battery pack is uninstalled from the camcorder and therefore, they must be reset when a battery pack has been replaced.

## 高级拍摄技巧

## EASY (简易) 模式 (适用干初学者)

- ❖ EASY (简易)模式可以帮助初学者简易地拍摄好图像。
  - 只有在CAM (摄像)模式下,才能使用EASY (简易)模式。
    - 1. 将功能开关切换到CAM (摄像) 模式。
    - 2. 通过按下EASY(简易)按钮,摄像机上的所有功能都将被设置为关闭,且拍摄设置也将会被设置成以下基本模式:
      - 屏幕上将会显示电池电量、录制模式、计时器、 DATE/TIME (日期/时间) 和 DIS ( ♦ 1 ) )。
      - "EASY.Q"(简易)字样将会同时出现在液晶显示屏上。

然而,只有在预先设置了DATE/TIME (日期/时间)的情况下,才会见到DATE/TIME (日期/时间)。(见54页)

- 3. 按START/STOP (开始/停止) 开始拍摄。
  - 拍摄会采用基本的自动设置开始。
- 4. 在STBY ( 待机 ) 模式下再次按下EASY ( 简易 ) 按钮时, 将会关闭简易模式。
- 在您正在拍摄的过程中, EASY (简易) 功能不会被关闭。
- 摄像机将会返回到激活EASY(简易)模式前的设置。

#### 注意

0 - 0 0 - 0 0

10:00 10.JAN.2003

- 在EASY (简易)模式下,某些功能不可用,如MENU (菜单)、BLC (背光补偿)、MF/AF (手动聚焦/自动聚焦)。
  - 如果您想使用这些功能,必须首先将EASY(简易)模式关闭。
- 如果没有安装摄录一体机的电池组,那么EASY(简易)模式设置就会被取消,因此在更换电池时,必须对其进行重新设置。

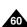

 $_{\rm MULTI}^{\rm EASY} Q$ 

EASY.

## MF/AF (Manual Focus/Auto Focus)

- ❖ The MF/AF function works in CAM, M.REC mode only.
- ❖ In most situations, it is better to use the automatic focus feature, as it enables you to concentrate on the creative side of your recording.
- Manual focusing may be necessary under certain conditions that make automatic focusing difficult and/or unreliable.

### Auto Focusing

❖ If you are inexperienced in the use of camcorders, we recommend that you make use of Auto Focus.

### Manual Focusing

- ❖ In the following cases you may obtain better results by adjusting the focus manually.
- a. A picture containing several objects, some close to the camcorder, others further away.
- b. A person enveloped in fog or surrounded by snow.
- c. Very shiny or glossy surfaces like a car.
- d. People or objects moving constantly or quickly like an athlete or a crowd
- 1. Set the power switch to CAM mode.
- 2. Move the MENU SELECTOR up or down until the FOCUS is highlighted and then push the MENU SELECTOR.
  - M. FOCUS(MF) will display.
- 3. Move the MENU SELECTOR up or down until the object is in focus.
  - Zoom out a little if focusing is difficult.
- 4. To return to AF (Auto Focus: A), push the MENU SELECTOR again.

## 高级拍摄技巧

## MF/AF (Manual Focus/Auto Focus, 手动聚焦)自动聚焦)

- ❖ 只有在CAM (摄像)、M.REC (照片录制)模式下、才能使用 AF/MF(自动聚焦/手动聚焦)功能。
- ◆ 在大部分情况下、最好请使用自动聚焦功能、因为它能够帮助您将 精力集中在拍摄的 创意上。
  - ◆ 在某些特定的条件下,自动聚焦有时不可靠, 必须使用手动聚焦才可以。

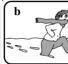

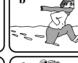

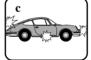

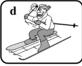

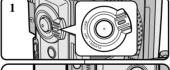

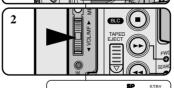

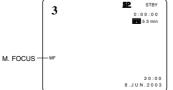

### 自动聚焦

◆ 如果您对摄录一体机的使用不太熟悉。 我们建议您采用自动聚焦方式。

### 手动聚焦

- ◆ 在下列情况下拍摄时,采用手动调整焦距 会获得 更好的结果。
- a. 画面中有若干被摄物体,一些被摄物体靠近 摄录一体机,另一些被摄物体则远离摄录一 体机。
- b. 人被雾气笼罩或四面皆雪。
- c. 光亮夺目的表面, 例如, 小汽车。
- d. 始终在移动或快速移动的人或被摄物体, 如运动员或人群。
- 1. 将功能开关切换到CAM (摄像)模式。
- 2. 上下移动MENU SELECTOR (菜单选择器) 选择FOCUS (聚焦)选项,然后按MENU SELECTOR (菜单选择器)。
  - 将显示M.FOCUS(MF) (手动聚焦)。
- 3. 上下移动MENU SELECTOR (菜单选择器), 直到被 摄物体处于 焦距内。
  - 如果很难聚焦,则请稍稍推远一点。
- 若要返回到AF(自动聚焦: ▲),再次 然后按MENU SELECTOR (菜单选择器)。

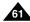

## **Advanced Recording**

## **BLC** (Back Light Compensation)

- ❖ BLC works in CAM/M.REC mode.
- Back lighting exists when the subject is darker than the background:
  - The subject is in front of a window.
  - The person to be recorded is wearing white or shiny clothes and is placed against a bright background; the person's face is too dark to distinguish his/her features.
  - The subject is outdoors and the background is overcast.
  - The light sources are too bright.
  - The subject is against a snowy background.
- 1. Set the power switch to CAM mode.
- 2. Press the BLC button.
  - Normal BLC Normal
  - BLC enhances the subject.

#### Notes

- While setting the NIGHT CAPTURE to ON, the BLC function does not work.
- The BLC function will not operate in EASY mode.

## \* BLC关闭

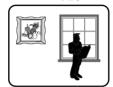

## 高级拍摄技巧

## BLC (Back Light Compensation, 背光补偿)

\* BLC开启

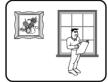

- ◆ 可以在CAM (摄像)或M.REC (照片录制)模式下使用背光补偿 (BLC)。
- ◆ 当被摄物体比背景暗时,则会存在背光:
  - 被摄物体位于窗前。
  - 被摄人物身着白色或闪亮的服装,身后是明亮的背景,人物的面孔过暗以致无法辩认其特征。
  - 被摄体处于室外,背景是阴暗的天 空。
  - 光源太亮。
  - 被摄体背景白雪皑皑。

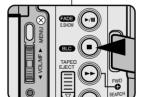

- 1. 将功能开关切换到CAM (摄像)模式。
- 2. 按下BLC (背光补偿) 按钮。
  - Normal BLC Normal (正常-背光补偿-正常)
  - 背光补偿仅有助于被摄物体的曝光的增强。

- 在将NIGHT CAPTURE(夜景拍摄)设置为ON(开)时,不能使用 背光补偿功能。
- 在EASY(简易)模式下,不能使用背光补偿。

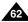

### Fade In and Out

- ❖ The FADE function works in CAM mode only.
- ❖ You can give your recordings a professional look by using special effects such as fading in at the beginning of a sequence or fading out at the end of a sequence.

## 高级拍摄技巧

## Fade In and Out (淡入和淡出)

- 只有在CAM(摄像)模式下,才能使用FADE(淡化)功能。
- 为了让拍摄的节目达到专业水准,可以使用一些特殊效果,例如在 一个片 断的开始用 淡人的手法,而在结 東时采用淡出的手法。

#### To Start Recording

- 1. Before recording, hold down the FADE button. The picture and sound gradually disappear (fade out).
- 2. Press the START/STOP button and at the same time release the FADE button. Recording starts and the picture and sound gradually appear (fade in).

## To Stop Recording (use FADE IN / FADE OUT)

- 3. When you wish to stop recording, hold down the FADE button. The picture and sound gradually disappear (fade out).
- 4. When the picture has disappeared, press the START/STOP button to stop recording.
- a. FADE OUT (Approx. 4 seconds)
- b. FADF IN (Approx. 4 seconds)

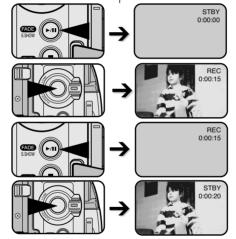

### 开始拍 摄

- 1. 开始拍摄前,请按下FADE(淡化) 按钮。 图像和声音将逐渐消失(淡出)。
- 2. 按下START/STOP (开始/停止)按钮, 同时松开FADE(淡化)按钮。 摄像开始,并且图像和声音逐渐显现 (淡人)。

### 停止拍摄 (使用FADE IN/FADE OUT)

- 3. 当您需要停止拍摄时,请按下FADE (淡化)按钮。 图像和声音逐渐消失(淡出)。
- 4. 图像消失后,请按下START/STOP
- (开始/停止) 按钮,停止拍摄。

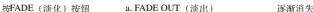

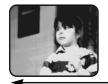

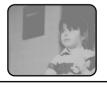

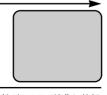

a. FADE OUT (淡出) (约4秒钟)

b. FADF IN (淡入) (约4秒钟)

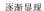

b. FADE IN (淡人)

松开FADE (淡化) 按钮

## Audio dubbina (VP-D230(i)/D250(i)/D270(i) only)

- The AUDIO DUBBING function only works in PLAYER Mode.
- ❖ You can add sound to the original sound on a pre-recorded tape, recorded in SP mode with 12bit sound

00

(VP-D230i/D250i/D270i only)

- Use the internal and external microphones or other audio equipment.
- The original sound will not be erased.

#### Dubbing sound

- 1. Set the camcorder to PLAYER mode.
  - If you want to use an external microphone, connect ❸ the microphone to the external MIC input jack on the camcorder
  - When you wish to dub using the External A/V input, connect the AUDIO/VIDEO cable to the camcorder by inserting the AUDIO/VIDEO cable into the AV Jack at the right side of the camcorder. (VP-D230i/D250i/D270i only)
    - Press the MENU button, move the MENU SELECTOR to highlight A/V and push the MENU SELECTOR.
    - Move the MENU SELECTOR to highlight AV IN/OUT and push the MENU SELECTOR to select AV IN/OUT.
    - Push the MENU SELECTOR to select AV IN.
- 2. Press the ►/II (PLAY/STILL) button and find the timeframe of the scene to be dubbed.
- 3. Press the \(\big| \big| \text{(PLAY/STILL)}\) button to pause
- 4. Press the A.DUB button on the Remote Control.
- A.DUB will be displayed on the LCD.
  - The camcorder is in a ready-to-dub state for
- dubbing. 5. Press the ►/II (PLAY/STILL) button to start
  - Press the (STOP) button to stop the dubbing.

#### Notes

- You can not use the audio dubbing function while playing a write protected video tape.
- You must use the external microphone jack size of below 11.5\,\varphi\$.
- When you wish to dub using the External A/V input, you must connect the AUDIO/VIDEO cable to the audio system from which you wish to record. (VP-D230i/D250i/D270i only)

You can not dub sound on a pre-recorded tape in LP mode or 16 bit mode.

## 高级拍摄技巧

## Audio dubbing (音频配音) (仅限于VP-D230(i)/D250(i)/D270(i) )

- 只有在播放模式下、才能使用AUDIO DUBBING (音频配音)功能。
- 您可在预先录制的录像带上为原声添加配音,该配音在12位声音SP(标 准播放)模式下录制。
- 可以使用内置话筒和外接话筒或其它音频设备。
- 不会抹除原声。

### 音.酒

- 1. 将摄录一体机置于PLAYER (放像)模式。
  - 如果您想使用外接话筒,请将话筒连接到摄录 一体机的外接话筒输入插孔上。
  - 如果您想使用外接A/V输入配音,则请将AV线 连接到摄录一体机上, 并将AV线插入到摄录一 体机左侧的AV端口上。

(仅限于VP-D230i/D250i/D270i)

- 按下MENU (菜单) 按钮, 移动MENU SELECTOR (菜单选择器) 选择A/V, 按MENU SELECTOR (菜单选择器) 按钮。
- 移动MENU SELECTOR (菜单选择器) 洗中AV IN/OUT, 按MENU SELECTOR (菜单选择器)、选中AV IN/OUT。
- 按菜单选择器以选择AV输入。
- 按下▶/■ (PLAY/STILL) (播放/静止) 按钮并
- 找到侍配音的场景的时间帧。 3. 按下▶/■ (PLAY/STILL) (播放/静止) 按钮以
- 4. 按下遥控器上的A.DUB(音频配音)按钮。
  - 液晶显示屏上会显示A.DUB(音频配音)。
  - 摄录一体机处于配音准备就绪状态。
- 5. 按下▶/**II** (PLAY/STILL) (播放/静止) 按钮开 始配音。
  - 按动 (STOP)(停止)按钮,停止配音。

- 在播放一个带有写保护的录像带时,不能使用配音功能。
- 您必须使用直径低于11.5的外部麦克风插口。
- 如果您想使用External A/V(外接A/V)输入配音,则必须使用AV(音频 /视频) 线将本机连接到要进行录制的音频系统上。 (仅限于VP-D230i/D250i/D270i)
- 您不能在LP(长时播放)或16bit模式内,进行先期录制配音。

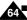

## **Advanced Recording**

#### Dubbed audio Playback

- 1. Insert the dubbed tape and press MENU button.
- 2. Move the MENU SELECTOR to highlight A/V.
- 3. Push the MENU SELECTOR to enter the sub-menu.
- Use the MENU SELECTOR to select AUDIO SELECT from the submenu.
- 5. Push the MENU SELECTOR to enter the sub-menu.
- 6. Using the MENU SELECTOR, select the AUDIO playback channel.
  - Push the MENU SELECTOR to confirm the audio playback channel.
    - SOUND1: play the original sound.
    - SOUND2: play the dubbed sound.
    - MIX(1+2): play back SOUND1 and 2 equally mixed.
- 7. To exit, press the MENU button.
- 8. Press the (PLAY/STILL) button to playback the dubbed tape.

#### Note

When you playback added sound (SOUND2 or MIX mode), you may experience a loss of sound quality.

## 高级拍摄技巧

## 播放音 频配音

PLAYER MODE

■PHOTO COPY ...... [■+□]
■ AUDIO MODE ..... 12 bit

DAUDIO SELECT .....SOUND[1]

WIND CUT [M]

□AV IN/OUT · · · · · OUT

PLAYER MODE

►A / V SET

OSOUND[1]

MIX [1+2]

- 1. 插入已配音的录像带并按下MENU(菜单)按钮。
- 2. 移动MENU SELECTOR (菜单选择器)选中A/V。
- 3. 按下MENU SELECTOR (菜单选择器) 按钮进入 子菜单。
- 4. 使用MENU SELECTOR (菜单选择器)在子菜单中选择AUDIO SELECT (音频选择)。
- 5. 按MENU SELECTOR (菜单选择器) 按钮以进入 子菜单。
- 6. 使用MENU SELECTOR (菜单选择器), 选择AUDIO播放声道。
- 按MENU SELECTOR (菜单选择器)按钮确认音频播放声道。
  - SOUND1 (声道1):播放原声。
  - SOUND2 (声道2): 重放配音。
  - MIX (1+2) [混声 (1+2)]:播放均等混合的声道1和2。
- 7. 若要退出,按下MENU (菜单)按钮即可。
- 8. 按 ▶/ **■** (PLAY/STILL) (播放/静止) 按钮播 放配音录像 带。

#### 注意

在您播放添加的声音(SOUND2或MIX模式),会感到音质下降。

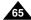

#### 中文

## Advanced Recording

## **PHOTO Image Recording**

- 1. Press the PHOTO button and hold it.
  - The still picture appears on the LCD monitor.
  - If you do not wish to record, release the button.
- Reless the PHOTO button and press the PHOTO button again in 2 seconds.
  - The still picture is recorded for about  $6\sim7$  seconds.
- After the PHOTO has been recorded, the camcorder returns to STBY mode.

### Searching for a PHOTO picture

- ❖ The PHOTO SEARCH works in PLAYER mode only.
- 1. Press the MENU button.
  - The MENU list will appear.
- 2. Move the MENU SELECTOR to highlight A/V.
- 3. Push the MENU SELECTOR to enter the sub-menu.
- Select PHOTO SEARCH from the sub-menu and push the MENU SELECTOR.
  - Or press the PHOTO SEARCH button on the remote control. (VP-D230(i)/250(i)/270(i) only)
- 5. Search the PHOTO using the ►► (FF) and ► (REW) buttons.
  - The PHOTO search process appears on the LCD while you are searching.
  - After completing the search, the camcorder displays the still image.
- 6. To exit, press the  $\blacksquare$  (STOP) button.

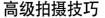

## 拍摄照片

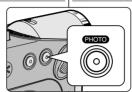

- 1. 按下PHOTO (拍照) 按钮并且保持该状态。
  - 液晶显示屏上将会出现静止的图像。
  - 如果您不想拍摄,松开按钮即可。
- 2. 在松开PHOTO (拍照) 按钮后的2秒内再次按下 该按钮。
  - 静止图像会被拍摄约6-7秒钟。
- 3. 在拍摄完照片后,摄录一体机将返回到STBY (待机)模式。

#### 照片搜索

❖ 只有在PLAYER(放像)模式下,才能使用PHOTO SEARCH (拍照记录搜索)功能。

- 1. 按下MENU (菜单)。 ■ 会出现菜单列表。
  - 2. 移动MENU SELECTOR (菜单选择器) 选中A/V。
  - 3. 按下MENU SELECTOR(菜单选择器)按钮进入子菜单。
  - 4. 从子菜单选择PHOTO SEARCH (拍照记录搜索) 并按MENU SELECTOR (菜单选择器)。
    - 或者在遥控器上按照片搜索按钮 (仅限于 VP-D230(i)/D250(i)/D270(i)。

  - 6. 若要退出,请按 (停止)按钮。

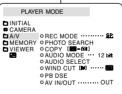

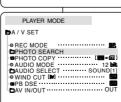

#### 中文

## **Advanced Recording**

## NIGHT CAPTURE (0 lux recording)

- The NIGHT CAPTURE function works in CAM/ M.REC mode.
- The NIGHT CAPTURE function enables you to record a subject in darkness.
- 1. Set the camcorder to CAM mode.
- 2. Slide the NIGHT CAPTURE switch to ON.
  - (NIGHT CAPTURE indicator) appears on the LCD monitor.
  - The infrared(invisible rays) light is turned on automatically.
- To cancel the NIGHT CAPTURE function, slide the NIGHT CAPTURE switch to OFF.

#### Notes

- The maximum recording distance using the infrared light is about 3 m (about 10 feet).
- If you use the NIGHT CAPTURE function in normal recording situations (ex. outdoors by day), the recorded picture may be tinted green.
- In the NIGHT CAPTURE mode, certain functions are not available, such as White Balance, Program AE, DSE, BLC.
- If focusing is difficult with the auto focus mode when using the NIGHT CAPTURE function, focus manually.
- Do not cover the Infrared Light with the hand.

## 高级拍摄技巧

## NIGHT CAPTURE (夜景拍摄) (0 照度拍摄)

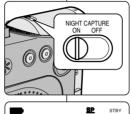

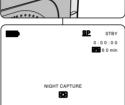

- ◆ 只有在CAM (摄像)或M.REC (照片录制)模式下, 才能使用NIGHT CAPTURE (夜景拍摄)功能。
- ◆ NIGHT CAPTURE(夜景拍摄)功能可以帮助您录 制较暗地方里的被摄物体。
- 1. 将功能开关置于CAM (摄像)模式。
- 将NIGHT CAPTURE (夜景拍摄) 开关滑动到ON ( 开)。
  - 【】 (夜景拍摄指示器)会显示在液晶显示屏上。
  - 红外线(不可见光线)灯将自动开启。
- 3. 若要取消NIGHT CAPTURE(夜景拍摄)功能, 将NIGHT CAPTURE(夜景拍摄)开关滑动到 OFF(关)。

- 使用红外线灯的最大拍摄距离约为3米(大约10英尺)。
- 如果在正常的情况下使用夜景拍摄功能(不包括白天的户外), 拍摄的图像可能会包含有不自然的色彩。
- 在使用夜景拍摄功能时,不能使用以下功能: White Balance (白平衡)、Program AE (程序自动曝光)、DSE (数字特殊效果)、 BLC (背光补偿)。
- 当使用NIGHT CAPTURE (夜景拍摄) 功能时,如果自动聚焦会很困难,使用手动聚焦。
- 不要用手盖住红外线灯。

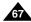

## Advanced Recording

### POWER NIGHT CAPTURE

- ❖ The POWER NIGHT CAPTURE function works in CAM mode.
- ❖ The POWER NIGHT CAPTURE function can record a subject more brightly in darkness than the NIGHT CAPTURE function.
- ❖ A POWER NIGHT CAPTURE is displayed for three seconds by LCD if you press a SLOW SHUTTER button in state that a NIGHT CAPTURE switch is turned on
- ❖ When you work in POWER NIGHT CAPTURE mode, POWER NIGHT CAPTURE icon appears on the LCD continuously.
- 1. Set the camcorder to CAM mode.
- 2. Turn on the NIGHT CAPTURE switch, and then press the SLOW SHUTTER button.
- 3. Press the SLOW SHUTTER button to set shutter speed. The SLOW SHUTTER function enables you to record a subject more brightly.
- 4. When using POWER NIGHT CAPTURE the image takes on a slow motion like effect
- 5. To cancel the POWER NIGHT CAPTURE function. press the SLOW SHUTTER button to set to "off" and then turn off the NIGHT CAPTURE switch.

#### Notes

- The maximum recording distance using the infrared light is about 3 m (about 10 feet).
- If you use the POWER NIGHT CAPTURE function in normal recording situations (ex. outdoors by day), the recorded picture may contain unnatural colours.
- In the POWER NIGHT CAPTURE mode, certain functions are not available, such as White Balance, Program AE, DSE, BLC.
- When the subject is too bright, press the SLOW SHUTTER button  $(1/25 \rightarrow 1/6)$  to obtain better quality recordings.

## 高级拍摄技巧

NIGHT CAPTURE

POWER NIGHT CAPTURE

02:12:05

12:00

1.JAN.2003

## POWER NIGHT CAPTURE (超强夜景拍摄)

- ◆ 只有在CAM (摄像) 模式下, 才能使用POWER NIGHT CAPTURE (超强夜景拍摄)功能。
- ♣ 在暗处、使用POWER NIGHT CAPTURE(超强夜景拍摄)所拍摄 到的物体的效果要亮于NIGHT CAPTURE (夜景拍摄) 所拍摄的。
- ◆ 在NIGHT CAPTURE开启的状态下,如果您按下SLOW SHUTTER (慢速快门) 按钮、那么POWER NIGHT CAPTURE 将在海晶显示屏 上显示三秒钟。
- 当您在POWER NIGHT CAPTURE模式下工作时, POWER NIGHT CAPTURE图标将会在液晶显示屏上持续显示。
  - 1. 将摄录一体机设置为CAM(摄像)模式。
  - 2. 打下NIGHT CAPTURE (夜景拍摄) 开关,并按下 SLOW SHUTTER ( 慢速快门) 按钮发。
  - 3. 按下SLOW SHUTTER (慢速快门) 按钮以设置快 门谏度。SLOW SHUTTER (慢谏快门) 功能可以 帮助您让拍摄的物体更明亮。
  - 4. 当使用POWER NIGHT CAPTURE (招强布景拍摄) 功能时, 图像会产生一个缓慢移动的效果。
  - 5. 要想取消POWER NIGHT CAPTURE (紹强夜景拍 摄)功能,请按下SLOW SHUTTER (慢谏快门) 按钮将其设置为"off"(关闭), 并接着关闭 NIGHT CAPTURE (夜景拍摄) 开关。

### 注意

- 使用红外线灯拍摄的最大距离是3米(大约10英尺)。
- 如果在正常的情况下使用夜景拍摄功能(不包括白天的户外), 拍摄的图像可能会包含有不自然的色彩。
- 在使用夜景拍摄功能时,不能使用以下功能: White Balance (白平衡)、Program AE (程序自动曝光)、DSE (数字特殊效果)、 BLC (背光补偿)。
- 如果物体太亮,您最好按下SLOW SHUTTER (慢速快门)按钮 (1/25→1/6), 之后便可以获得良好的拍摄质量。

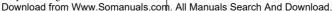

S1/25

**6**3

## Advanced Recording

## Various Recording Techniques

❖ In some situations different recording techniques may be required for more dramatic results.

#### Note

Please rotate the LCD screen carefully as excessive rotation may cause damage to the inside of the hinge that connects the LCD screen to the Camcorder

### 1. General recording.

### 2. Downward recording.

Making a recording with a top view of the LCD screen.

### 3. Upward recording.

Making a recording viewing the LCD screen from below

### 4. Self recording.

Making a recording viewing the LCD screen from the front

### 5. Recording with the Viewfinder.

■ In circumstances where it is difficult to use the LCD monitor, the viewfinder can be used as a convenient alternative.

## 高级拍摄技巧

## 各种拍摄技巧

在某些情况下、采用各种不同的拍摄技巧会得到更显著的效果。

### 注意

请小心地旋转液晶显示屏, 因为过度旋转可能损坏连接液晶显示屏与 摄录一体机的内部铰链。

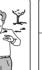

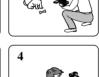

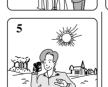

### 1. 一般拍摄。

## 2. 俯视拍摄。

从上向下俯视液晶显示屏进行摄像。

### 3. 仰视拍摄。

从下向上仰视液晶显示屏进行摄像。

### 4. 自拍。

从前方观察液晶显示屏进行摄像。

### 5. 利用取景器摄像。

■ 在难以使用液晶显示屏的情况下, 可使用取景器作为便利的代用方案。

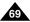

## Playback

## Tape Playback

\* The playback function works in PLAYER mode only.

### Playback on the LCD

❖ It is practical to view a tape using the LCD when in a car or outdoors.

### Playback on a TV monitor

- To play back a tape, the television must have a compatible colour system.
- We recommend that you use the AC Power Adapter as the power source for the camcorder

### Connecting to a TV which has Audio/Video input jacks

- 1. Connect the camcorder and TV with the AUDIO/VIDEO cable.
  - The yellow plug: Video
  - The white plug : Audio(L)
  - The red plug : Audio(R)
    - If you connect to a monaural TV or VCR, connect the yellow plug (Video) to the video input of the TV or VCR and the white plug (Audio L) to the audio input of the TV or VCR.
  - ❖ You may use the SCART adapter (optional).
- 2. Set the power switch on the camcorder to PLAYER mode.
- 3. Turn on the TV and set the TV/VIDEO selector on the TV to VIDEO.
  - Refer to the TV or VCR user's manual.
- 4. Play the tape.

#### Notes

- You may use the S-VIDEO plug to obtain better quality pictures if you have a S-VIDEO connector on your TV.
- Even if you use a S-VIDEO plug, you need to connect an audio cable.
- If you connect the cable to the AV Jack, you will not hear sound from the speakers of CAMCORDER.

## 播放

## 录像带的播放

♣ 只有在PLAYER (放像)模式下才能使用播放功能。

#### 在液晶显示屏上播放

◆ 在汽车内或户外利用液晶显示屏观看录像带是切实可行的。

### 在电视机上播放

- 要想播放录像带,电视机必须具有兼容的彩色制式。
- ❖ 我们建议您把交流电源适配器用作摄录一体机的电源。

### 将摄录一体机与带A/V输入插孔的电视机相连

1. 使用AV 线将摄录一体机与电视相连。

Camcorder

- 黄色插头: Video (视频)
- 白色插头: Audio(L) 「音频(左)]
- 红色插头: Audio (R) [音频 (右)]
  - 如果要连接到单声道电视或录像机上, 请将黄色插头(Video)连接到电视或 录像机的视频输入端,并将白色插头 (Audio L)连接到电视或录像机的音 频输入上。
- ❖ 您可以使用SCART适配器(选装)。
- . 将摄录一体机上的功能开关置于PLAYER (放像)模式。
- 3. 打开电视并将电视上的TV/VIDEO(电视/视频)选择开关置于VIDEO(视频)。
  - 参见电视或录像机用户手册。

4. 播放录像带。

### 注意

- 如果您的电视机带有S-VIDEO插头,则可以使用S-VIDEO线, 以获得质量更佳的图像。
- 即使使用S-VIDEO线,也需要使用使用音频电缆。
- 如果将线插入到AV插孔,您将会听到扬声器里的声音。

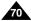

Audio input

Audio input

S-VIDEO

Video input-

## Playback

### Connecting to a TV which has no Audio and Video input jacks

- ❖ You can connect your camcorder to a TV through a VCR.
- Connect the camcorder and VCR with the AUDIO/VIDEO cable.

The yellow plug: VideoThe white plug: Audio(L)The red plug: Audio(R)

- Connect a TV to the VCR
- Set the power switch on the camcorder to PLAYER mode.
- 4. Turn on both the TV and VCR.
  - Set the input selector on the VCR to LINE.
  - Select the channel reserved for your VCR on the TV set.
- 5. Play the tape.

## Playback

- You can play the recorded tape in PLAYER mode.
- Connect a power source and set the power switch to PLAYER mode.
- 2. Insert the tape you wish to play back.
- 3. Using the ►► (FF) and ◀ (REW) buttons, find the first position you wish to play back.
- 4. Press the ►/**II** (PLAY/STILL) button.
  - The images you recorded will appear on the TV after a few seconds.
  - If a tape reaches its end while being played back, the tape will rewind automatically.

#### Note

■ The playback mode (SP/LP) is selected automatically.

## 播放

- AUDIO(R)

S-VIDEO

VIDEO I AUDIO(L)

ANTENNA

### 连接到不带音频和视频输入插口的电视上

- ❖ 可通过录像机将摄录一体机与没有音频和视频输入插口的电视相连。
  - 1. 使用音频/视频电缆将摄录一体机与录像机相连。
    - 黄色插头: Video (视频)
    - 白色插头: Audio (L) [音频 (左)]
    - 红色插头: Audio (R) [音频 (右)]
  - 将电视连接至录像机。
  - 3. 将摄录一体机上的功能开关置于PLAYER (放像)模式。
  - 4. 打开电视和录像机。
  - 将录像机上的输入选择开关置于LINE (行)。
- 在电视机上为录像机选择预留的频道。
- 5. 播放录像带。

### 播放

- ◆ 可在PLAYER(放像)模式播放录制好的录像带。
- 1. 连接电源,并将电源开关置于PLAYER (放像)模式。
- 2. 插入要播放的录像带。
- 3. 使用 **→** (FF) (快进) 和 **◆** (REW) (快倒) 按钮, 找到要播放的第一个位置。
- 4. 按下 ►/**II** (PLAY/STILL) (播放/静止) 按钮。
  - 几秒后,您录制的图像会出现在电视上。
  - 如果录像带播放到头时,录像带会自动快倒。

### 注意

■ 播放模式 (SP/LP) (标准播放/长时播放) 将会被自 动选择。

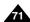

## Playback

### Various Functions while in PLAYER mode

- The PLAY/STILL, STOP, FF, REW buttons are located on the camcorder and the Remote Control.
- The F.ADV(Frame advance), X2, SLOW buttons are located on the Remote Control only, (VP-D230(i)/D250(i)/D270(i) only)
- To prevent tape and head-drum wear, your camcorder will automatically stop if it is left in STILL or SLOW modes for more than 5 minutes.

### Playback pause

- ♣ Press the ►/II (PLAY/STILL) button during Playback.
- ♣ To resume playback, press the ►/II (PLAY/STILL) button.

#### Picture search (Forward/Reverse)

- - press the ►/II (PLAY/STILL) button.
- ★ Keep pressing ➤ (FF) or (REW) buttons during Playback or Still mode. To resume normal playback, release the button.

# Slow playback (Forward/Reverse) (VP-D230(i)/D250(i)/D270(i) only)

- Forward Slow Playback
  - Press the SLOW button on the remote control during Playback.
  - To resume normal playback, press the **►/II** (PLAY/STILL) button.
- \* Reverse Slow Playback
  - Press the **(**(-) button during Forward Slow Play back.
  - To resume forward slow playback, press the **|||** (+) button.
  - To resume normal playback, press the **I** (PLAY/STILL) button.

## 播放

## PLAYER (放像)模式下的各种功能

- ◆ 摄录一体机和遥控器上有PLAY/STILL(播放静止)、STOP(停止)、 FF(快进)、REW(快倒)等按钮。
- ❖ 以下按钮只出现在遥控器上: F.ADV(帧步进)、X2(倍放)、SLOW (慢放)按钮。[仅限于VP-D230(i)/D250(i)/D270(i)]
- ◆ 为了防止录像带和磁鼓磨损,一旦摄录一体机在静止或慢放模式下超过 5分钟,就会自动停止。

### 播放暂停

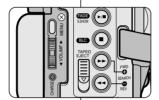

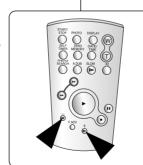

- ◆ 在播放期间,请按下 ►/II (PLAY/STILL)
   (播放/静止)按钮暂停。
- 如需继续播放,请再次按下 ►/Ⅲ (PLAY/STILL)
   (播放静止)按钮。

#### 图像搜索 (快进/快倒)

- ◆ 在播放模式和静止模式期间,按下▶ (FF) (快进)或 ◀ (REW)(快倒)按钮以进行 搜索。
  - 如需恢复正常播放,接下 ▶/┃ (PLAY/STILL) (播放 静止)按钮即可。
- ◆ 在播放模式和静止模式期间,持续按住 ▶ (FF) (快进)或 ◀ (REW)(快倒)按钮以进行搜索。 如需恢复正常播放,松开按钮即可。

## 慢放(向前/向后)[仅限于VP-D230(i)/D250(i)/D270(i)]

- 向前慢放
  - 在播放期间按下遥控器上SLOW(慢放) 按钮。
  - 如需恢复正常重放,按下▶/┃┃ (PLAY/STILL)(播放/静止)按钮即可。
- 向后慢放
- 在向前慢放期间按下◀▮ (-)按钮。
- 如需恢复向前慢放,按下 া 🕨 (+)按钮。
- 如需恢复正常重放,按下▶/Ⅱ (PLAY/STILL)(播放)静止)按钮即可。

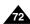

# **Playback**

#### Frame advance (To play back frame by frame) (VP-D230(i)/D250(i)/D270(i) only)

 Press the F.ADV button on the Remote Control while in Still mode

The F.ADV function works in still mode only.

 To resume normal playback, press the /II (PLAY/STILL) button.

- Forward frame advance
  - Press the FADV button on the remote control in Still mode
- Reverse frame advance
  - Press **(**(-) the button on the remote control to change the direction in F.ADV mode.
  - Press the FADV button on the remote control

# F.ADV

# 播放

#### 帧步进(逐帧播放)[仅限于VP-D230(i)/D250(i)/D270(i)]

- 在Still (静止)模式下,按下遥控器上的F.ADV (帧步 讲) 按钮。
  - 只有在静止模式下才能使用F.ADV(帧步进)功能。
- 如需恢复正常播放、按下 ►/II (PLAY/STILL)(播放/ 静止)按钮即可。
  - ◆ 向前执行帧步进
    - 在静止模式下,按下遥控器上的F.ADV(帧步 讲) 按钮。
  - ◆ 反向执行帧步进
    - 在FADV(帧步进)模式下、按下谣控器上 的◀▮ (-) 按钮以改变帧步进的方向。
    - 按下遥控器上的F.ADV(帧步进)按钮。

#### X2 Playback (Forward/Reverse ) (VP-D230(i)/D250(i)/D270(i) only)

- Forward X2 Playback
  - Press the X2 button on the Remote Control during Playback.
  - To resume normal playback, press the (PLAY/STILL) button.
- Reverse X2 Playback
  - Press **(** (-) the button during during Forward X2 Playback
  - To resume normal playback, press the **\/** (PLAY/STILL) button.

#### Reverse playback (VP-D230(i)/D250(i)/D270(i) only)

- ❖ To playback in reverse at normal speed, press the ◀ (-) button during normal forward playback.
- ♣ Press the ►/II (PLAY/STILL) or II► (+) button to return to normal forward playback.

#### Notes

- Mosaic shaped distortion may appear on the screen while in some of the various playback modes.
  - Mosaic shaped distortion or noise may be experienced when you play back tapes recorded in LP which contain various playback functions.
- Sound will only be heard during normal SP or LP playback.

#### X2 播放 (快进/快倒) [仅限于VP-D230(i)/D250(i)/D270(i)]

- ◆ 快进 X2 播放
  - 在播放过程中按下遥控器上的X2按钮。
  - 如欲恢复正常播放、按下 ►/II (PLAY/STILL)(播放静止) 按钮即可。
- ◆ 快倒X2 播放
  - 在快倒X2播放过程中按下**【** (-)按钮。
  - 如欲恢复正常播放、按下 ►/II (PLAY/STILL) (播放/静止) 按钮即可按钮。

#### 快倒播放 [仅限于VP-D230(i)/D250(i)/D270(i)]

- ◆ 要在正常速度下进行快倒播放,在正常放像过程中按◀ (-)按钮。
- \* 按 ►/II (PLAY/STILL) (播放/静止) 或 II► (+) 按钮, 恢复正常 播放。

- 在某些播放模式下,屏幕上可能出现马赛克状的失真。
  - 在您包含各种播放功能的LP(长时播放)模式下播放拍摄好的录像 带时、可能会遇到马赛克状的失真或噪音。
- 只有在正常的SP(标准播放)或LP(长时播放)播放期间,才能听到 声音。

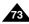

#### **ENGLISH**

# Playback

#### ZERO MEMORY (VP-D230(i)/D250(i)/D270(i) only)

- The ZERO MEMORY function works in both CAM and PLAYER modes.
- You can mark a point on a tape that you want to return to following playback.
- Press the ZERO MEMORY button on the remote control before the recording or during the playback at the point you wish to return.
  - The time code is changed to a tape counter that is set to zero memory with the M 0:00:00(Zero memory indicator)
  - If you want to cancel the zero memory function, press the ZERO MEMORY button again.
- 2. Finding the zero position.
  - When you have finished playback, fast forward or rewind the tape.
    - The tape stops automatically when it reaches the zero position.
  - When you have finished recording, press the power switch on the PLAYER and press the ◀ (REW) button.
    - The tape stops automatically when it reaches the zero position.
- 3. The tape counter with the M (Zero memory indicator) disappears from the display and the tape counter is changed to the time code.

#### Notes

- In the following situations, ZERO MEMORY mode may be canceled automatically:
  - At the end of the section marked with the ZERO MEMORY function.
  - When the tape is ejected.
  - When you remove the battery pack or power supply.
- The zero memory may not function correctly where there is a break between recordings on the tape.

# 播放

#### ZERO MEMORY (零点记忆) [仅限于VP-D230(i)/D250(i)/D270(i)]

- ◆ 只有在CAM (摄像) 和PLAYER (放像)模式下,才能使用 ZERO MEMORY (零点记忆)功能。
- ◆ 您可以在录像带上标记一个要返回的以播放的点。
- 1. 在播放或拍摄期间,请在要返回的点处按下遥控器上 ZERO MEMORY (零点记忆)按钮。
  - 时间代码更改为录像带计数器,而该录像带计数器将置于零点记忆 M 0:00:00 (零点记忆指示器)
  - 如果您想取消零点记忆功能,再次按下ZERO MEMORY (零点记忆)按钥即可。
- 2. 找到零点位置。
  - 在录像带播放完毕时、快进或快倒录像带。
    - 在录像带播放到尽头时,录像带将会自动停止。
  - 在完成拍摄时,请按下功能开关切换到PLAYER (放像), 并按下 ◀ (REW)(快倒)按钮。
    - 在录像带播放到尽头时,录像带将会自动停止。
- 带有M (零点记忆指示器)的录像带计数器从显示器上消失, 录像带计数器会转变成时间代码。

- 在以下情况下,零点记忆模式可能会自动取消。
  - 在标有零点记忆功能的片段结尾。
  - 退出录像带时。
  - 在取出电池组或断开电源时。
- 在录像带上录像有中断的地方、零点记忆可能不会正常工作。

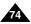

# Playback

# PB DSE (Playback Digital Special Effects)

- ❖ The PB DSE function works in PLAYER mode.
- The PB DSE function enables you to apply Digital Special Effect (DSE) to tape playback or still images.
- Set the camcorder to the PLAYER mode and then Playback a tape.
- Press the MENU button and move the MENU SELECTOR to highlight A/V.
- 3. Push the MENU SELECTOR to enter the sub-menu.
- Select PB DSE from the sub-menu and push the MENU SELECTOR.
- 5. Push the MENU SELECTOR to enter the sub-menu.
- Select PB DSE item (off, mirror, mosaic) from the submenu and push the MENU SELECTOR.
- 7. To exit, press the MENU button.
- To cancel the PB DSE function, set the PB DSE to off or press the STOP button.

#### Notes

- You cannot apply the PB DSE function to the pictures which are being input from the external.
- Once you modify an image using the PB DSE function, it cannot be imported to your PC from the camcorder's DV jack.

# 播放

# PB DSE (播放数字特殊效果)

- ❖ 可以在PLAYER(放像)模式下使用PB DSE(播放数字特殊效果) 功能。
- ◆ PB DSE (播放数字特殊效果)可以帮助您将数字特殊效果 (DSE)应用于录像带播放或静止图像。

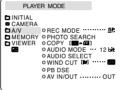

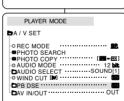

- 1. 将摄录一体机置于PLAYER(放像)模式, 并播放录像带。
- 2. 按下MENU(菜单)按钮,并移动MENU SELECTOR(菜单选择器)选中A/V。
- 3. 按下MENU SELECTOR (菜单选择器) 按钮进入 子菜单。
- 4. 在子菜 单中选择PB DSE (播放数 字特殊效果), 并按下MENU SELECTOR (菜单洗择器)。
- 5. 按下MENU SELECTOR(菜单选择器)进入子菜单。
- 6. 从子菜单中选择PB DSE(播放数字特殊效果) 选项[off(关闭)、mirror(镜像)、mosaic(马赛 克)]、并按MENU SELECTOR(菜单选择器)。
- 7. 要想退出,按下MENU (菜单)按钮即可。
- 8. 要想取消PB DSE (播放数字特殊效果) 功能,请将PB DSE (播放数字特殊效果) 关闭或按下STOP (停止) 按钮即可。

- 您不可以对从外部输入的图像使用PB DSE (播放数字特殊效果)功能。
- 一旦您使用PB DSE(播放数字特殊效果)功能修改图像, 将不可以从摄录一体机的DV 孔导人到您的PC 中。

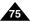

# Playback

#### PB ZOOM

- ❖ The PB ZOOM function works in PLAYER mode.
- The PB ZOOM function enables you to magnify playback or still image.
- Press the PB ZOOM button in playback mode or in playback still mode
- The image is magnified starting from the center of image and the four arrows which allows you to move the image in the four directions appear.
- 3. You can zoom in from 1.2x to 8.0x by moving the zoom lever.
- You can move the image in the arrow directions using the MENU SELECTOR.
- You can change the arrow direction(vertical, horizontal) to move the image by pushing the MENU SELECTOR.
- To cancel the PB ZOOM function, press the PB ZOOM or STOP button.

#### Notes

- You cannot apply the PB ZOOM function to the pictures which are being input from an external video source.
- The PB ZOOM image cannot be imported to your PC from the camcorder's DV jack.

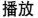

# PB ZOOM (播放缩放)

- ❖ 可以在PLAYER(放像)模式下使用PB ZOOM(播放缩放)功能。
- ♣ PB ZOOM (播放缩放) 可以支持您放大播放图像和静态图像。

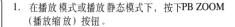

- 2. 图像会从图像的中心开始放大,同时四个箭头可以 允许您在四个显示的方向上移动图像。
- 3. 您可以通过滑动变焦手柄将放大系数在1.2x到8.0x 之间更改。
- 4. 您可以使用MENU SELECTOR (菜单选择器) 按照箭头方向移动图像。
- 5. 您可以通过按下MENU SELECTOR (菜单选择器) 来变更箭头方向(垂直、水平)以移动图像。
- 6. 要想取消PB ZOOM(播放缩放)功能,请按下PB ZOOM(播放缩放)或STOP(停止)按钮即可。

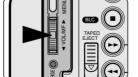

- 您不可以对从外部视频源输入的图像使用PB ZOOM(播放缩放)功能。
- PB ZOOM(播放缩放)图像不可以从摄录一体机的DV孔导入到您的PC中。

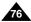

# Recording in PLAYER mode (VP-D200i/D230i/D250i/D270i only)

# 在放像模式中录制(仅限于VP-D200i/D230i/D250i/D270i)

## Recording in PLAYER mode

- ❖ You can use this camcorder as a recorder.
- ❖ You can record a tape from VCR or TV.
- Connect the camcorder and VCR or TV with the AUDIO/VIDEO cable.
- Set the power switch of the camcorder to PLAYER mode.
- 3. Turn on the VCR or TV.
- Insert the blank tape with protection tab closed into the camcorder.
  - If you want to record from a connected VCR, insert a recorded VHS tape into the VCR.
- 5. Push the MENU button, move the MENU SELECTOR to highlight A/V and push the MENU SELECTOR.
- Move the MENU SELECTOR to highlight AV IN/OUT and push the MENU SELECTOR to select AV IN/OUT.
- 7. Push the MENU SELECTOR to select AV IN.
  - "AV IN" and picture appear on the LCD monitor.
- Press the START/STOP button to set the camcorder to REC PAUSE mode.
  - "PAUSE" on the LCD monitor.
- 9. Select the TV program or playback the VHS tape.
- 10. Press START/STOP button to start recording.
  - If you want to pause recording for a while, press the START/STOP button again.
- 11. To stop recording, press the (STOP) button.

#### Notes

- When you record the images being played back on analog VCR, if they are not being played back in normal speed, (for example, more than double speed or slow playback), only gray image appears on the camcorder.
- If you want to see the camcorder picture with a TV set AV IN/OUT menu to OUT.

# 在PLAYER(放像)模式录制

- ◆ 可以把本摄录一体机用作录像机。
- 可从录像机或电视录制录像带。
  - 1. 使用AV线连接摄录一体机和录像机或电视。
  - 2. 将摄录一体机的功能开关置于PLAYER(放像) 模式。
  - 3. 打开录像机或电视。
  - 4. 将空白的录像带插入到摄录一体机中,此时, 录像带的写保护标签应处于闭合状态。
    - 如果要从连接的录像机录制,则将已录制的 VHS录像带插入到录像机中。
  - 按下MENU(菜单)按钮,移动MENU SELECTOR(菜单选择器)选中A/V, 并按MENU SELECTOR(菜单选择器)。
  - 移动MENU SELECTOR (菜单选择器)选中AV IN/OUT,并接MENU SELECTOR (菜单选择器) 以选中AV IN /OUT。
  - 7. 按菜单选择器以选择AV输入。
    - "AV IN"(音频视频输入)并且画面在LCD显示器上显示。
    - 输出:取消输入模式。
  - 8. START/STOP (开始/停止)按钮,将摄录一体机设置为REC PAUSE (录制暂停)模式。
  - "PAUSE"(暂停)和图像将出现在液晶显示屏上。 9. 选择电视节目或播放VHS录像带。
  - 10. 按下START/STOP (开始/停止) 按钮, 开始录制。
    - 如果想暂停录制一小会儿,则请再次按下 START/STOP(开始停止)按钮。
- 11. 若要停止录制,按下■ (STOP) (停止) 按钮。

#### 注意

- 当您录制在模拟录像机上播放的图像时,如果它们不以正常的速度播放的话,(例如,大于两倍的速度或长时播放),那么摄录一体机上只能显示灰度图。
- 如果您想使用电视查看摄录一体机的图像,请将AV IN/OUT 菜单设置为OUT。

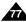

VIDEO

PLAYER MODE

■PHOTO COPY

■PB DSE ·····

DAV IN/OUT .....IN

ANTENNA

AUDIO(L)
AUDIO(R)

S-VIDEO

S-VIDEO

. O

## IEEE 1394 Data Transfer

#### Transferring IEEE1394 (i.LINK)-DV standard data connections

#### Connecting to a DV device

- Connecting with other DV standard products.
  - A standard DV connection is quite simple. If a product has a DV port, you can transfer data by connecting to the DV port using the correct cable.
  - !!! Please be careful since there are two types of DV ports, (4pin, 6pin). This camcorder has a 4pin terminal.
- With a digital connection, video and audio signals are transmitted in digital format, allowing high quality images to be transferred.

#### Connecting to a PC

- If you want to transmit data to a PC, you must install a IEEE 1394 add-on card onto the PC. (not supplied)
- The frame rate recorded for video capturing is dependent on the capacity of the PC.

#### Notes

- When you transmit data from the camcorder to another DV device, some functions may not work.
  - If this occurs, please reconnect the DV cable or turn the power OFF and ON again.
- When you transmit data from the camcorder to PC, PC function button is not available in M.PLAY mode.
- Do not use the PC CAMERA and IEEE1394 together at the same time.
   This will shut off IEEE1394.

# IEEE 1394数据传输

# 传送 IEEE 1394 (i.LINK) - DV标准数据连接

#### 与DV设备连接

- ◆ 与其它数字视频(DV)标准产品连接。
  - DV标准连接非常简单。
    - 如果产品有一个数字视频 (DV) 端口,则可以使用一条合适的电缆与其它设备的数字视频 (DV)端口连接,这样即可进行数据传输。
  - !!! 务必注意的是,有两种数字视频(DV)端口(4针型、6针型)。本摄录一体机使用的是4针型端口。
- 利用数字连接装置时,视频与音频信号以数字形式传输,可以实现高质量的图像传输。

#### 与PC机连接

- ❖ 如果您需向PC机传输数据,则必须在PC上安装IEEE 1394外接 卡。(不提供)
- ❖ 视频拍摄的帧的录制速率取决于PC机的性能。

- 在您从摄录一体机向另一台DV (数字视频)设备传送数据时, 可能不能使用某些功能。
  - 此时,请重新连接**DV**(数字视频)线,或者在关闭电源后重新将 其打开。
- 在M.PLAY (照片播放) 模式下,不能将数据从摄录一体机上传输到PC机上。
- 不要将PC摄像机和IEEE1394同时使用,否则会引起IEEE1394死机。

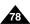

# IEEE 1394 Data Transfer

#### System requirements

- CPU: faster Intel® Pentium III<sup>™</sup> 450Mhz compatible.
- Operating system: Windows® 98SE, ME, XP, Mac OS (9.1~10.2)
- Main memory: more than 64 MB RAM
- IEEE1394 add-on card or built in IEEE1394 card

# Recording with a DV connection cable (VP-D200i/D230i/D250i/D250i/D270i only)

- 1. Set the power switch to PLAYER mode.
- Connect the DV cable (not supplied) from the DV IN/OUT port of the camcorder to the DV IN/OUT port of the other DV device.
  - Make sure that DV IN appears on the screen.
- Press the START/STOP button to begin REC PAUSE mode.
  - PAUSE is displayed on the OSD.
- 4. Start playback on the other DV device while you monitor the picture.
- 5. Press the START/STOP button to start recording.
  - If you want to pause recording momentarily, press the START/STOP button again.
- 6. To stop recording, press the (STOP) button.

#### Notes

- When using this camcorder as a recorder, the pictures that appear on a monitor may seem uneven, however recorded pictures will not be affected.
- Operations are not guaranteed for all the recommanded computer environments mentioned above.

# IEEE 1394数据传输

#### ● 系统要求

**a a** 

- CPU: Intel® Pentium III™ 450Mhz以上兼容
- 操作系统: Windows® 98SE, ME, XP, Mac OS (9.1~10.2)
- IEEE1394外接卡或内置IEEE 1394卡。

#### 使用DV电缆连接录制(仅限于VP-D200i/D230i/D250i/D270i)

- 1. 将功能开关置于PLAYER (放像)模式。
- 2. 将DV电缆(未提供)从摄录一体机的 DV输入/输出端口连接到另一台DV设 备的DV输入/输出端口连接。
  - 确认屏幕上出现了DV IN。
- 3. 按下START/STOP (开始/停止) 按钮进 人REC PAUSE (录制暂停) 模式。
  - PAUSE (暂停) 将会在OSD (屏幕 显示) 显示上。
- 4. 在您监视图像的同时,请在另一台DV设备上播放。
- 5. 按下START/STOP (开始/停止)按钮开始录制。
  - 如果您想立即暂停录制,请再次按下START/STOP(开始/停止) 按钥。
- 6. 如需停止录制,请按下 (STOP)(停止)按钮。

- 当将本摄录一体机用作录像机时,显视器上的图像可能不稳定, 但是录制的图像不会受到影响。
- 无法提及所有的计算机操作系统。

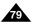

# USB interface (VP-D230(i)/D250(i)/D270(i) only)

# USB 接口 [仅限于VP-D230(i)/D250(i)/D270(i)]

#### • Transferring a Digital Image through a USB Connection

- You can easily transfer a still image from a MEMORY STICK to a PC without additional add-on cards via a USB connection.
- ❖ You can transfer an image to a PC via a USB connection.
- If you transfer data to a PC, you need to install the software (Driver, DVC Media 5.1, WindowsMedia Player9.0, DirectX 9.0a) supplied with the camcorder.

#### ● 通过一个USB的连接传输一张数字图片

- ◆ 通过USB连接,您可以非常方便地从记忆棒向PC传送数据,而不需要附加的外接卡。
- ❖ 您可以通过USB连接将一张图片传送到PC。
- ◆ 如果要向PC传输数据,您需要安装随机提供的软件 (Driver, DVC Media 5.1, WindowsMedia Player9.0, DirectX 9.0a)。

# System Requirements

- CPU: Intel® Pentium III<sup>TM</sup> 450 processor compatible or better
- Operating system: Windows® 98SE/ME/ 2000/XP
- RAM: 128 MB or more
- CD-ROM: 4x CD-ROM drive
- VIDEO: 65,000-colour or better video display card
- Available USB port (V1.1)
- Hard Disc: 4GB (8GB recommended)

#### 系统要求

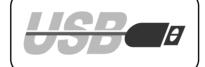

- CPU: Intel® Pentium(或兼容) III<sup>™</sup> 450 MHz 处理器 兼容或更高的CPU
- 操作系统: Windows® 98SE/ME/2000/XP
- RAM: 128 MB 或更大
- CD-ROM: 4x CD-ROM 驱动器
- 视频:65,000色或更好的视频显卡
- 可用USB端口(V1.1)
- 硬盘:4GB(推荐8GB)

#### Notes

- Intel® Pentium III<sup>TM</sup> is a trademark of the Intel Corporation.
- Windows® is a registered trademark of the Microsoft® Corporation.
- All other brands and names are property of their respective owners.
- Operations are not guaranteed for all of the recommended computer environments mentioned above.

- Intel® Pentium III™ 为Intel公司的商标。
- Windows® 为 Microsoft® 公司的注册商标。
- 其它品牌和名称都属于各自的所有者。
- 无法提及所有的计算机操作系统。

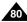

# USB interface (VP-D230(i)/D250(i)/D270(i) only)

# USB 接口 [仅限于VP-D230(i)/D250(i)/D270(i)]

## Installing DVC Media 5.1 Program

DVC Media 5.1 User's Manual is included on the accompanying CD(D:\help\) in adobe's Portable Document Format(PDF).

The user's manual can be viewed using Acrobat Reader software, which is also included on the CD. (The Acrobat Reader is a freeware product of AdobeSystems.Inc.)

3.

**DVC Media 5.1** 

- Do not connect the camcorder to PC before installing the program.
- If another camera or scanner is connected, please disconnect it in advance.
- This explanation is based on Windows\* 98SE OS.

#### Program installation

- 1. Insert the software CD into CD-ROM drive. Installation selection screen appears on the monitor.
- 2. If the installation selection screen does not appear after inserting the CD click "Run" on the Windows "Start" menu and execute SETUPEXE file to begin installation.
  - When CD-ROM drive is set to "D:drive", type "D:\setup.exe" and press Enter.
- Click the icons listed below to install the selected software. (The program automatically check and install the driver which the PC is needed)
  - DVC Driver: USB removable Disk Driver (Windows\* 98SE only) USB PC CAMERA Driver USB Streaming Driver
  - DVC Media 5.1
  - DirectX 9.0a
  - Windows Media Player 9.0
  - Editing Software

#### Using the "PC camera" function

- You can use this camcorder as a PC CAMERA.
- ❖ When you connect to a Web site that can provide video chatting functions, you can use your camcorder for such functions.
- ❖ When you use the voice input at video chatting (or net-meeting) function, connect the external microphone to the soundcard of PC.
- ❖ Using the camcorder with PC installed Net-meeting program, you can conduct video conference.
- The screen size of PC CAMERA is  $160 \times 120$  Pixel.
- ❖ If PC is connected with the USB to the camcorder, the buttons which excepts the POWER SWITCH, MODE SWITCH, ZOOM SWITCH, and NIGHT-CAPTURE SWITCH are not operated.
- 1. Set the mode switch to Tape, set the power switch to CAM.
- 2. Connect one end of the USB cable to the USB jack on the camcorder and the other end to the USB connector on your computer.

# 安装DVC Media 5.1 程序

◆ DVC Media 5.1 用户手册,包含在随机提供的光盘内,adobe公司的PDF 文档格式

可以使用Acrobat Reader软件查看此用户手册; 此软件也包含在光盘中。(D:\help\) (Acrobat Reader软件是由Adobe系统有限公司提供的免费软件。)

- 在安装该程序之前,请不要将摄录一体机连接到PC上。
- 如果连接了另一台摄像机或扫描仪、则请事先将其断开。
- 本说明以Windows® 98SE OS 为例。 Digital-cam

# Setup Program

#### 安装程序

- 将CD插入CD-ROM驱动器。
  - 显示器上将出现安装选择屏幕。
- 如果在插入CD后安装程序不运行、请单击Windows "Start" (开始) 中的""Run" (运行) 并运行SETUP.EXE 来启动安装。
  - 当CD-ROM驱动器被设置为"D: drive"时,
- 请键人: "D:\setup.exe" 并确认。 3. 单击已选软件下方所列出的按钮之一。
- (该程序会自动检测并安装在PC机中的所需驱动器中。)
- DVC Driver (DVC 驱动程序): USB removable Disk Driver (USB可移动磁盘驱动器)(仅限于Windows 98SE) USB PC CAMERA Driver (USB PC照相机驱动器) USB Streaming Driver
- DVC Media 5.1
- DirectX 9 0a
- Windows Media Player 9.0
- Editing Software (编辑软件)

#### 使用 "PC 照相机" 功能

- 您可以将摄录一体机用作PC照相机。
- 当您与提供视频聊天功能的Web 站点相连时, 您可以将摄录一体机用作该功能。
- 当您在视频聊天(或网络会议)功能中使用语音输入时,应将外接麦克风连接 到PC 机的声卡上。
- ◆ 若在装有Net-Meeting 程序的PC 机上使用摄录一体机。则可以召开视频会议。
- ♣ PC CAMERA 的屏幕尺寸为160×120 像素。
- ◆ 如果PC 机与摄录一体机通过USB 相连的话,那么除了POWER SWITCH(功能 开关)、MODE SWITCH (模式开关)、ZOOM SWITCH (缩放开关)和 NIGHT-CAPTURE SWITCH (夜间拍摄开关) 外的所有按钮都不能使用。
- 1. 请将模式转换到Tape (录像带),并将功能开关旋至CAM。
- 请把USB线缆的一端连入摄像机的USB 插孔,而将另一端接入您电脑中的

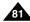

# USB interface (VP-D230(i)/D250(i)/D270(i) only)

#### Using the "removable Disk" function

- You can easily transfer data from a memory stick to a PC without additional add-on cards via a USB connection.
- 1. Set the mode switch to memory, set the power switch to CAM or PLAYER.
- Connect one end of the USB cable to the USB jack on the camcorder and the other end to the USB connector on your computer.

#### Using the "USB streaming" function

- USB streaming data type is MPEG4.
- To use the USB STREAMING, the DVC Media 5.1, DirectX 9.0a and Windows Media Player 9.0(included in the CD) program must be installed to the PC.
- You can view the moving picture of the CAMCORDER from the PC using the USB STREAMING.

Also you can store it to a moving picture of the "asf" file format, or a still image of the "ipg" file format at PC.

- 1. Set the mode switch to TAPE, set the power switch to CAM or PLAYER.
- Connect one end of the USB cable to the USB jack on the camcorder and the other end to the USB connector on your computer.
- 3. Execute the DVC Media 5.1 program.

If you want the detailed description of USB streaming, reference the DVC Media 5.1 User's Manual.

#### Connecting to a PC

- Connect a USB cable to the USB port on the PC.
- Connect the other end of the USB cable into the proper terminal on the camcorder. (USB jack)
  - If a PC is connected to the camcorder with a USB cable only the Power Switch, Zoom Switch, Mode Switch and NIGHT CAPTURE operate.

#### Disconnecting the USB cable

- After completing the data transmission, you must disconnect the cable in the following way:
- 1. Select the removable disc icon and click the right mouse button to select [Eject].
- Select [Confirm] and disconnect the USB cable when the Windows Splash screen appears.

#### Notes

- If you disconnect the USB cable from the PC or the camcorder while transferring, the data transmission will stop and the data may be damaged.
- If you connect the USB cable to a PC via a USB HUB or simultaneously connect the USB cable along with other USB devices, the camcorder may not work properly.
  - If this occurs, remove all USB devices from the PC and reconnect the camcorder.

# USB 接口 [仅限于VP-D230(i)/D250(i)/D270(i)]

#### 使用"可移动磁盘"功能

- ◆ 通过USB接口,您可以不需要任何外接卡即可将记忆棒中的数据传送给记忆棒中的数据。
- 1. 请将模式转换到 memory (记忆棒),并将功能开关旋至CAM或PLAYER。
- 请把USB线缆的一端连入摄像机的USB插孔,而将另一端接人您电脑中的 USB接口。

#### 使用 USB STREAMING功能

- ◆ USB STREAMING的数据类型是MPEG4。
- ◆ 要使用USB STREAMING,应先在PC上安装DVC 5.1, DirectX 9.0a 和 Windows Media Player 9.0 程序。
- ◆ 在摄录一体机中,使用USB STREAMING,通过PC您可以查看动态图像。 您也可以"asf"文件格式存储动态图像,或在PC中以"jpg"文件格式存储静态图片。
- 将模式转换为TAPE(录像带),将功能开关转换为CAM(摄象)或 PLAYER(前像).
- 将USB线的一端连接到摄录一体机上,将另一端连接到您的计算机上。
- 3. 运行DVC Media 5.1 程序

如果您要有关USB streaming的详细说明,请参考DVC Media 5.1的用户手册。

#### 连接至PC

- 1. 在PC上将USB线连接至USB端口。
- 2. 将USB线的另一端接入摄录一体机的相应的端口。(USB插口)
  - 如果计算机通过USB连线与摄录一体机进行了连接,则除了电源开关,变焦开关,模式开关和破景拍摄功能外的其它按键无法使用。

#### 断开USB连线

- ❖ 数据传输完成后,您必须按照下列步骤断开连线:
- 1. 选择可移动硬盘图标并右击鼠标按钮选择[Eject] (出仓)。
- 2. 当屏幕显示视窗窗口时,选择Confirm](确认)并断开USB连线。

- 如果在传输过程中将USB线从PC机上或摄录一体机 上拔出,数据传输将会立即停止且数据会受到破 坏。
- 如果您使用USB HUB 将USB 线与PC相连,或者同时将USB线与USB设备相连,那么摄录一体机将无法正常工作。
  - 如果发生上述情形,请将从PC上移除所有的 USB设备,并重新连接摄录一体机。

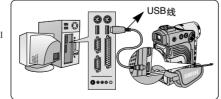

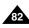

Digital Still Camera mode (VP-D230(i)/D250(i)/D270(i) only)

# 数码照相模式[仅限于VP-D230(i)/D250(i)/D270(i)]

#### MEMORY STICK (VP-D250(i)/D270(i) only)

The Memory Stick stores and manages still images recorded by the camera.

#### 记忆棒 [仅限于VP-D250(i)/D270(i)]

❖ 记忆棒存储和管理摄像机录制的静止图像。

#### Memory Stick Functions

- Recording still images and MPEG4 movie
- ❖ Viewing still images and MPEG4 movie
  - Single
  - Slide show
  - Multi display
- Protecting images against accidental erasure
- Deleting images recorded on a Memory Stick
- ❖ Print marking still images
- ❖ Formatting a Memory Stick

# Notes

- You can use most of the camera's functions when recording to the Memory Stick.
- " " appears on the screen while recording to the Memory Stick.
- While recording or loading an image, do not eject or insert the Memory Stick.
  - Inserting or ejecting a Memory Stick while recording or loading an image can cause data damage.
- If you want to save all images on the Memory Stick, set the write protect tab on the Memory Stick to LOCK.

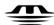

#### MEMORY STICK TO

- All other product names mentioned herein may be the trademarks or registered trademarks of their respective companies.
   Furthermore, "TM" and "®" are not mentioned in each case in this manual.
- "Memory Stick PRO" is not prepared.

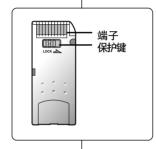

#### 记忆棒的功能

- ◆ 录制静止图像
- ❖ 以3种方式观看静止图像
  - 単幅图像
  - 顺序播放
  - 多个画面
- ❖ 防止图像被意外擦除
- ♣ 删除录制在记忆棒上的图像
- ❖ 打印标记的静止图像
- ❖ 格式化记忆棒

#### 注意

- 在录制到记忆棒上时,可使用大多数录像机的功能。
- 在录制到记忆棒上时"▶▶▶ □"出现在屏幕上。
- 在录制或加载图像时,不要取出或装人记忆棒。
  - 在录制或加载图像时取出或装入记忆棒会造成数据破坏。
- 如果您想保存所有图像到记忆棒上,将记忆棒上的写保护标签置于 锁定。

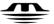

#### MEMORY STICK TM

- "记忆棒"和 Memory Snex... 为索尼公司的商标。
- 此处提到的其它产品名称为各自公司的商标或注册商标。 此外,本手册中不是随处都提到了"™"和"®"。
- 不事先准备记忆棒程序。

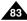

# Digital Still Camera mode (VP-D230(i)/D250(i)/D270(i) only)

# 数码照相模式 [仅限于VP-D230(i)/D250(i)/D270(i)]

#### Inserting and ejecting the Memory Stick

- Inserting the Memory Stick
- 1. Turn the Power switch to OFF.
- Insert the Memory Stick into the Memory Stick slot located right side of the camcorder, in the direction of the arrow.
- Ejecting the Memory Stick
- 1. Turn the Power switch to OFF.
- 2. Push the Memory Stick, then it comes out of the camcorder automatically.
- 3. Pull out the Memory Stick.
- Do not attempt to pull the Memory Stick out without first pushing it in.

#### Notes

- If you set the camcorder to M.PLAY mode, the last recorded still image appears.
  - If there are no recorded images on the Memory Stick, NO STORED PHOTO! or NO STORED MPEG4! and will display on the screen.
- Do not turn the power off while recording, loading, erasing or formatting.
- Please turn the power off before you insert or eject the Memory Stick.
   You could lose data on the Memory Stick.
- Do not allow metal substances to come in contact with the terminals of the Memory Stick.
- Do not bend, drop or apply strong shock to Memory Stick.
- After pulling the Memory Stick out from the camcorder, please keep the Memory Stick in a soft case to prevent static shock.
- The stored contents may be changed or lost as a result of misuse, static electricity, electric noise or repair.
   Save important images separately.
  - Samsung is not responsible for data loss due to misuse.

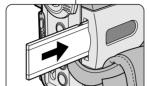

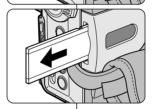

#### 插入和取出记忆棒

- 插入记忆棒
- 1. 将电源开关置于关闭。
- 2. 按照箭头方向,在摄录一体机右边的记忆棒插槽中插入记忆棒。
- 取出记忆棒
- 1. 将电源开关置于 OFF (关闭)。
- 2. 向内推记忆棒,它会自动弹出。
- 3. 取出记忆棒。
- ◆ 在未向内推记忆棒的时候,不要试图向外拽记忆棒。

- 如果您将电源开关置于照片播放模式,会出现最后录制的图像。
  - 如果在记忆棒上没有录制图像, NO STORED PHOTO! 或 NO STORED MPEG4! 和 □ 会显示在屏幕上。
- 在录制、加载、擦除或格式化时,不要关闭电源。
- 在装人或取出记忆棒之前,请将电源关闭。否则您可能会丢失记忆 棒上的数据。
- 不要让金属物质与记忆棒的端子接触。
- 不要将记忆棒弯曲,摔落或用力击打。
- 从摄录一体机拔出记忆棒后,请将记忆棒保存在软包装中以防止 静电触击。
- 由于错误使用、静电、电噪声或修理,存储的内容可能被改变或 丢失。
  - 单独保存重要的图像。
- 三星对于错误使用而造成的数据丢失不负责。

# Digital Still Camera mode (VP-D230(i)/D250(i)/D270(i) only)

# 数码照相模式[仅限于VP-D230(i)/D250(i)/D270(i)]

#### Structure of folders and files on the Memory Stick

- ❖ The still images that you recorded are saved in JPEG file format on the Memory Stick.
- ❖ The moving images that you recorded are saved in MPEG4 file format on the Memory Stick.
- Each file has a file number and all files are assigned to a folder.
  - A file number from DCAM0001 to DCAM9999 is sequentially assigned to each recorded image.
  - Each folder is numbered from 100SSDVC to 999SSDVC and recorded on the Memory Stick.

#### Image Format

- ❖ Still image
  - Images are compressed in JPEG (Joint Photographic Experts Group) format.
  - The number of pixels are  $640 \times 480$  in each mode.
  - Amount of still image must be under 1.4MB.
- Moving Image
  - Images are compressed in MPEG (Moving Picture Experts Group) format.
  - The number of pixels are 352×288, 176×144 in each mode.

# Selecting the CAMCORDER mode

- ❖ You can use this camcorder as a Digital Still Camera (DSC).
- You have to set the mode switch to MEMORY STICK position to use this camcorder as Digital Still Camera.
  - M.REC mode (Memory RECORD mode)
    - 1. Set the mode switch to MEMORY STICK.
    - 2. Set the power switch to CAM.
  - M.PLAY mode (Memory PLAYBACK mode)
    - 1. Set the mode switch to MEMORY STICK.
    - 2. Set the power switch to PLAYER.

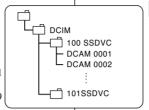

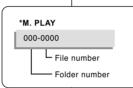

#### 记忆棒上文件夹和文件的结构

- ❖ 录制的静止图像会以JPEG文件格式保存在记忆棒上。
- ❖ 录制的动态图像会以MPEG4文件格式保存在记忆 棒上。
- ◆ 每个文件都有一个文件号且全部文件都被分配到 一个文件夹。
  - 每个录制的图像被按顺序分配的了从 DCAM0001到DCAM9999的文件号。
  - 每个文件夹的编号从100SSDVC到999SSDVC 且被记录在记忆棒上。

#### 图像格式

- ♣ 静止图像
  - 图像以JPEG(联合图像专家组)格式压缩。
- 每个模式的像素数为640x480。
- 静止图像必须小于1.4MB。
- ❖ 移动图像
  - 图像被压缩成MPEG(电影画面专家组)格式。
  - 每种模式的像素数量是352x288,176x144。

#### 选择摄录一体机模式

- ◆ 可将本摄录一体机用作数字静止摄像机(DSC)。
- ❖ 若要将本摄录一体机用作数字静止摄像机,则必须将模式开关置于记忆棒位置。
  - 照片录制模式(记忆录制模式)
    - 1. 将模式开关置于MEMORY STICK (记忆棒)。
    - 2. 将电源开关置于CAM (摄像)。
  - 照片播 放模式(记忆播 放模式)
    - 1. 将模式开关置于MEMORY STICK (记忆棒)。
    - 2. 将电源开关置于PLAYER(放像)。

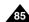

# Digital Still Camera mode (VP-D230(i)/D250(i)/D270(i) only)

# 数码照相模式 [仅限于VP-D230(i)/D250(i)/D270(i)]

#### **MEMORY FILE NUMBER**

- File numbers will be given to images in order of recording when still images are stored in the Memory Stick.
- ❖ MEMORY FILE NUMBERS may be set as follows:
  - SERIES: When there are existing files, the new image will be named as the next number in the sequence.
  - RESET
    - When there are no files stored in the Memory Stick: The file numbering starts from 0001
    - When there are files stored in the Memory Stick: File numbering will continue after the last file's number
- Set the mode switch to MEMORY and the power Switch to the CAM mode.
- 2. Press the MENU button.
  - The menu list will appear.
- Move the MENU SELECTOR to highlight MEMORY and press the MENU SELECTOR.
- 4. Move the MENU SELECTOR to activate the FILE NO. and press the MENU SELECTOR.
- 5. To exit, press the MENU button.

#### Notes

- When using a Memory Stick that contains image files from another device, the file numbering will begin after the largest number that is memorized whether in the camera or the the Memory Stick.
- File numbering starts from 0001 again when 9999 files have been saved.

# 存储文件号码

- ◆ 在记忆棒上存储图片时会按顺序给图片添加文件号码。
- ❖ 可以按照下列说明设置存储文件号码:
  - 系列:原有文件时,新的图片将按顺序继续编写号码。
  - 重置:
    - 记忆棒中没有存储的文件:文件号码从0001开始。
    - 记忆棒中已存有文件:将按照原文件中的文件号码顺序在最后一个号码的后面续编号码。

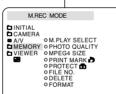

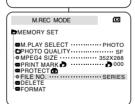

- 1. 将模式转换为记忆,然后将功能开关转换到 CAM(摄像)模式。
- 2. 按下MENU (菜单) 按钮。
  - 会出现菜单列表。
- 3. 转动菜单选择器,选中记忆,然后按菜单选择器。
- 转动菜单选择器,以激活文件编码,然后按菜单选择器。
- 5. 要退出,按MENU(菜单)按钮。

- 当您在其它的设备上使用已存有图片的记忆棒时,无论在照相机或记忆棒上存储的图片,都将在原文件中最大的号码的后面续编号码。
- 当已经存储了9999个文件后,文件号码将从0001重新开始。

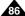

# Digital Still Camera mode (VP-D230(i)/D250(i)/D270(i) only)

# 数码照相模式[仅限于VP-D230(i)/D250(i)/D270(i)]

# Selecting the image quality

❖ You can select the quality of a still image to be recorded.

#### Select the image quality

- Set the mode switch to MEMORY STICK.
- 2. Set the power switch to the CAM mode.
- 3. Press the MENU button.
  - The menu list will appear.
- 4. Move the MENU SELECTOR to highlight MEMORY.
- Push the MENU SELECTOR to enter the sub-menu.
- Move the MENU SELECTOR to highlight PHOTO QUALITY in the submenu.
- 7. Push the MENU SELECTOR.
- 8. Using the MENU SELECTOR, select the image quality.
  - Push the MENU SELECTOR to confirm the image quality.
  - If you exit the sub-menu without pushing the MENU SELECTOR, the quality mode is not changed.
- 9. To exit, press the MENU button.

#### Number of images on the Memory Stick

| QUALITY    | 8MB        | 16MB       |
|------------|------------|------------|
| SUPER FINE | Approx.45  | Approx.90  |
| FINE       | Approx.85  | Approx.170 |
| NORMAL     | Approx.155 | Approx.310 |

- The actual number that you can record varies depending on the image size.

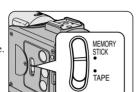

| M.REC MODE                                                                             |         |
|----------------------------------------------------------------------------------------|---------|
| MEMORY SET                                                                             |         |
| M.PLAY SELECT PHOTO QUALITY- MPEG4 SIZE PRINT MARK P PROTECT G OFILE NO. DELETE FORMAT | 352X288 |

# 选择图像质量

您可以选择录制的静止图像的质量。

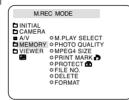

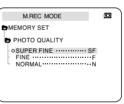

#### 选择图 像质量

- 1. 将模式开关置于MEMORY STICK (记忆棒)。
- 2. 将电源开关置于CAM (摄像) 模式。
- 3. 按MENU (菜单) 按钮。
  - 会出现菜单列表。
- 4. 移动MENU SELECTOR (菜单选择器),选中MEMORY (记忆)。
- 5. 按下MENU SELECTOR (菜单选择器), 讲人子菜单。
- 6. 移动MENU SELECTOR (菜单选择器),选中子菜单中的PHOTOQUALITY (照片质量)。
- 7. 按下MENU SELECTOR (菜单选择 器)。
- 8. 使用MENU SELECTOR (菜单洗择器), 洗择图像质量。
  - 按MENU SELECTOR (菜单选择器)确认图像质量。
  - 如果退出子菜单而没有按MENU SELECTOR (菜单选择器), 质量模式不会改变。
- 9. 若要退出,按菜单按钮。

#### ● 记忆棒上图像的质量

| 质量   | 8MB  | 16MB |
|------|------|------|
| 精细   | 约45  | 约90  |
| 高质量  | 约85  | 约170 |
| 标准质量 | 约155 | 约310 |

可录制的实际的数量取决于图像大小。

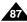

# Digital Still Camera mode (VP-D230(i)/D250(i)/D270(i) only)

# 数码照相模式 [仅限于VP-D230(i)/D250(i)/D270(i)]

#### Recording Still images to a Memory Stick in M.REC Mode.

# 在M.REC (照片录制)模式中将静止图像录制到记忆棒上

Audio cannot be recorded with still images onto the Memory Stick.

#### Recording images to a Memory Stick

- 1. Set the mode switch to MEMORY STICK.
- 2. Set the power switch to CAM.
- 3. Press the PHOTO button.
  - The still picture appears on the LCD monitor.
  - If you do not wish to record, release the button and wait for more than 2 seconds.
- 4. Release the PHOTO button and press the PHOTO button again in 2 seconds.
  - The still image is recorded to the Memory Stick.
  - While the camcorder is recording the still image, " ⇒ "appears on the screen.

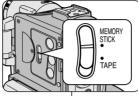

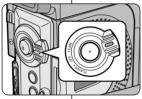

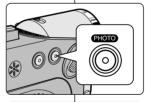

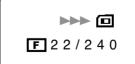

◆ 音频不能作为静止图像录制到记忆棒上。

#### 录制图 像到记忆棒 上

- 1. 将模式开关置于MEMORY STICK (记忆棒)。
- 2. 将电源开关置于CAM (摄像)。
- 3. 持续按下照片按钮。
  - 静止图像出现在LCD显示屏上。
  - 如果不想录制,释放按下的按钮后,等待2秒 钟以上。
- 4. 释放照片按钮后,在2秒内,再次按下照片按钮。
  - 静止图像会被录制到记忆棒上。
  - 在摄录一体机录制静止图像时, "**▶》**"出现在屏幕上。

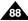

# Digital Still Camera mode (VP-D230(i)/D250(i)/D270(i) only)

# 数码照相模式[仅限于VP-D230(i)/D250(i)/D270(i)]

#### Recording an image from a cassette as a still image.

- ❖ You can record a still image from a cassette onto a Memory Stick.
- If you want to recorded multiple still images from a cassette to a Memory Stick, use the COPY function.
- 1. Set the mode switch to TAPE.
- 2. Set the power switch to PLAYER mode.
- 3. Play back the cassette.
- Press the PHOTO button and hold it when the image you want to record appears.
  - The camcorder is set to playback pause(STILL) mode.
  - If you do not wish to record, release the PHOTO button, select the image again.
- 5. Press the PHOTO and press the PHOTO button again in 2 seconds.
  - The still image is recorded to the Memory Stick.
  - While the camcorder is recording the still image,
    - " >>> " appears on the screen.

#### 从录像带图像制作静止图像。

- ❖ 您可从录像带录制静止图像到记忆棒上。
- ❖ 如果您想从录像带录制多个静止图像到记忆棒上,使用 COPY (复制功能)。
- 1. 将模式开关置于TAPE (录像带)模式。
- 2. 将电源开关置于PLAYER (放像)模式。
- 3. 重放录像带。
- 4. 在出现您想录制的图像时,按下照片按钮。
  - 录像带被置于重放暂停(静止)模式。
  - 如果您不希望录制,松开PHOTO(照片)按钮,再次选择图片。
- 5. 在释放照片按钮后,在2秒内再次按下照片按钮。
  - 静止图像被录制到记忆棒上。
  - 在摄录一体机录制静止图像时、"▶▶》"出现在屏幕上。

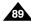

# Digital Still Camera mode (VP-D230(i)/D250(i)/D270(i) only)

# 数码照相模式 [仅限于VP-D230(i)/D250(i)/D270(i)]

# Viewing Still images

- ❖ You can playback and view still images recorded on the Memory Stick.
- ❖ There are 3 ways to view recorded images.
  - Single: To view an image frame by frame.
  - Slide show: To view all images automatically and in consecutive order
  - Multi display: To view 6 images at once.

#### To view a Single image

- 1. Set the mode switch to MEMORY STICK.
- 2. Set the power switch to PLAYER mode.
  - The last recorded image appears.
    - If there are no recorded images on the Memory Stick, NO STORED PHOTO! or NO STORED MPEG4! and will display on the screen.
- 3. Using the ▶ (FWD) and ◀ (REV) buttons, search for the desired still image.
  - To view the next image : press the ► (FWD) button.
  - To view the previous image : press the ◀ (REV) button.
  - Pressing ▶ (FWD) when you are on the last image will take you to the first image and pressing ◀ (REV) when you are on the first image will take you to the last image.
  - Keep pressing → (FWD) or ← (REV) to search for an image quickly.

#### To view a slide show

- 1. Set the mode switch to MEMORY STICK.
- 2. Set the power switch to PLAYER mode.
  - The last recorded image appears.
- 3. Press the ►/II (S.SHOW) button.
  - All images will be played back consecutively for 3~4 seconds each.
- 4. To stop the slide show, press the ►/II (S.SHOW) button again.

# 观看静止图像

- ◆ 您可重放并观看录制在记忆棒上的静止图像。
- ❖ 观看录制的图像有3种方式。
  - 単幅图像:逐帧观看图像。
  - 顺序播放:按顺序自动观看全部图像。
  - 多画面播放:同时显示6幅图片。

#### 若要观看单 幅图像

S SHOW

BLC

- 1. 将模式开关置于MEMORY STICK (记忆棒)。
- 2. 将电源开关置于PLAYER (放像)模式。
  - 出现最后录制的图像。
    - 如果记忆棒上没有录制的图像, NO STORED PHOTO! 或 NO STORED MPEG4! 和 **回** 会显示在屏幕上。
  - 3. 使用 ▶ (快进)和 ◀ (快倒)按钮,搜索所需的静止图像。
  - 若要观看下一图像、按▶ (快进) 钮。
    - 若要观看上一图像,按【 (快倒)钮。
    - 在观看最后的图像时按 → (快进)钮会转到 第一个图像,在观看第一个图像时按 ◀ (快 倒)钮,会转到最后的图像。
  - 按住 ▶ (快进)或 (快倒)钮快速查找图像。

#### 若要观看顺 序播放

- . 将模式开关置于MEMORY STICK (记忆棒)。
- 2. 将电源开关置于PLAYER (放像)模式。
  - 最后录制的图像会出现。
- 3. 按▶/Ⅲ (顺序播放)按钮。
  - 全部图像会一个接一个重放3~4秒。
- 4. 若要停止顺序播放,再次按下▶/Ⅲ (顺序播放)按钮。

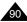

# Digital Still Camera mode (VP-D230(i)/D250(i)/D270(i) only)

# 数码照相模式[仅限于VP-D230(i)/D250(i)/D270(i)]

#### To view the Multi Display

- 1. Set the mode switch to MEMORY STICK.
- 2. Set the power switch to PLAYER mode.
  - The last recorded image appears.
- 3. To view six stored images on single screen, press the MULTI button.
  - A selection mark ( ▶ ) appears under the image.
  - Move the MENU SELECTOR to select a image.
- 4. To return to single playback mode, press the MULTI button again.

#### Notes

- To display the previous six images, press the ◀ (REV).
- To display the next six images, press the ▶ (FWD).

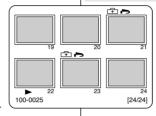

#### 若要观看多个画面

- 1. 将模式开关置于MEMORY STICK (记忆棒)。
- 2. 将电源开关置于PLAYER(放像)模式。
  - 最后录制的图像会出现。
- 3. 按下MULTI(多幅)按钮,在一个屏幕上观看6个图像。
  - 图像下面出现选择标记( )。
  - 移动MENU SELECTOR (菜单选择器)选择 一个图像。
- 4. 返回播放模式,再次按下MULTI(多幅)按钮。

- 显示当前6个图像,按◀ (快倒)。
- 显示下6个图像,按▶ (快进)。

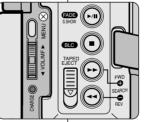

# Digital Still Camera mode (VP-D230(i)/D250(i)/D270(i) only)

# 数码照相模式 [仅限于VP-D230(i)/D250(i)/D270(i)]

# Copying still images from a cassette to Memory Stick

- You can copy still images recorded with PHOTO function on a cassette onto a Memory Stick.
- Rewind the TAPE to the point which you wants.
- 1. Set the power switch to the PLAYER mode.
- 2. Press the MENU button.
- 3. Move the MENU SELECTOR to highlight A/V and push the MENU SELECTOR.
  - The submenu will appear.
- Move the MENU SELECTOR to highlight PHOTO COPY and push the MENU SELECTOR.
  - All still images that recorded on a cassette will be copied to a Memory Stick.
- The camcorder automatically performs the photo search to find still images and copying starts.
- 6. Press (STOP) button to stop copying.
  - Copying stops when the cassette is finished or Memory Stick is full.

# 从录像带上复制静止图像到记忆棒上

- ◆ 您可通过PHOTO(照片)功能将静止图像复制到记忆棒上。
- ❖ 将录像带向后倒,直到您需要的位置。
- PLAYER MODE

  PLAYER MODE

  PREC MODE

  PHOTO SEARCH

  PHOTO COPY

  ANDIO SELECT

  SOUNDIT

  WIND CUT IM

  PB DSE

  PB DSE

  PAY IN/OUT

  OUT

- 1. 将模式开关置于PLAYER(放像)模式。
- 2. 按MENU (菜单) 按钮。
- 3. 移动MENU SELECTOR (菜单选择器)选中A/V 并按MENU SELECTOR (菜单选择器)。
  - 会出现子菜单。
- 4. 移动MENU SELECTOR (菜单选择器)以选中 PHOTO COPY (照片复制)并按MENU SELECTOR (菜单选择器)。
  - 录制在录像带上的全部静止图像会被复制到记忆棒上。
- 5. 摄录一体机会自动查找照片,以找到静止图像并 开始复制。
- 6. 按下■ (停止)按钮以停止复制。
  - 在录像带到了尽头或记忆棒已满,则复制停止。

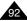

Digital Still Camera mode (VP-D230(i)/D250(i)/D270(i) only)

# 数码照相模式[仅限于VP-D230(i)/D250(i)/D270(i)]

#### Marking images for printing

- This camcorder supports the DPOF (Digital Print Order Format) print format.
- You can automatically print images recorded on a Memory Stick with a printer supporting DPOF.
- ❖ There are 2 ways to make a PRINT MARK.
  - THIS FILE: You can set a print mark on the photo image displayed on the LCD.
  - ALL FILES: To print 1 copy each of all of the stored images.
- 1. Set the mode switch to MEMORY STICK.
- 2. Set the power switch to PLAYER.
  - The last recorded image appears.
- 3. Using the ►► (FWD) and ► (REV) buttons, search for the still image that you want to mark.
- 4. Press the MENU button.
- 5. Move the MENU SELECTOR to highlight MEMORY and push the MENU SELECTOR.
  - The MEMORY SET submenu will appear.
- 6. Move the MENU SELECTOR to highlight PRINT MARK, push the MENU SELECTOR.
- Use the MENU SELECTOR to select either THIS FILE or ALL FILES and push the MENU SELECTOR.
- 8. Use the MENU SELECTOR to select the quantity and push the MENU SELECTOR.

#### Notes

- When you setup the PRINT MARK option to ALL FILES, 999 files from the current file are set to 1 or 0.
- The ALL FILES option may require extended operation time depending on the number of stored images.

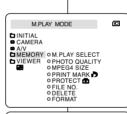

| M.PLAY MODE                                                                                                    |
|----------------------------------------------------------------------------------------------------|
| ₱MEMORY SET                                                                                                    |
| ● M.PLAY SELECT PHOTO  ■PHOTO QUALITY SF  ■MPEGE SIZE 352X288  ■PRINT MARK 0000  ■PROTECT 00  ● FILE NO. SERIES  ■DELETE ■FORMAT |

| M.PLAY MODE       |
|-------------------|
| ►MEMORY SET       |
| PRINT MARK        |
| OTHIS FILENUM:000 |
|                   |

# 在图像上做打印标记

- ◆ 本摄录 一体机支持DPOF (数字打印顺序格式)打印格式。
- ◆ 您可通过支持DPOF的打印机自动打印录制在记忆棒上的图像。
- ◆ 有两种制作PRINT MARK(打印标记)的方式。
  - THIS FILE (当前照片): 您可将显示在液晶显示屏上的照片图像设置打印标记。
  - ALL FILES (全部照片):对于存储的图像,每个图像打印一份。
    - 1. 将模式开关置于MEMORY STICK (记忆棒)。
    - 2. 将电源开关置于 PLAYER (放像) 模式。
      - 会出现最后录制的图像。
    - 3. 使用 → (快进)和 ◆ (快倒)钮,查找需要做 标记的静止图像。
    - 4. 按MENU (菜单) 按钮。
    - 移动MENU SELECTOR(菜单选择器)以选中 MEMORY(记忆)并按MENU SELECTOR(菜单 选择器)。
      - 会出现MEMORY SET (记忆设置) 子菜单。
    - 移动MENU SELECTOR(菜单选择器)以选中 PRINT MARK(打印标记),按MENU SELECTOR (菜单选择器)。
    - 7. 使用MENU SELECTOR (菜单选择器) 以选择THIS FILE (当前照片) 或ALL FILES (全部照片), 并按下ENTER (确认) 按钮。
    - 8. 使用MENU SELECTOR (菜单选择器)选择数量并按MENU SELECTOR (菜单选择器)。

- 在您设置了打印标记选项到全部照片时,将从当前 照片开始打印存储的999个文件,并将当前照片设置 为1或0号。
- 根据存储的图像的数量,全部照片选项可能需要延长操作时间。

# Digital Still Camera mode (VP-D230(i)/D250(i)/D270(i) only)

# 数码照相模式 [仅限于VP-D230(i)/D250(i)/D270(i)]

#### Protection from accidental erasure

- ❖ You can protect important images from accidental erasure.
  - If you execute FORMAT, all images including protected images will be erased
- 1 Set the mode switch to MEMORY STICK
- 2. Set the power switch to PLAYER.
  - The last recorded image appears.
  - If there are no recorded images on the Memory Stick, NO STORED PHOTO! or NO STORED MPEG4! and **will** display on the screen.
- 3. Using the ► (FWD) and ► (REV) buttons, search for the still image that you want to protect.
- 4 Press the MENU button
- 5. Move the MENU SELECTOR to highlight MEMORY and push the MENU SELECTOR.
  - The submenu of MEMORY SET will appear.
- 6. Move the MENU SELECTOR to highlight PROTECT and push the MENU SELECTOR.
- 7. Push the MENU SELECTOR to set PROTECT to ON or OFF.
  - THIS FILE : protects the currently selected file from erasure.
- that you wish to protect.

# 防止意外擦除

何

- 您可保护重要的图像不被意外擦除。
  - 如果您执行格式化,包括被保护图像的全部图像将被擦除。
    - 1. 将模式开关置于MEMORY STICK (记忆棒)。
    - 2. 将电源开关置于PLAYER (放像)模式。
      - 出现最后录制的图像。
      - 如果记忆棒上没有录制的图像,NO STORED 示在屏幕上。
    - 3. 使用▶ (快讲)和 (快倒)钮、查找需要保 护的静止图像。
    - 4. 按MENU (菜单) 按钮。
    - 5. 转动MENU SELECTOR (菜单选择器) 以选择 MEMORY (记忆) 并按MENU SELECTOR (菜单 洗择器)。
      - 会出现MEMORY SET (记忆设置) 子菜单。
    - 6. 移动MENU SELECTOR (菜单选择器) 以选择 PROTECT (保护), 按MENU SELECTOR (菜单 选择器)。
    - 7. 使用MENU SELECTOR (菜单洗择器) 将 PROTECT (保护) 设置为ON (开)或OFF (关)。
  - THIS FILE (当前照片): 保护当前选择的文件不被擦除。
- 8. 使用▶ (快进)和 ◀ (快倒)按钮, 查找需要保护的静止图像。
- 9. 若要退出菜单、按 MENU (菜单) 按钮。

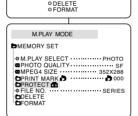

M PLAY MODE

OPROTECT-----ON

►MEMORY SET PROTECT

O PRINT MARK O PROTECT

M.PLAY MODE

■ MEMORY OM, PLAY SELECT

DVIEWER OPHOTO QUALITY OMPEG4 SIZE

OFILE NO

DINITIAL ■ CAMERA

A/V

8. Using the (FWD) and (REV) buttons, search for the still image

To exit the menu, press the MENU button.

Download from Www.Somanuals.com. All Manuals Search And Download.

#### ENGLISH

Digital Still Camera mode (VP-D230(i)/D250(i)/D270(i) only)

# 数码照相模式[仅限于VP-D230(i)/D250(i)/D270(i)]

# **Deleting Still images**

- ❖ You can erase the still images recorded on the Memory Stick.
- If you want to delete protected images, you must first deactivate the image protection.
- An image which has been deleted cannot be recovered.
- 1. Set the mode switch to MEMORY STICK.
- 2. Set the power switch to PLAYER.
- 3. Using the ► (FWD) and ← (REV) buttons, search for the still image that you want to delete.
- 4. Press the MENU button.
- Move the MENU SELECTOR to highlight MEMORY and push the MENU SELECTOR.
  - The MEMORY SET submenu will appear.
- 6. Move the MENU SELECTOR to highlight DELETE and push the MENU SELECTOR.
  - Using the MENU SELECTOR, select either THIS FILE or ALL FILES and push the MENU SELECTOR
  - THIS FILE : deletes only the file currently selected.
  - ALL FILES: deletes all files stored in the Memory Stick.
- 7. A box will appear to verify whether you wish to delete the image(s).
  - Using the MENU SELECTOR, select the item.
  - EXECUTE : deletes the selected image(s).
  - CANCEL: does not delete the selected image(s) and returns to the previous menu.

#### Note

If you try to delete a protected image, "PROTECT!" appears on the screen.

# 删除静止图像

- ◆ 您可擦除录制在记忆棒上的静止图像。
- ◆ 如果您想删除保护的图像,首先取消图像保护。
- ♣ 删除的图像不能恢复。

M.PI AY MODE

**□** MEMORY ○ M.PLAY SELECT

M.PLAY MODE

M PLAY MODE

OTHIS FILE ..... CANCLE

**™**MEMORY SET

**□**PROTECT **③** 

DELETE

FORMAT

**►**MEMORY SET

OALL FILES

DELETE

VIEWER OPHOTO QUALITY
OMPEGA SIZE

○ FILE NO ○ DELETE

OPRINT MARK DO PROTECT DO

M.PLAY SELECT · · · · PHOTO

■PHOTO QUALITY SF ■MPEG4 SIZE 352X288

PRINT MARK D 000

© FILE NO. ......SERIES

☐ INITIAL ■ CAMERA

m A/V

- 1. 将模式开关置于MEMORY STICK (记忆棒)。
- 2. 将电源开关置于PLAYER(放像)模式。
- 3. 使用 ▶ (快进)和 ◀ (快倒)钮,查找需要删除的静止图像。
- 4. 按MENU (菜单) 按钮。
- 移动MENU SELECTOR(菜单选择器)以选择 MEMORY(记忆)并按MENU SELECTOR(菜单 选择器)。
  - 会出现MEMORY SET (记忆设置) 子菜单。
- 6. 移动MENU SELECTOR (菜单选择器) 以选择 DELETE (删除),按MENU SELECTOR (菜单选择器)。
  - 使用MENU SELECTOR (菜单选择器),选择 THIS FILE (本文件)或ALL FILES (全部文件) 并按MENU SELECTOR (菜单选择器)。
  - THIS FILE (当前照片): 只删除当前选择的照片。
  - ALL FILES (全部照片): 删除存储在记忆棒上的全部照片。
- 7. 会出现一个框以验证是否想删除图像。
  - 使用MENU SELECTOR(菜单选择器)选择所需的洗项。
  - EXECUTE (确定): 删除选择的图像。
  - CANCEL (取消): 不删除选择的图像并返回到上一菜单。

#### 注意

如果您想删除保护的图像,"PROTECT(保护)!"会出现在屏幕上。

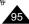

Digital Still Camera mode (VP-D230(i)/D250(i)/D270(i) only)

# 数码照相模式 [仅限于VP-D230(i)/D250(i)/D270(i)]

# Formatting the Memory Stick

- You can use the MEMORY FORMAT functions to completely delete all images and options on the Memory Stick, including protected images.
- ❖ The format function restores the Memory Stick to its initial state.
- The Memory Stick supplied with this camcorder has been formatted already.

#### Attention

- If you execute the MEMORY FORMAT function, all images will be erased completely and erased images cannot be recovered.
- 1. Set the mode switch to MEMORY STICK.
- 2. Set the power switch to PLAYER mode.
- 3. Press the MENU button.
- Move the MENU SELECTOR to highlight MEMORY and push the MENU SELECTOR.
  - The sub menu will appear.
- Select FORMAT from the list and push the MENU SELECTOR.
- "ALL FILES ARE DELETED! FORMAT REALLY?" appears on the screen.
- 7. Using the MENU SELECTOR, select the item.
  - NO: To return to previous menu
  - YES: To start formatting.
- 8. Push the MENU SELECTOR.

If you selected the "YES", "COMPLETE!" is appeared on the screen when the MEMORY STICK formatting is finished.

9. To exit the menu, push the MENU button.

#### Note

 If you want to format the Memory Stick on your PC, use only the "Memory Stick formatter" supplied with the software CD.

# 格式化记忆棒

- ❖ 您可使用MEMORY FORMAT(记忆格式化)功能来完全删除记忆棒上的全部图像和选项,包括保护的图像。
- ◆ 格式化功能将记忆棒恢复到初始状态。
- ❖ 随本摄录一体机提供的记忆棒已经格式化。

#### 注意

M.PLAY MODE

MEMORY OM PLAY SELECT

**□** VIEWER ○ PHOTO QUALITY

OMPEG4 SIZE

O PROTECT 6

■ M.PLAY SELECT · · · · · · · PHOTO
 ■ PHOTO QUALITY · · · · · · · · · SF

MPEG4 SIZE ..... 352X288

□PRINT MARK D 000

© FILE NO. SERIES

OPPLETE

M.PLAY MODE

**►**MFMORY SET

PROTECT 6

DELETE

DINITIAL

CAMERA

如果您执行MEMORY FORMAT (记忆格式化)功能,所有图像会被完全擦除且擦除的图像不能恢复。

- 1. 将模式开关置于MEMORY STICK (记忆棒)。
- 2. 将电源开关置于PLAYER (放像)模式。
- 3. 按MENU (菜单) 按钮。
- 4. 移动MENU SELECTOR (菜单选择器)以选择 MEMORY (记忆) 并按MENU SELECTOR (菜单 选择器)。
  - 会出现子菜单。
- 5. 从列表选择FORMAT(格式化)并按MENU SELECTOR(菜单选择器)。
- 6. "ALL FILES ARE DELETED! FORMAT REALLY?
  - "(全部文件被删除!真的格式化吗?)会出现在屏幕上。
- 7. 使用MENU SELECTOR (菜单选择器),选择项目。
  - NO (否): 返回上一菜单。
  - YES (是): 开始格式化。
- 按下MENU SELECTOR (菜单选择器)。
   当记忆棒格式化完成时,如果您选择了"是", "完成!"会显示在屏幕上。
- 9. 若要退出菜单,按MENU (菜单)按钮。

#### 注意

如果您想通过您的电脑格式化记忆棒,只能使用含有"格式化记忆棒"软件的光盘。

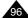

# Digital Still Camera mode (VP-D230(i)/D250(i)/D270(i) only)

# 数码照相模式[仅限于VP-D230(i)/D250(i)/D270(i)]

#### MPFG RECORDING

 You can record the moving picture images with an audio on the Memory Stick

# Saving the pictures captured by a camera as a moving picture file onto MEMORY STICK

- Check whether MEMORY STICK is inserted into the camcorder.
   If it is not in the camcorder insert it onto the slot
- 2. Set the mode switch to MEMORY STICK position.
- 3. Set the power switch to CAM mode.
- Press the START/STOP button, the images which are being captured are recorded as a moving picture of MPEG4 type onto MEMORY STICK.
  - You can record 10 ~ 20 seconds continuously in once by the recording object.
  - You can record a camera still image onto memory stick by pressing the Photo key instead the START/STOP button.
- 5. Press the START/STOP button to stop the recording.

#### Notes

- Before using the MPEG REC function, check whether the MEMORY STICK is inserted into the camcorder.
- Moving pictures can be made in two sizes,  $176 \times 144$  or  $352 \times 288$  (Pixel).
- Moving images that you recorded are saved in \*.asf file format on the Memory Stick.
- The files that you recorded are saved in a following folder.
- The moving picture images on a Memory Stick are smaller size and lower definition than one on Tape.
- The sound is recorded in type of mono.
- The following functions are not allowed in M.REC Mode.
   DIS (Digital Image Stabilizer), Digital Zoom, Fade, Program AE, Digital Effect, Slow Shutter
- While you record in Memory Stick, don't insert or eject the tape as it may record noise.
- While you record in Memory Stick, don't eject it or it might break the data on the Memory Stick or Memory Stick itself.

# 保存MPEG

❖ 将动态图像和声音存储在记忆棒中。

#### 将播放的图像作为动态图像存储在记忆棒中

- 1. 检查记忆棒是否安装妥当。 若没有安装,请将记忆棒插入摄像机插口。
- 2. 将模式开关置于MEMORY STICK (记忆棒)位置。
- 3. 将电源开关置于CAM (摄像)模式。
- 4. 按START/STOP(开始/停止)按钮,播放的图像会以 MPEG4的格式作为动态图像存储在记忆棒中。
  - 每次录制时,您可连续录制10~20秒。
  - 使用照片按钮作为START/STOP (开始停止) 可将图像保存为静止图像。
- 5. 再次按START/STOP (开始停止)按钮停止保存。

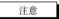

- 使用保存MPEG功能前请检查记忆棒是否安装 妥当。
- 动态图像可保存为两种格式: 176×144或 352×288 像素。
- 您拍摄的动态图像可以以\*.文件格式存储在记忆棒中。
- 您拍摄的文件可以保存在以下文件夹中。
- 与录像带中的图像相比,记忆棒中的动态图像的尺寸 偏小及清晰度偏低。
- 声音以单声道类型录制。
- 在M.REC Mode(照片模式)下,系统不支持以下功能:
  - DIS (Digital Image Stabilizer), Digital Zoom,
     Fade, Program AE, Digital Effect, Slow Shutter
- 当您使用记忆棒拍摄时,不得插入或弹出录像带。 否则,会干扰拍摄效果。
- 当你使用记忆棒拍摄时,不得弹出录像带。否则,会损坏记忆棒上的数据或记忆棒。

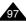

DCIM

MISC

SSMOV

100SMDVC

# Digital Still Camera mode (VP-D230(i)/D250(i)/D270(i) only)

# 数码照相模式 [仅限于VP-D230(i)/D250(i)/D270(i)]

#### Selecting the moving picture sizes

- 1. Set the mode switch to MEMORY STICK position.
- 2. Set the power switch to CAM mode.
- 3. Press the MENU button.
- 4. Move the MENU SELECTOR to highlight MEMORY.
- 5. Push the MENU SELECTOR to enter the sub-menu.
- Move the MENU SELECTOR to highlight MPEG4 SIZE.
- 7. Push the MENU SELECTOR button.
  - The MPEG4 SIZE toggles between 352 × 288/ 176 × 144 with each push.

# 

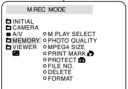

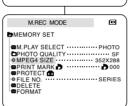

- 1. 将模式开关置于MEMORY STICK (记忆棒) 位置。
- 2. 将电源开关置于CAM (摄像)模式。
- 3. 按下MENU (菜单) 按钮。
- 4. 移动MENU SELECTOR (菜单选择器) 选中 MEMORY (记忆)。
- 5. 按下MENU SELECTOR (菜单选择器) 进入子菜单。
- 6. 移动MENU SELECTOR(菜单选择器)在子菜单中选择MPEG4容量。
- 7. 按下MENU SELECTOR (菜单选择器)按钮。
  - 每按一次按钮MPEG4容量在352 × 288 / 176 X144之间反复。

Digital Still Camera mode (VP-D230(i)/D250(i)/D270(i) only)

# 数码照相模式[仅限于VP-D230(i)/D250(i)/D270(i)]

# MPEG Playback

- ❖ The MPEG Playback function works in M. PLAY mode only.
- You can play the moving picture images on the Memory Stick.
- During the MPEG4 playback, you can hear sound at the PC speaker only (You cannot hear it from the speaker onto a camcorder and TV).
- 1. Set the mode switch to MEMORY STICK position.
- 2. Set the power switch to PLAYER mode.
- Press the MENU button and move the MENU SELECTOR to highlight MEMORY.
- 4. Push the MENU SELECTOR to enter sub-menu.
- Use the MENU SELECTOR to select MPEG4 from the sub-menu. (M. PLAY SELECT)
- 6. To exit the menu, push the MENU button.
- 7. Using the ► (FWD) and ← (REV) buttons, search for the moving picture that you want to playback.
- 8. Press the PLAY/STILL button.
  - The moving pictures recorded onto the MEMORY STICK are played back.

#### Notes

- There could be any broken or mosaic pictures while playing the MPEG4 moving picture images, but it is not malfunction.
- Sharp G.726 Audio Codec is automatically installed through Internet when you play the MPEG4 file.
- If sharp G.726 Audio Codec is not properly installed on your PC, it could not play Audio in the MPEG4 file.
- The moving picture images that you recorded in the Memory Stick might not be allowed to play by the camcorder of another brands.
- The MPEG4 file recorded by another camcorder might not be allowed to play by this camcorder.
  - You need Microsoft Windows Media Player Version 9 or higher version and Sharp G.726 Audio Codec in order to play MPEG4 file on the Memory Stick on your PC. (Microsoft Windows Media Player Version 9 (Eng) is included in the CD that is supplied.)
  - You can download the Microsoft Windows Media Player applied each languages on Microsoft Website, "http://www.microsoft.com/ windows/windowsmedia/download/default.asp".

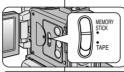

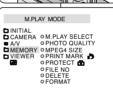

| M.PLAY MODE                                                                                       |                               |
|---------------------------------------------------------------------------------------------------|-------------------------------|
| ►MEMORY SET                                                                                       |                               |
| O M. PLAY SELECT  PHOTO QUALITY  MPEG4 SIZE  PRINT MARK I  PROJECT C  O FILE NO  DOELETE  DEORMAT | SF<br>352X288<br><b>₽</b> 000 |

# 播放MPEG

- ❖ MPEG功能仅限于M.PLAY (照片播放)模式使用。
- ❖ 您可以在记忆棒上播放动态图像。
- ★ 播放MPEG4格式的录像时,只能利用计算机的音箱来收听声音。 (摄像机和电视机不能播放MPEG4格式录像的声音。)
  - 1. 将模式开关置于 MEMORY STICK (记忆棒) 位置。
  - 2. 将电源开关置于PLAYER (放像)模式。
  - 按下菜单按钮移动MENU SELECTOR (菜单选择器) 以洗中MEMORY (记忆)。
  - 4. 按MENU SELECTOR (菜单选择器)进入子菜单。
  - 5. 使用MENU SELECTOR (菜单选择器) 在子菜单中 选择MPEG4 (选择照片播放)。
  - 6. 按下MENU (菜单) 按钮退出菜单。
  - 7. 使用 ▶ (快进) 和 ◀ (快倒) 按钮, 搜索您要播放的动态图像。
  - 8. 按PLAY/STILL (播放/静止) 按钮。
    - 存储在记忆棒中的动态图像将被播放。

- 在播放MPEG4动态图像时,可能会出现图像暂停或 马赛克图像、这并非故障。
- 当您播放MPEG4文件时, Sharp G.726 Audio Codec 将通过 因特网自行 安装。
- 如果您的PC机中没有正确安装Sharp G.726 Audio Codec, 那么将不能播放MPEG4文件中的音频。
- 您在记忆棒中拍摄的动态图像不得在其他品牌的 摄录一体机中播放。
- 由其他摄录一体机拍摄的MPEG4图像也不得在本摄录一体机中播放。
  - 您可以在您的PC机上使用Microsoft Windows Media Player Version 9或更高的版本以及Sharp G.726 Audio Codec来播放存储 在记忆棒中的MPEG4文件。 [ 附机 附赠的CD中附带有Microsoft Windows Media Player Version 9(英文版)]
  - 如果想下载Microsoft Windows Media Player 的不同语言版本, 您可以访问Microsoft站点: http://www.microsoft.com/windows/ windowsmedia/download/default.asp。

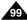

## Maintenance

# After finishing a recording

- ❖ At the end of a recording you must remove the power source.
- ❖ When recording with a Lithium Ion Battery Pack, leaving the pack on the camcorder can reduce the life span of the battery. Hence, it should be removed from the camcorder
- 1 Slide the TAPE EJECT switch in the direction of the arrow.
  - Opening the cassette door ejects the tape automatically.
  - Please wait while the tape is completely ejected.
- 2. After removing the tape, close the door and store the camcorder in a dust free environment
  - Dust and other foreign materials can cause square-shaped noise or jerky images.
- 3. Set the power switch to the OFF mode.
- 4. Disconnect the power source or remove the Lithium Ion Battery Pack.
  - Press the BATTERY RELEASE button and slide the battery pack in the direction of the arrow.

# 维护

# 完成拍摄后

- 结束录制后,必须断开电源。
- 在使用锂离子电池组拍摄时,将电池组留在摄录一体机上会缩短电 池的使 用寿命。因此必须将电池组 从摄录一体 机中取出。

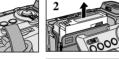

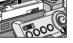

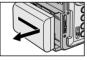

- 1. 将TAPE EJECT (录像带 退出) 开关沿箭头所 示方向 滑动。
  - 打开带仓门,自动退出盒带。
  - 请等到盒带全部安全退出为止。
- 取出盒带后,关闭带仓门,并将摄录一体机 保存在 无尘环境中。
  - 灰尘和其它异物会造成方形噪波或抖动的 图像。
- 3. 将功能开关置于OFF (关闭)模式。
- 4. 断开电源,或取出锂离子电池组。
  - 按电池仓开关,然后将电池组按照箭头指示的方向滑动。

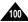

# Maintenance

# Cleaning and Maintaining the Camcorder

#### Cleaning the Video Heads

To ensure normal recording and clear pictures, clean the video heads when the playback pictures display square block-shaped noise or distortion, or a blue screen appears.

- Set the power switch to PLAYER mode.
- 2. Insert the cleaning tape.
- 3. Press the ►/II (PLAY/STILL) button.
- 4. Press the (STOP) button after 10 seconds.

#### Notes

- Check the quality of the picture using a videocassette.
   If the picture quality has not improved, repeat the operation.
   If the problem continues, contact your local authorized service center.
- Clean the video heads with a dry type cassette cleaner.

# 维护

# 清洁与维护摄录一体机

#### 清洁视 频磁头

为保证正常拍摄和图像的清晰,请在播放过程中发现图像出现方形噪波或失真或出现蓝屏时,清洁视频磁头。

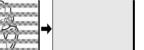

- 1. 将功能开关设置为PLAYER (放像)模式。
- 2. 插入清洁带。
- 接下▶/Ⅲ (PLAY/STILL)
   (播放/静止)接钮。
- 4. 10秒钟后接下■ (STOP) (停止)接钮。

- 用录像带检查清洁后的图像质量。 如果图像质量仍然不好,则请重复清洁视频磁头的操作。 如果还存在问题,则请与当地的客服中心联系。
- 请使用干式清洁带清洁视频磁头。

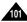

# Maintenance

# Using Your Camcorder Abroad

- ♣ Each country or region has its own electric and colour systems.
- ❖ Before using your camcorder abroad, check the following items.

#### Power sources

- You can use your camcorder in any country or area with the supplied AC Power Adapter within 100V to 240V, 50/60 Hz.
- Use a commercially available AC plug Adapter, if necessary, depending on the design of the local wall outlet.

#### Colour system

You can view your recording in the viewfinder. However, to view it on a television or copy it to a videocassette recorder, the television or VCR must be PAL-compatible and have the appropriate audio/video jacks. Otherwise, you may need to use a transcoder.

#### PAL-compatible Countries/Regions

Australia, Austria, Belgium, Bulgaria, China, CIS, Czech Republic, Denmark, Egypt, Finland, France, Germany, Greece, Great Britain, Holland, Hong Kong, Hungary, India, Iran, Iraq, Kuwait, Libya, Malaysia, Mauritius, Norway, Romania, Saudi Arabia, Singapore, Slovak Republic, Spain, Sweden, Switzerland, Syria, Thailand, Tunisia, etc.

NTSC-compatible Countries/Regions
 Bahamas, Canada, Central America, Japan, Korea, Mexico,
 Philippines, Taiwan, United States of America, etc.

#### Note

You can make recordings with your camcorder and view pictures on the LCD from anywhere in the world.

# 维护

# 在世界各地使用摄录一体机

- ◆ 每个国家或地区都有自己的电子和彩色制式。
- ❖ 在国外使用摄录一体机之前,应检查以下项目。

#### 电源

- 只要您所到的国家或地区的电源处在100V到240V、50/60Hz电源范围内,您就可以通过随机提供的交流电源适配器来使用摄录一体机。
- 如有必要,根据当地墙上插座的设计,使用市场上销售的交流 插头适配器。

#### 彩色制式

您可以从取景器中观看录制的图像。 不过,要想在电视机上观看录制的图像或将其复制到盒带式录像机上,电视机或盒带式录像机必须与PAL制式兼容,并配备有相应的音频/视频插孔。 否则,您需要配备一台彩色变码器。

#### ● 与PAL制式兼容的国家/地区

澳大利亚、奥地利、比利时、保加利亚、中国、独联体各国、捷克共和国、丹麦、埃及、芬兰、法国、德国、希腊、英国、荷兰、香港、匈牙利、印度、伊朗、伊拉克、科威特、利比亚、马来西亚、毛里求斯、挪威、罗马尼亚、沙特阿拉伯、新加坡、斯洛伐克共和国、西班牙、瑞典、瑞士、叙利亚、泰国、 案尼斯等。

● 与NTSC制式兼容的国家/地区 巴哈马、加拿大、中美洲、日本、墨西哥、菲律宾、韩国、台湾、 美国等。

#### 注意

您可以用摄录一体机在世界上任何地点摄像,并可通过液晶显示屏观 看播放的图像。

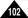

# Troubleshooting

# Troubleshooting

Before contacting a Samsung authorized service centre, perform the following simple checks.
They may save you the time and expense of an unnecessary call.

#### Self Diagnosis Display

| Display   | Blinking | Informs that                                           | Action                                                                                                    |
|-----------|----------|--------------------------------------------------------|----------------------------------------------------------------------------------------------------|
|           | slow     | the battery pack is almost discharged.                 | Change to a charged one.                                                                                                    |
| TAPE END! | slow     | When the remaining time on the tape is about 2 minutes | Prepare a new one.                                                                                                    |
| TAPE END! | no       | the tape reached its end.                              | Change to a new one.                                                                                                    |
| TAPE!     | slow     | there is no tape in camcorder.                         | Insert a tape.                                                                                                    |
|           |          | the tape is record protected.                          | If you want to record, release the protection.                                                                                                 |
|           |          | the camcorder has some mechanical fault.               | Eject the tape.     Set to OFF.     Detach the battery.     Reattach the battery.     If unresolved contact your local service representative. |
| •         | slow     | moisture condensation has formed in the camcorder.     | see below.                                                                                                    |

#### Moisture Condensation

- If the camcorder is brought directly from a cold place to a warm place, moisture may condense inside the camcorder, on the surface of the tape, or on the lens. In this condition, the tape may stick to the head drum and be damaged or the unit may not operate correctly.
  - To prevent possible damage under these circumstances, the camcorder is fitted with a moisture sensor.
- If there is moisture inside the camcorder, (DEW) is displayed. If this happens, none of the functions except cassette ejection will work.

Open the cassette compartment and remove the battery. Leave the camcorder for at least two hours in a dry warm room.

# 故障排除

# 故障排除

在与三星授权的客服中心联系之前,应完成以下简单的检查。 这样就会为您节省时间和不必要电话的开支。

#### 自诊断显示

| 显示                 | 闪烁 | 信息             | 排除故障措施                                                                              |
|--------------------|----|----------------|-------------------------------------------------------------------------------------|
|                    | 慢  | 电池组所充电量几乎完全耗尽。 | 换上已经充满电的电池组。                                                                        |
| TAPE END!          | 慢  | 录像带剩余时间约为分钟时。  | 准备一盒新录像带。                                                                           |
| TAPE END!          | 无  | 录像带已用尽。        | 换装一盒新录像带。                                                                           |
| TAPE!              | 慢  | 摄录一体机中无录像带。    | 插入录像带。                                                                              |
| PROTECTION!        | 慢  | 录像带受到写保护。      | 如果想进行录制,请取消写保护。                                                                     |
| ≜…D<br>L<br>C<br>R | 慢  | 摄录一体机发生机械故障。   | 1. 退出盒带。<br>2. 设置为OFF (关)。<br>3. 取出电池。<br>4. 重新装人电池。<br>* 如果故障没有解决,则应与<br>"地客服中心联系。 |
| •                  | 慢  | 摄录一体机内发生结露现象。  | 见下文。                                                                                |

#### 结露

- ◆ 如果将摄录一体机从寒冷场所直接带人温暖场所,湿气有可能在摄录一体机内部、录像带表面或镜头上形成冷凝水。 在这种情况下,录像带有可能粘附在磁头磁鼓上而受损,或者使摄录一体机不能正常操作。 为防止在这些情况下导致可能的损坏,摄录一体机装备有湿度传感器。
- ◆ 如果摄录一体机内部有湿气,则显示 "DEW"(结露)。 如果发生这种情况,那么不能使用除了盒带退出外的其它功能。 打开带仓,取出电池。 将摄录一体机放置于于燥温暖的室内2小时或2小时以上。

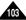

# Troubleshooting

# Self Diagnosis Display in M.REC/M.PLAY mode (VP-D230(i)/D250(i)/D270(i) only)

| ` ',                                          |          |                                                   |                                                                          |
|-----------------------------------------------|----------|---------------------------------------------------|--------------------------------------------------------------------------|
| Display                                       | Blinking | Informs that                                      | Action                                                                   |
| MEMORY STICK!                                 | slow     | There is no Memory stick in the camcorder.        | Insert a Memory Stick.                                                   |
| MEMORY FULL!                                  | slow     | There is not enough memory to record.             | Change to a new Memory Stick.<br>Erase recorded image.                   |
| NO STORED<br>PHOTO! or<br>NO STORED<br>MPEG4! | slow     | There are no images recorded on the Memory Stick. | Record new images.                                                       |
| WRITE PROTECT!                                | slow     | The Memory Stick is record protected.             | Release the write protect tab on the Memory Stick.                       |
| PROTECT!                                      | slow     | When you try to delete to protected image.        | Cancel the protect of image.                                             |
| READ ERROR!                                   | slow     | The camera can not playback.                      | Format a Memory Stick or insert Memory Stick recorded on this camcorder. |
| WRITE ERROR!                                  | slow     | The camera can not record.                        | Format a Memory Stick or change to a new Memory Stick.                   |
| NOT<br>FORMATTED!                             | slow     | The Memory Stick needs to format.                 | Format a Memory Stick. (P.96)                                            |
| NOW DELETE                                    | slow     | When progressing FILE DELETE.                     | Wait until Delete has been finished.                                     |
| NOW FORMAT                                    | slow     | When progressing MEMORY FORMAT.                   | Wait until formatting has been finished.                                 |
| NOW COPY                                      | slow     | When progressing FILE COPY.                       | Wait until copying has been finished. Or press the stop button.          |

# 故障排除

# 在M.REC/M.PLAY (照片录制)照片播放)模式自诊断显示[仅限于VP-D230(i)/D250(i)/D270(i)]

|                                              | ٠, | ( / ( / -     |                           |
|----------------------------------------------|----|---------------|---------------------------|
| 显示                                           | 闪烁 | 信息            | 排除故障措施                    |
| MEMORY<br>STICK! (内存条)                       | 慢  | 摄录一体机中没有记忆棒。  | 插入记忆棒。                    |
| 内存已满!                                        | 慢  | 没有足够的内存来录制。   | 更换一张新卡或擦除录制的图<br>像。       |
| NO STORED<br>PHOTO! 或<br>NO STORED<br>MPEG4! | 慢  | 记忆棒中没有录制的图像。  | 录制新的图像。                   |
| 写保护!                                         | 慢  | 记忆棒受到保护防止录制。  | 去除记忆棒上的写保护标签。             |
| 保护!                                          | 慢  | 在您试图删除保护的图像时。 | 取消图像保护。                   |
| 读错误!                                         | 慢  | 摄像机不能重放。      | 格式化记忆棒或插入在本摄录 一体机上录制的记忆棒。 |
| 写错误!                                         | 慢  | 摄像机不能录制。      | 格式化记忆棒或更换一个新的记忆棒。         |
| 不能格式化!                                       | 慢  | 记忆棒需要格式化      | 格式化记忆棒。(见96页)             |
| 现在删除                                         | 慢  | 在进行文件删除时。     | 等待直到删除结束。                 |
| 现在格式化                                        | 慢  | 在进行内存格式化时。    | 等待直到格式化结束。                |
| 现在复制                                         | 慢  | 在进行文件复制时。     | 等待直到复制结束。<br>或者按停止按钮。     |

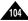

# Troubleshooting

If these instructions do not solve your problem, contact your nearest Samsung authorized service centre.

| Symptom                                                                           | Explanation/Solution                                                                                                    |
|-----------------------------------------------------------------------------------|----------------------------------------------------------------------------------------------------|
| You cannot switch the camcorder on.                                               | Check the battery pack or the AC Power Adapter.                                                                                                    |
| START/STOP button does not operate while recording.                               | Check the POWER switch is set to CAM.<br>You have reached the end of the cassette.<br>Check the record protection tab on the cassette.                                                                              |
| The camcorder goes off automatically.                                             | You have left the camcorder set to STBY for more than 5 minutes without using it.  The battery pack is fully exhausted.                                                                                             |
| The battery pack is quickly exhausted.                                            | The atmospheric temperature is too low. The battery pack has not been charged fully. The battery pack is completely dead, and cannot be recharged, Use another battery pack.                                        |
| When you see a blue screen during playback.                                       | The video heads may be dirty.<br>Clean the head with a cleaning tape.                                                                                                    |
| A vertical strip appears<br>on the screen when<br>recording a dark<br>background. | The contrast between the subject and the background is too great for the camcorder to operate normally. Make the background bright to reduce the contrast or use the BLC function while you are recording brighter. |
| The image in the viewfinder is blurred.                                           | The Viewfinder lens has not been adjusted.  Adjust the viewfinder control lever until the indicators displayed on the viewfinder come into sharp focus.                                                             |
| Auto focus does not work.                                                         | Check the M.FOCUS menu.<br>Auto focus does not work in the Manual Focus mode.                                                                                                    |
| Play, FF or REW button does not work.                                             | Check the POWER switch. Set the power switch to PLAYER. You have reached the beginning or end of the cassette.                                                                                                    |
| When you see a broken block image during the RECORD SEARCH.                       | This is normal operation and it is not a failure or defect.                                                                                                    |

# 故障排除

◆ 如果这些说明未能帮助您排除故障,则请与经过授权的三星客服中心联系。

| l | - G-WAN V                                  |                                                                          |  |
|---|--------------------------------------------|--------------------------------------------------------------------------|--|
|   | 故障现象                                       | 原因/排除方法                                                                  |  |
|   | 无法 开启摄录 一体机                                | 请检查电池组或交流电源适配器。                                                          |  |
|   | 拍摄时无法操纵<br>START/STOP(开始/<br>停止)按钮。        | 请检查电源开关,将其设定到CAM(摄像)位置;<br>录像带已到达终点;请检查录像带上的录制保护标<br>签。                  |  |
|   | 摄录一体机自 动关机。                                | 摄录一体机置于待机状态,闲置未使用的时间超过5分钟。<br>电池组电能完全用尽。                                 |  |
|   | 电池 组电能很 快用尽                                | 环境温度过低。<br>电池组充电不足。<br>电池组已报废,无法为其充电。请使用另一电池组。                           |  |
|   | 播放时看到蓝屏                                    | 视频磁头脏污。<br>用清洁带清洁磁头。                                                     |  |
|   | 在录制 屏幕的黑 色背景<br>上出现 垂直条纹                   | 被摄体与背景之间的对比度过大,使摄录一体机不能<br>正常操作。提高背景亮度,减小反差;或在拍摄较亮<br>的背景时使用BLC(背光补偿)功能。 |  |
|   | 取景 器中的图 像模糊 不清                             | 取景器透镜未经调整。<br>调整取景器控制手柄,直到显示在取景器上的指示标<br>识清晰为止。                          |  |
|   | 自动聚焦功能失灵                                   | 检查手 动聚焦菜单。在手动聚焦模式下,自动聚焦功能不起作用。                                           |  |
|   | 播放、快进和快倒等<br>按钮 均失灵                        | 检查POWER(功能)开关,将电源开关设置为<br>PLAYER(放像)。                                    |  |
|   | 在RECORD SEARCH(拍<br>摄记录搜索)过程中看到<br>断续方块形图像 | 这属于正常现象,并非故障或缺陷。                                                         |  |

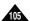

# **Specifications**

# Model name: VP-D200(i)/D230(i)/D250(i)/D270(i)

| System                 |                                                                                              |
|------------------------|----------------------------------------------------------------------------------------------|
| Video signal           | PAL                                                                                          |
| Video recording system | 2 rotary heads, Helical scanning system                                                      |
| Audio recording system | Rotary heads, PCM system                                                                     |
| Usable cassette        | Digital video tape (6.35mm width): Mini DV cassette                                          |
| Tape speed             | SP: approx. 18.83mm/s LP: approx. 12.57mm/s                                                  |
| Tape recording time    | SP: 60 minutes (when using DVM 60),                                                          |
| EE/DEW :               | LP: 90 minutes (when using DVM 60)                                                           |
| FF/REW time            | Approx. 150 sec. (using DVM60 tape)                                                          |
| Image device<br>Lens   | CCD (Charge Coupled Device)<br>F1.4 10x(Optical), 800x(Digital) Electronic zoom lens         |
| Filter diameter        | Ø30                                                                                          |
|                        | 950                                                                                          |
| LCD monitor/Viewfinder |                                                                                              |
| Size/dot number        | 2.5inchs 123k(VP-D200(i)/D230(i)/D250(i) only),<br>211k(VP-D270(i) only)                     |
| LCD monitor Method     | TFT LCD                                                                                      |
| Viewfinder             | 0.24" B/W LCD(VP-D200(i)/D230(i)/D250(i) only),<br>Colour LCD(VP-D270(i) only)               |
| Connectors             |                                                                                              |
| Video output           | 1Vp-p (75Ω terminated)                                                                       |
| S-video output         | Y: 1Vp-p, 75Ω, C: 0. 286Vp-p, 75Ω                                                            |
| Audio output           | -7.5dBs (600Ω terminated)                                                                    |
| DV input/output        | VP-D200i/D230i/D250i/D270i: 4pin special in/out connector, VP-D200/D230/D250//D270: out only |
| USB output             | Mini-B type connector                                                                        |
| External mic           | Ø3.5 stereo                                                                                  |

#### General

| 0.0110101                         |                                                     |
|-----------------------------------|-----------------------------------------------------|
| Power source                      | DC 8.4V, Lithium Ion Battery Pack 7.4V              |
| Power source type                 | Lithium Ion Battery Pack,                           |
|                                   | Power supply (100V~240V) 50/60Hz                    |
| Power consumption (Recording)     | 5.0W(LCD), 4.6W(Viewfinder)                         |
| Operating temperature             | 0°~40°C (32°F~104°F)                                |
| Storage temperature               | -20°C ~ 60°C (-4°F ~ 140°F)                         |
| External dimension                | Length 3.81inch(96.8mm), Height 4.33inch(110mm),    |
|                                   | Width 2.14inch(54.5mm)                              |
| Weight                            | 400g (Except for Lithium Ion Battery Pack and tape) |
| Built-in MIC                      | Omni-directional stereo condenser microphone        |
| Remote control                    | Indoors: greater than 49ft(15m) (straight line),    |
| (VP-D230(i)/D250(i)/D270(i) only) | Outdoors: about 16.4ft(5m) (straight line)          |
|                                   |                                                     |

• These technical specifications and design may be changed without notice.

# 技术规格

概述

# 型号: VP-D200(i)/D230(i)/D250(i)/D270(i)

| 系统                                                                                                    |                                                                                                    |
|----------------------------------------------------------------------------------------------------|----------------------------------------------------------------------------------------------------|
| 视频信号                                                                                                    | PAL                                                                                                    |
| 视频录制系统                                                                                                    | 2个旋转头,螺旋扫描系统                                                                                                    |
| 音频录制系统                                                                                                    | 旋转头,PCM系统                                                                                                    |
| 可使用的录像带                                                                                                    | 数字视频录像带(宽6.35mm): 微型数字视频 (DV)录像带                                                                                                    |
| 录像带速度                                                                                                    | 标准播放:约18.83mm/秒 长时播放:约12.57mm/秒                                                                                                    |
| 录像带录制时间                                                                                                    | 标准播放: 60分钟 (使用DVM60时),                                                                                                    |
| Lt. vileta Lt. beta 10-1                                                                                                    | 长时播放: 90分钟 (使用DVM60时)                                                                                                    |
| 快进和快倒时间<br>图像设备                                                                                                    | 约50秒(使用DVM60型录像带时)<br>CCD(电荷耦合器件)                                                                                                    |
| (3)   (3)   (4)   (4)   (4)   (4)   (4)   (4)   (4)   (4)   (4)   (4)   (4)   (4)   (4)   (4)   (4)   (4)   (4)   (4)   (4)   (4)   (4)   (4)   (4)   (4)   (4)   (4)   (4)   (4)   (4)   (4)   (4)   (4)   (4)   (4)   (4)   (4)   (4)   (4)   (4)   (4)   (4)   (4)   (4)   (4)   (4)   (4)   (4)   (4)   (4)   (4)   (4)   (4)   (4)   (4)   (4)   (4)   (4)   (4)   (4)   (4)   (4)   (4)   (4)   (4)   (4)   (4)   (4)   (4)   (4)   (4)   (4)   (4)   (4)   (4)   (4)   (4)   (4)   (4)   (4)   (4)   (4)   (4)   (4)   (4)   (4)   (4)   (4)   (4)   (4)   (4)   (4)   (4)   (4)   (4)   (4)   (4)   (4)   (4)   (4)   (4)   (4)   (4)   (4)   (4)   (4)   (4)   (4)   (4)   (4)   (4)   (4)   (4)   (4)   (4)   (4)   (4)   (4)   (4)   (4)   (4)   (4)   (4)   (4)   (4)   (4)   (4)   (4)   (4)   (4)   (4)   (4)   (4)   (4)   (4)   (4)   (4)   (4)   (4)   (4)   (4)   (4)   (4)   (4)   (4)   (4)   (4)   (4)   (4)   (4)   (4)   (4)   (4)   (4)   (4)   (4)   (4)   (4)   (4)   (4)   (4)   (4)   (4)   (4)   (4)   (4)   (4)   (4)   (4)   (4)   (4)   (4)   (4)   (4)   (4)   (4)   (4)   (4)   (4)   (4)   (4)   (4)   (4)   (4)   (4)   (4)   (4)   (4)   (4)   (4)   (4)   (4)   (4)   (4)   (4)   (4)   (4)   (4)   (4)   (4)   (4)   (4)   (4)   (4)   (4)   (4)   (4)   (4)   (4)   (4)   (4)   (4)   (4)   (4)   (4)   (4)   (4)   (4)   (4)   (4)   (4)   (4)   (4)   (4)   (4)   (4)   (4)   (4)   (4)   (4)   (4)   (4)   (4)   (4)   (4)   (4)   (4)   (4)   (4)   (4)   (4)   (4)   (4)   (4)   (4)   (4)   (4)   (4)   (4)   (4)   (4)   (4)   (4)   (4)   (4)   (4)   (4)   (4)   (4)   (4)   (4)   (4)   (4)   (4)   (4)   (4)   (4)   (4)   (4)   (4)   (4)   (4)   (4)   (4)   (4)   (4)   (4)   (4)   (4)   (4)   (4)   (4)   (4)   (4)   (4)   (4)   (4)   (4)   (4)   (4)   (4)   (4)   (4)   (4)   (4)   (4)   (4)   (4)   (4)   (4)   (4)   (4)   (4)   (4)   (4)   (4)   (4)   (4)   (4)   (4)   (4)   (4)   (4)   (4)   (4)   (4)   (4)   (4)   (4)   (4)   (4)   (4)   (4)   (4)   (4)   (4)   (4)   (4)   (4)   (4)   (4)   (4)   (4)   (4)   (4)   (4)   (4)   (4)   (4)   (4) | CCD(电何稱言確性)<br>  F1.4 10x (光学放大倍数),800x (数字放大倍数)电子变焦镜头                                                                                                    |
| 現大<br>  滤光器直径                                                                                                    | 030   030   030   030   030   030   030   030   030   030   030   030   030   030   030   030   030   030   030   030   030   030   030   030   030   030   030   030   030   030   030   030   030   030   030   030   030   030   030   030   030   030   030   030   030   030   030   030   030   030   030   030   030   030   030   030   030   030   030   030   030   030   030   030   030   030   030   030   030   030   030   030   030   030   030   030   030   030   030   030   030   030   030   030   030   030   030   030   030   030   030   030   030   030   030   030   030   030   030   030   030   030   030   030   030   030   030   030   030   030   030   030   030   030   030   030   030   030   030   030   030   030   030   030   030   030   030   030   030   030   030   030   030   030   030   030   030   030   030   030   030   030   030   030   030   030   030   030   030   030   030   030   030   030   030   030   030   030   030   030   030   030   030   030   030   030   030   030   030   030   030   030   030   030   030   030   030   030   030   030   030   030   030   030   030   030   030   030   030   030   030   030   030   030   030   030   030   030   030   030   030   030   030   030   030   030   030   030   030   030   030   030   030   030   030   030   030   030   030   030   030   030   030   030   030   030   030   030   030   030   030   030   030   030   030   030   030   030   030   030   030   030   030   030   030   030   030   030   030   030   030   030   030   030   030   030   030   030   030   030   030   030   030   030   030   030   030   030   030   030   030   030   030   030   030   030   030   030   030   030   030   030   030   030   030   030   030   030   030   030   030   030   030   030   030   030   030   030   030   030   030   030   030   030   030   030   030   030   030   030   030   030   030   030   030   030   030   030   030   030   030   030   030   030   030   030   030   030   030   030   030   030   030   030   030   030   030   030   030   030   030 |
| 液晶显示屏/取量器                                                                                                    | ,,,,,,,,,,,,,,,,,,,,,,,,,,,,,,,,,,,,,,,                                                                                                    |
| 大小点数                                                                                                    | 2.5 英寸 (123,000) [仅限于VP-D200(i)/D230(i)/D250(i)]                                                                                                    |
| 人小总数                                                                                                    | 2.5 英寸 (125,000 ) [[文限 ] V1-D200(I)/D250(I)/D250(I)] 211 , 000[仅限于VP-D270(i)]                                                                                                    |
| 液晶显示屏方式                                                                                                    | TFT液晶显示屏                                                                                                    |
| 取景器                                                                                                    | 0.24"B/W LCD[仅限于VP-D200(i)/D230(i)/D250(i)]                                                                                                    |
|                                                                                                    | 彩色.CD[仅限于VP-D270(i)]                                                                                                    |
| 连接器                                                                                                    |                                                                                                    |
| 视频輸出                                                                                                    | 1Vp-p (75Ω端口)                                                                                                    |
| S-video(S-视频)输出                                                                                                    | Y: 1Vp-p, 75Ω, C: 0. 286Vp-p, 75Ω                                                                                                    |
| 音频輸出                                                                                                    | -7.5dBs (600Ω 端口)                                                                                                    |
| DV (数字视频)                                                                                                    | VP-D200i/D230i/D250i/D270i: 4针专用输入/输出连接器,                                                                                                    |
| 輸入輸出                                                                                                    | VP-D200/D230/D250//D270: 只输出                                                                                                    |
| USB输出                                                                                                    | 小型型连接器                                                                                                    |
| 外接话筒                                                                                                    | Ø3.5 立体声                                                                                                    |

| 电源<br>电源利类<br>功耗(拍摄)<br>操作温度 | DC8.4V,锂离子电池组7.4V<br>锂离子电池组,电源(100V –240V ) 50/60Hz<br>5.0W(液晶显示屏),4.6W(Viewfinder)<br>0°~40°C (32°F~104°F) |
|------------------------------|----------------------------------------------------------------------------------------------------|
| 储存温度                         | -20°C ~ 60°C (-4°F ~ 140°F)                                                                                 |
| 外形尺寸                         | 长度3.8英寸(96.8mm), 高度4.33英寸 (110 mm ),                                                                        |
|                              | 宽度2.14英寸 (54.5mm )                                                                                          |
| 重量                           | 400g(锂离子电池组和录像带除外)                                                                                          |
| 内置话筒                         | 全向性立体声电容式话筒                                                                                                 |
| 遥控 [仅限于VP-D230(i)/           | 室内: 大于15米 (49ft) (直线距离)                                                                                     |
| D250(i)/D270(i)]             | 室外: 大于5米 (16.4ft ) (直线距离)                                                                                   |

• 本产品的技术规格和设计可能会修改, 恕不另行通知。

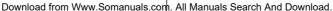

# **INDEX**

| - A -             | - M -              |
|-------------------|--------------------|
| Accessories       | Memory Stick 83, 8 |
| Audio dubbing64   | MF/AF 6            |
| AUDIO MODE52      | MPEG RECORDING9    |
| AV IN/OUT 77      | MPEG SIZE9         |
| - B -             | - O -              |
| Battery Pack24    | OSD18, 1           |
| BEEP SOUND 40     | - P -              |
| BLC62             | PB DSE             |
| - C -             | PHOTO copy9        |
| Cassette          | PHOTO quality8     |
| Cleaning 101      | PHOTO SEARCH6      |
| CLOCK SET 38      | PROGRAM AE4        |
| Connecting71      | Protection9        |
| - D -             | - Q -              |
| DATE/TIME 54      | Quick Menu5        |
| DC Cable23        | - R -              |
| Deleting          | REC MODE5          |
| DEMONSTRATION42   | REC Search         |
| DIS48             | Remote control     |
| DSE49             | - S -              |
| DV78,79           | SHUTTER SPEED5     |
| - E -             | Sound              |
| EASY Mode 60      | Speaker            |
| EXPOSURE 58       | Still images       |
| - F -             | - T -              |
| Fade              | TV DISPLAY5        |
| Formatting        | - U -              |
| Frame advance73   |                    |
| Functions buttons | USB 8              |
| - H -             | - V -              |
| Hand Strap22      | Viewfinder 30, 3   |
| -1-               | - W -              |
| IEEE1394          | WHT. BALANCE4      |
| - L -             | WIND CUT 5         |
| LCD               | WL. REMOTE3        |
| LCD 30, 31        | - Z -              |
|                   | ZERO MEMORY7       |
|                   | Zoom 46.4          |

# 索引

| , ·                         | <b>—</b>                    |
|-----------------------------|-----------------------------|
| AV输入/输出77                   | 连接7                         |
| - B -                       | 零点记忆 (ZERO MEMORY )7        |
| 白平衡(WHT.BALANCE) 45         | 录制模式5                       |
| 背光补偿 (BLC)62                | - P -                       |
| <b>曝光58</b>                 | 拍摄记录搜索 (REC Search ) 2      |
| 保护94                        | 屏幕显示(OSD ) 18,1             |
| 变焦46, 47<br>保存MPEG97        | - Q -                       |
| 播放数字特殊效果(PB DSE) 75         | 清洁10<br>取景器30,3             |
| - C -                       | · R -                       |
| 程序自动曝光                      | 日期时间5                       |
| (PROGRAM AE )43             | 口 期 的 间                     |
| - D -                       |                             |
| DC线23                       | 删除9 声音                      |
| DV                          | 円 回                         |
| 淡化63<br>电池组(Battery Pack)24 | 手带2                         |
| 电视(TV)显示55                  | 手动聚焦/自动聚焦 (MF/AF)6          |
| - F -                       | 数字图像稳定器 (DIS)4              |
| - F -<br>风声消除(WIND.CUT ) 53 | 数字特殊效果 (DSE )4              |
| 蜂鸣音 (BEEP)40                | - X -                       |
| 附件12                        | 选择MPEG的容量9                  |
| - G -                       | - Y -                       |
| 格式化96                       | 演示状态4                       |
| 功能按钮14                      | 扬声器3                        |
| - H -                       | 遥控 (REMOCON )               |
| 盒带27                        | 進程辭17,2<br>液晶显示屏 (LCD )30,3 |
| -1-                         | 音频模式 (AUDIO MODE)5          |
| EEE139478                   | 音频配音6                       |
| - J -                       | - Z -                       |
| 简易 (EASY) 模式60              | 照片复制9                       |
| 记忆棒83,84                    | 照片质量8                       |
| 静止图像90                      | 照片搜索6                       |
| - K -                       | 帧步进7                        |
| 快捷菜单56                      | - U -                       |
| 快门速度(SHUTTER SPEED) 57      | USB 8                       |
|                             |                             |

#### THIS CAMCORDER IS MANUFACTURED BY:

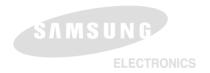

#### 本摄录一体机制造厂商:

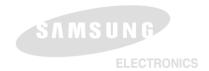

#### \*Samsung Electronics' Internet Home Page

United Kingdom http://www.samsungelectronics.co.uk

http://www.samsung.fr France Australia http://www.samsung.com.au Germany http://www.samsung.de Sweden http://www.samsung.se Poland http://www.samsung.com.pl Spain http://www.samsung.es http://www.samsung.it Italia China http://www.samsung.com.cn

#### \*三星电子主页

联合王国 http://www.samsungelectronics.co.uk 法国 http://www.samsung.fr 澳大利亚 http://www.samsung.com.au 德国 http://www.samsung.de 瑞典 http://www.samsung.se 波兰 http://www.samsung.com.pl 意大利 http://www.samsung.es 西班牙 http://www.samsung.it 中国 http://www.samsung.com.cn

Free Manuals Download Website

http://myh66.com

http://usermanuals.us

http://www.somanuals.com

http://www.4manuals.cc

http://www.manual-lib.com

http://www.404manual.com

http://www.luxmanual.com

http://aubethermostatmanual.com

Golf course search by state

http://golfingnear.com

Email search by domain

http://emailbydomain.com

Auto manuals search

http://auto.somanuals.com

TV manuals search

http://tv.somanuals.com